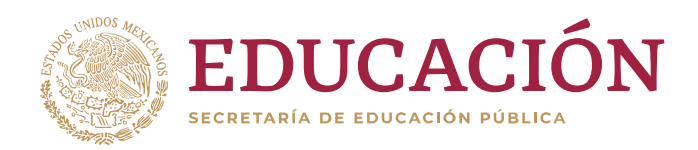

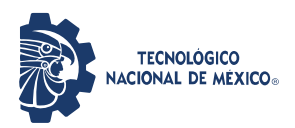

## **TECNOLÓGICO NACIONAL DE MÉXICO**

# **INSTITUTO TECNOLÓGICO DE CIUDAD GUZMÁN**

**TESIS**

TEMA:

## **AUTOMATIZACIÓN DE BANCO PARA CALIBRACIÓN Y PRUEBA DE EQUIPO OLEO HIDRÁULICO**

QUE PARA OBTENER EL GRADO DE:

# **MAESTRO EN INGENIERÍA ELECTRÓNICA**

PRESENTA:

**ING. RAFAEL ANGUIANO FRIAS**

DIRECTOR DE TESIS:

**DR. HUMBERTO BRACAMONTES DEL TORO**

**CIUDAD GUZMÁN JALISCO, MÉXICO, AGOSTO DE 2019**

# **Agradecimientos**

A mis padres, el Sr. Rafael Anguiano Gutiérrez y a la Sra. Ana María Frias Rodríguez por su dedicación, apoyo y el haberme inculcado el valor del estudio. A mis hermanos, Ing. Edgar Adrián Anguiano Frias y Ing. Diego Iván Anguiano Frias por su apoyo incondicional.

A mi asesor de tesis Dr. Humberto Bracamontes Del Toro por su apoyo y guía durante la realización de este trabajo.

A cada uno de los profesores de posgrado del Instituto Tecnológico de Ciudad Guzmán por sus aportaciones y conocimientos compartidos.

Al Concejo Nacional de Ciencia y Tecnología por haber otorgado el apoyo económico a Rafael Anguiano Frias con el número de CVU: 522098, para la realización de mis estudios.

#### **Resumen**

En este proyecto se presenta un sistema embebido, que consta de una tarjeta de desarrollo, una aplicación de computadora, una página web y un banco de calibración y prueba de bomba hidráulicas. Este sistema es capaz de mostrar visualmente datos en tiempo real, administra una base de datos que contiene la configuración de calibración y prueba para diferentes modelos de bomba hidráulica, controlar la presión generada en el sistema por la bomba hidráulica, funciona como sistema de adquisición de datos, guarda datos para generación de reporte final y muestra datos en la página web durante la prueba final. El diseño del sistema es mostrado a detalle. En comparación con el sistema anterior, este sistema es más rápido, fácil de usar y de bajo costo.

# Índice general

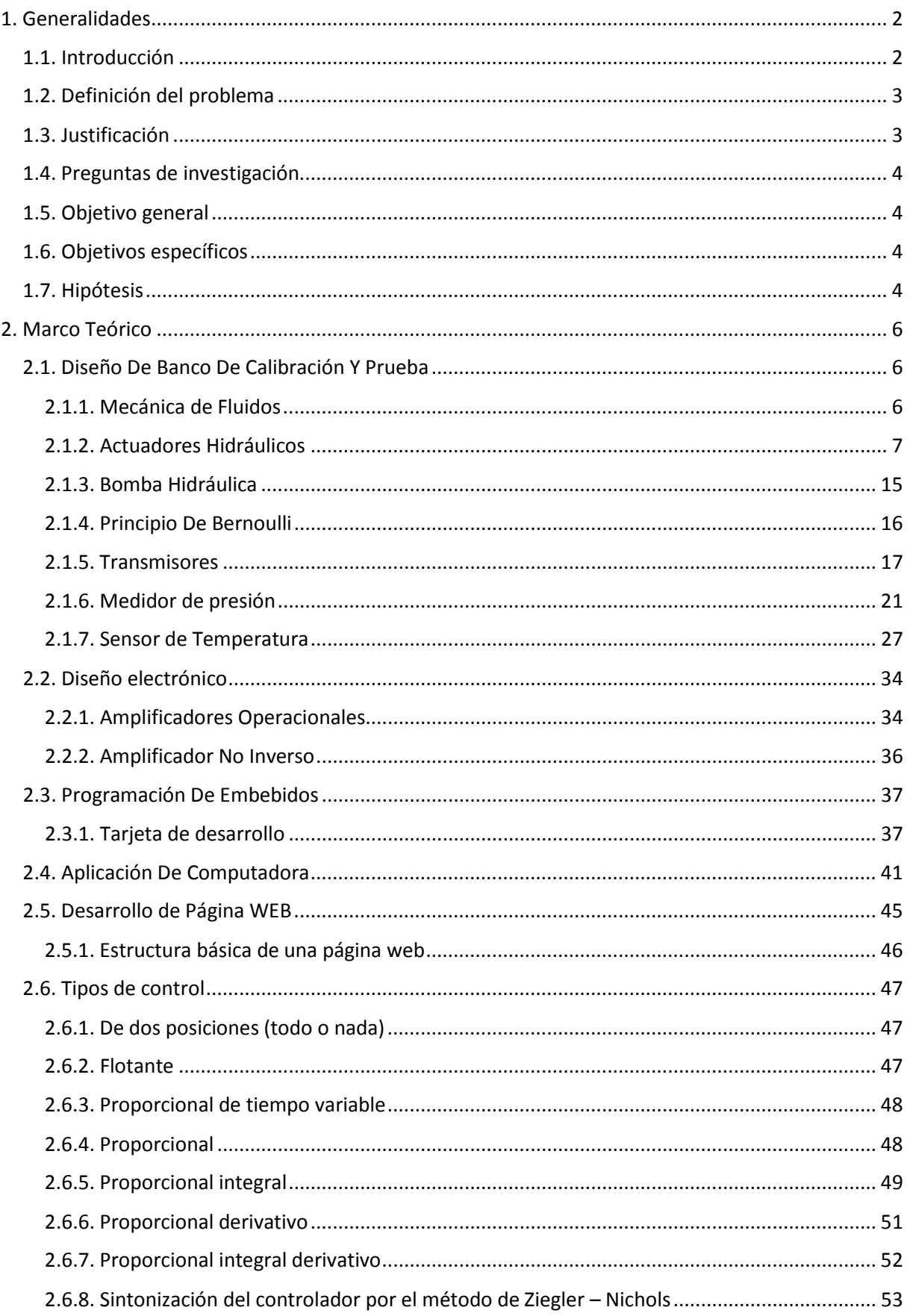

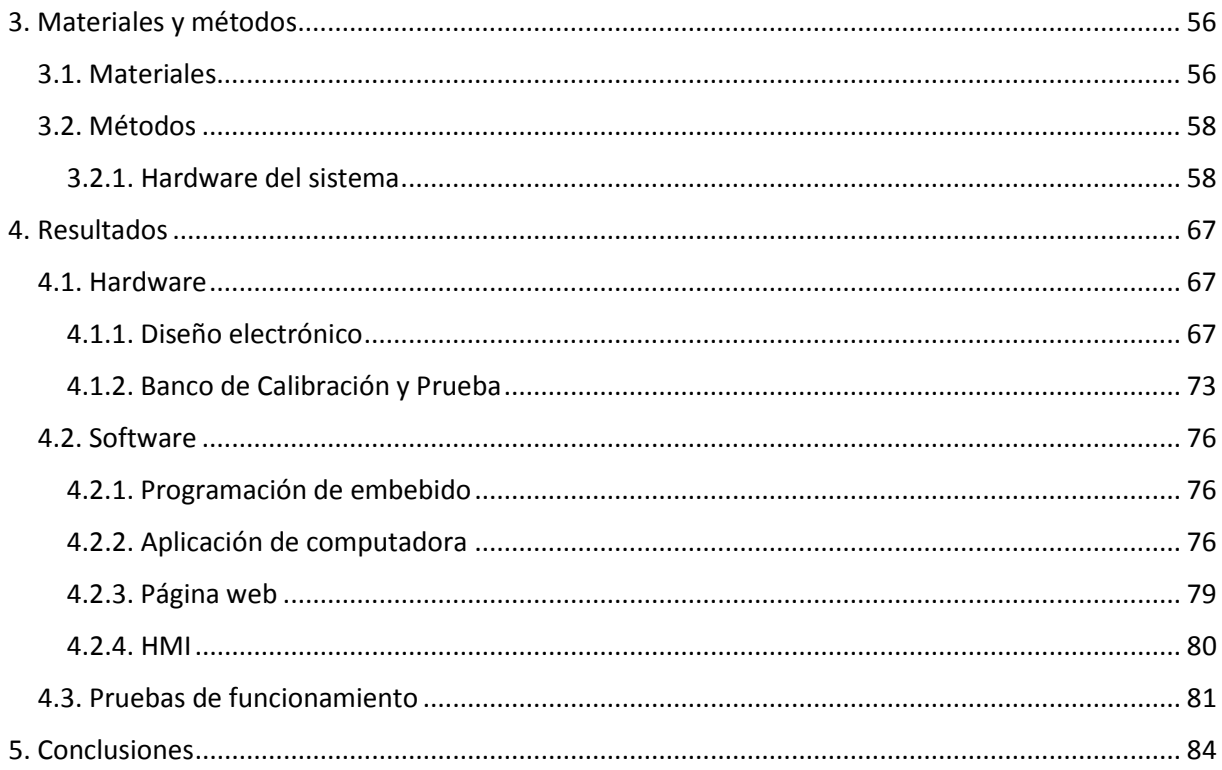

# **Índice de figuras**

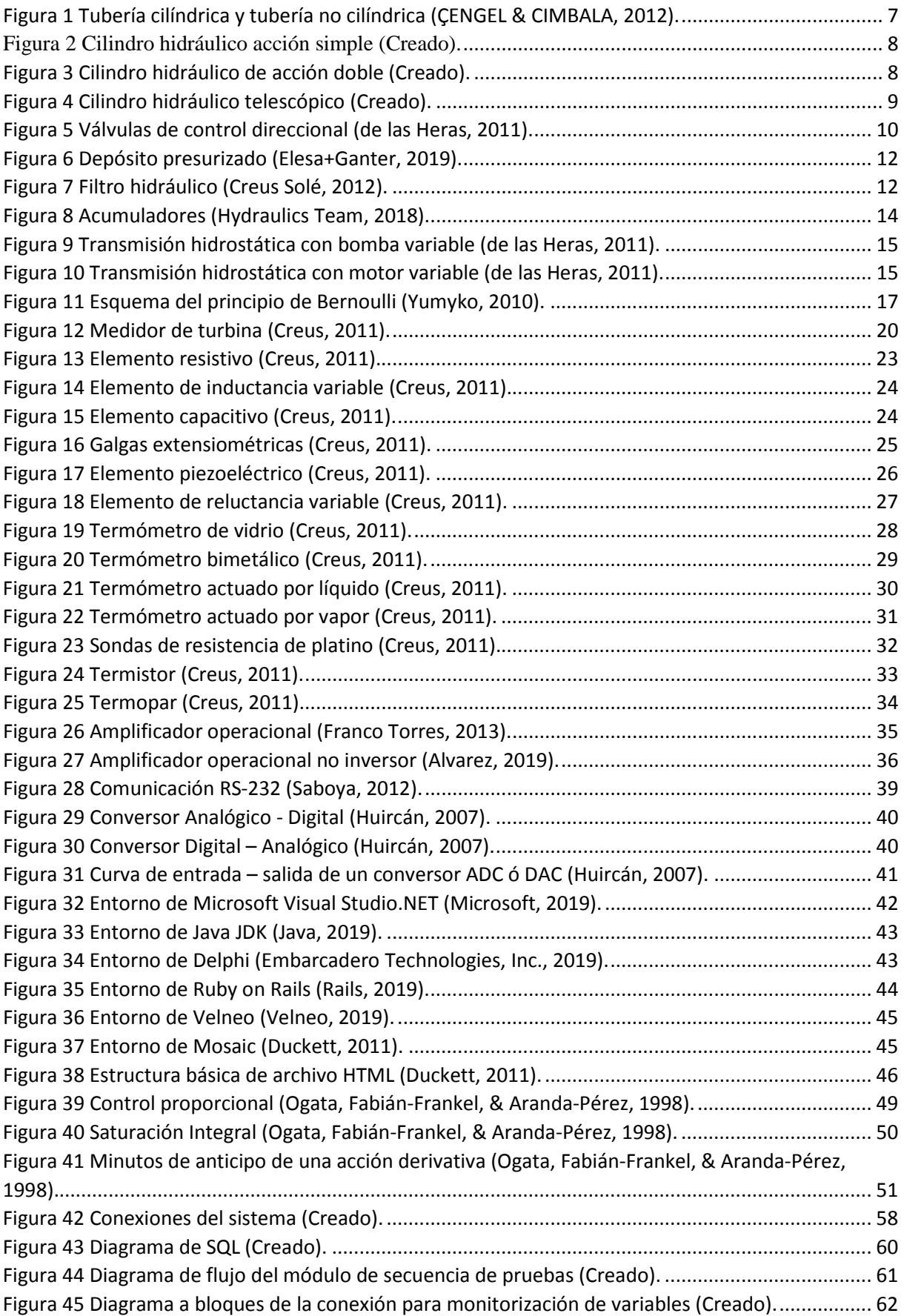

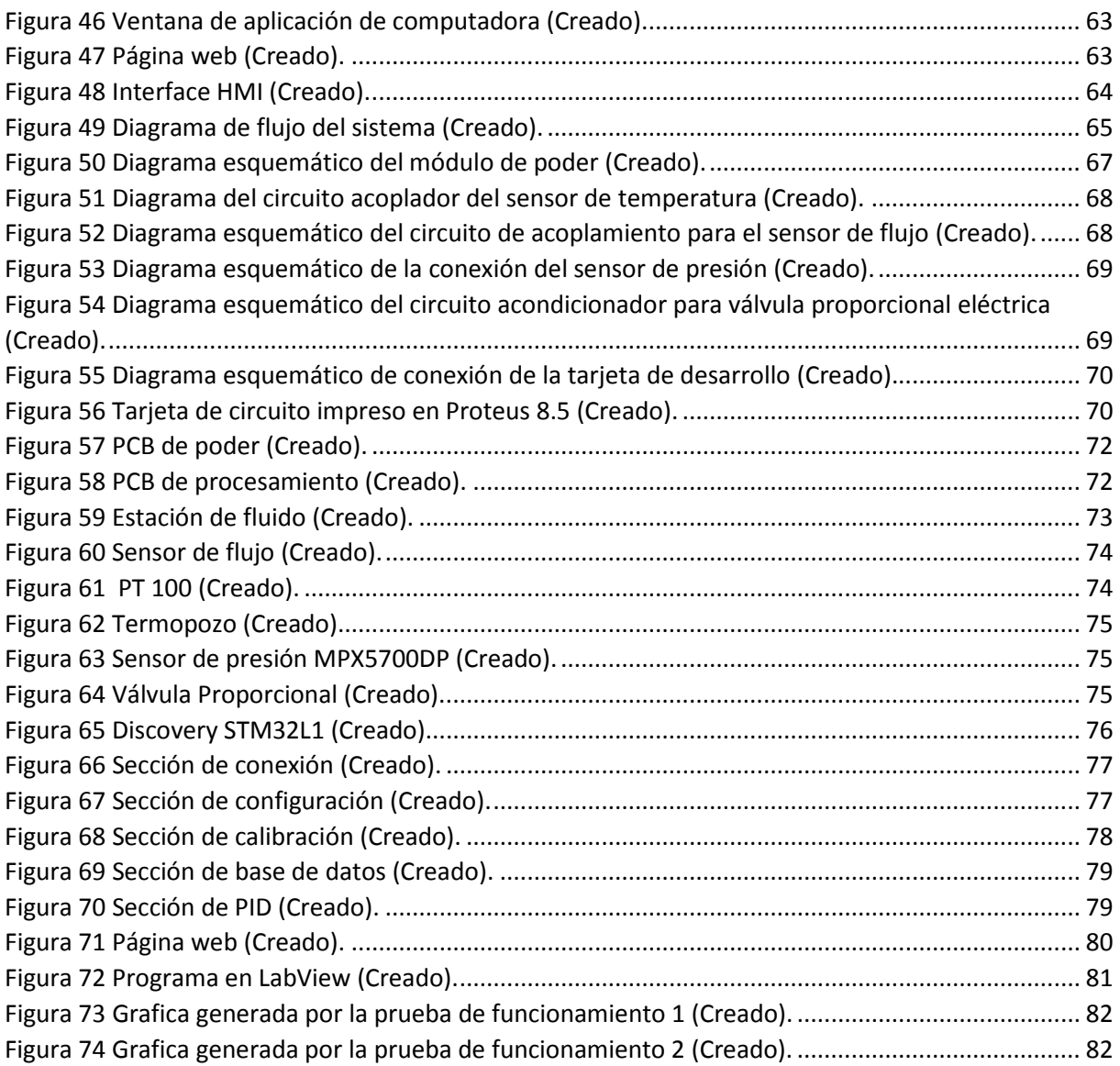

# **Índice de tablas**

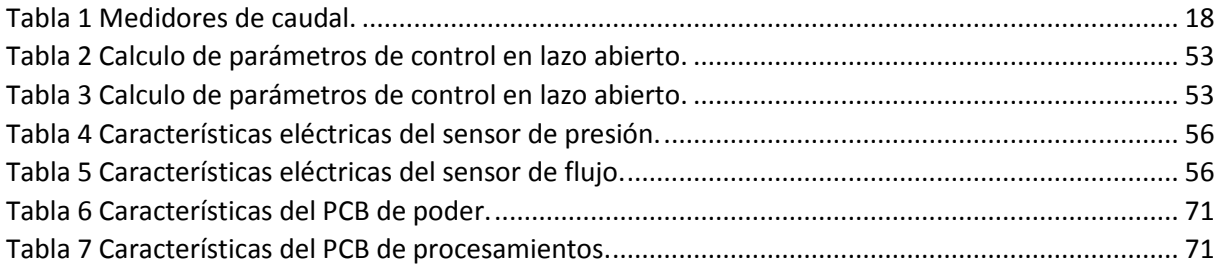

CAPÍTULO I GENERALIDADES

# **CAPÍTULO I GENERALIDADES**

#### <span id="page-9-0"></span>**1. Generalidades**

## <span id="page-9-1"></span>**1.1. Introducción**

El sistema hidráulico ha tenido una gran importancia desde la revolución industrial, de tal manera que, hoy en día es indispensable en la industria. Existen una gran variedad de procesos que utilizan sistemas hidráulicos, los cuales se favorece de su capacidad de multiplicación de fuerzas. Algunas de las aplicaciones son tractores, grúas y retroexcavadoras, en donde observa el grandioso desempeño de estos sistemas. Estos sistemas hidráulicos son comprendidos por bombas, motores, depósito, filtros, red de distribución, elementos de regulación y control.

En un sistema hidráulico es muy importante mantener en condiciones óptimas, todas las componentes del sistema, para lograr un funcionamiento eficiente y con la máxima productividad al menor costo posible. Un banco de pruebas es de gran utilidad para calibrar y reparar bombas hidráulicas. Los bancos de calibración y prueba encontrados son ineficaces, requieren gran cantidad de tiempo y capital humano para llevar a cabo un proceso de calibración y prueba a una bomba.

En este sentido, existen proyectos relacionados que realizan el almacenamiento de datos, como, presión, temperatura y flujo hidráulico, pero estos sistemas no son capaces de modificar la presión del sistema mediante el control de una válvula proporcional eléctrica. El trabajo (Sanchez & Velasquez, 2007), puede obtener las variables y almacenarlas. A través de un variador, es capaz de modificar las revoluciones por minuto del motor. En este trabajo, la presión del sistema no está controlada automáticamente, no contiene una administración de base de datos que contenga las curvas características para diferentes modelos bombas o motores. En el trabajo (Pedrosa & Campoverde, 2011), almacena los valores de presión, temperatura y flujo, pero no cuenta con el control automático de la presión del sistema y no cuenta con una base de datos para diferentes modelos de bombas. En el trabajo (Cajo & López, 2012), se realizó la construcción de un banco de calibración manual, pero carece de automatización y de administración de datos. En el trabajo (Cadena, 2018), se realizó un banco de calibración automatizado, pero no contiene una administración de base de datos que contenga las curvas características para diferentes modelos bombas, además, no contiene una página web que realice una representación gráfica, de los datos arrojados durante la prueba a la bomba, en tiempo real.

Por esta razón, la automatización de banco para calibración y prueba de equipo oleo hidráulico potenciara tecnológicamente la industria de este sector. Este banco de calibración y prueba automático opera con una bomba centrifuga, la cual toma agua del tanque de almacenamiento a través de una manguera de aspiración, y dependiendo de las revoluciones y potencia de la bomba, aumentará o disminuirá el fluido en las tuberías, dichas tuberías contienen sensor de presión, sensor de flujo y sensor de temperatura, además, esta tubería contiene una válvula proporcional eléctrica que, al abrir o cerrar, controlará la presión en el sistema. Este proyecto incluye el diseño de una aplicación de computadora, que permite la comunicación de la tarjeta embebida con la computadora de escritorio por medio del puerto serial, además, de editar y leer la base de datos que contiene las características de diferentes modelos de bombas, realiza la representación gráfica en tiempo real de variables del sistema y guardar datos durante el desarrollo de pruebas a la bomba, para la generación de un reporte final. Los datos obtenidos durante la prueba a la bomba, también son mostrados en una página web, diseñada para acceder a la información desde cualquier lugar con conexión a internet.

#### <span id="page-10-0"></span>**1.2. Definición del problema**

A lo largo del mundo existen avances sobre bancos de pruebas para bombas hidráulicas, pero la mayoría de estos bancos no son automáticos, por lo cual el proceso se lleva a cabo por técnicos altamente capacitados en el rubro de la hidráulica, los resultados no son mostrados gráficamente en tiempo real en una página web, debido a estas características, el proceso de pruebas a bombas hidráulicas se vuelve lento e ineficaz (Chen & Yan, 2011). En México existen pocos bancos de pruebas para bombas hidráulicas y los que se encuentran también son manuales.

## <span id="page-10-1"></span>**1.3. Justificación**

Este proyecto tiene gran impacto, gracias a la automatización de banco para calibración y prueba de equipo oleo hidráulico, solo es necesario un técnico que manipule el sistema apoyado con la aplicación de computadora desarrollada. La visualización grafica del sistema en tiempo real asegura eficiencia tanto en el proceso de calibración como en el proceso de prueba a bombas, debido a la fácil interpretación de resultados. La aplicación de computadora, es capaz de guardar automáticamente variables del proceso importantes en una base de datos, para posteriormente mostrarlos gráficamente en una página web y de esta manera puedan ser examinados desde cualquier parte del mundo con conexión a internet. Además, este proyecto

está diseñado con dispositivos de calidad y de bajo costo que lo perfila como un buen producto en el mercado. El proyecto pretende en un futuro realizar un diseño el cualserá capaz de realizar ajustes automáticos directamente a la bomba a calibrar lo cual beneficia a la industria reduciendo aún más el tiempo de calibración considerablemente.

# <span id="page-11-0"></span>**1.4. Preguntas de investigación**

¿Qué mejora en el banco de prueba reduce el tiempo del proceso de calibración y prueba de una bomba?

¿Qué proceso en la calibración de la bomba demanda excesivo recurso humano altamente calificado?

¿Qué proceso de calibración y pruebas a quipos hidráulicos es más crítico?

# <span id="page-11-1"></span>**1.5. Objetivo general**

Automatizar el banco de calibración y pruebas para bombas oleo hidráulicas.

## <span id="page-11-2"></span>**1.6. Objetivos específicos**

1.- Diseñar un sistema embebido para medir y controlar las variables del banco de calibración y prueba.

2.- Generar un sistema interactivo con el procedimiento adecuado para cada tipo de bomba.

3.- Integrar un sistema de comunicación para interconectar el banco de pruebas con la base de datos de la empresa.

4.- Generar un reporte de la prueba con la información obtenida a lo largo del proceso.

## <span id="page-11-3"></span>**1.7. Hipótesis**

La implementación de un sistema embebido en el banco de calibración y pruebas, mejora la eficiencia del proceso de calibración y prueba a bombas hidráulicas.

CAPÍTULO II MARCO TEÓRICO

# **CAPÍTULO II MARCO TEÓRICO**

## <span id="page-13-0"></span>**2. Marco Teórico**

# <span id="page-13-1"></span>**2.1. Diseño De Banco De Calibración Y Prueba**

### <span id="page-13-2"></span>**2.1.1. Mecánica de Fluidos**

La mecánica es la rama de la física que estudia los cuerpos en reposo y los cuerpos que se encuentran en movimiento por la influencia de fuerzas. La mecánica de fluidos se divide en dos ramas, estática y dinámica, la estática es la rama de la mecánica de fluidos que estudia los cuerpos en reposos y la dinámica es la rama de la mecánica que estudia los cuerpos en movimiento. Dicho de otra manera, la mecánica de fluidos es la ciencia que estudia los fluidos en reposos o en movimiento, así como la interacción de estos con sólidos o con otros fluidos en las fronteras. La mecánica de fluidos también se divide en varias categorías. Hidrodinámica que es estudio de los fluidos que son prácticamente incompresibles, la dinámica de gases que trata del flujo de fluidos que sufren cambios en su densidad, la aerodinámica se ocupa del flujo de gases sobre cuerpos a altas velocidades y algunas otras categorías como la meteorología, la oceanografía y la hidrología que tratan de flujos que ocurren de manera natural.

Los sistemas hidráulicos generalmente se utilizan en dispositivos móviles como maquinaria de construcción, excavadoras, plataformas elevadoras, aparatos de elevación y transporte, pero también tiene gran aplicación en dispositivos fijos como la fabricación y montaje de máquinas prensas, máquinas de inyección, ascensores y montacargas (de las Heras, 2011) (ÇENGEL & CIMBALA, 2012). Estos dispositivos aprovechan de las principales ventajas de la hidráulica como lo son:

- Gran potencia transmitida con pequeños componentes.
- Posicionamiento preciso.
- Arranque con cargas pesadas.
- Movimientos lineales independientes a la carga.
- Operación suave e inversa.
- Disipación y regulación favorable de calor.

Los sistemas hidráulicos son capaces de integrar sistemas eléctricos y electrónicos, mediante la implementación de dispositivos como válvulas solenoide, señales de realimentación de interruptores magnéticos, sensores e interruptores eléctricos de fin de carrera, con la finalidad de mejorar la eficiencia del sistema (Creus Solé, 2012).

#### **2.1.1.1 Fluido Hidráulico**

El flujo de fluidos se divide en dos, externo e interno, esto depende si el fluido es forzado a fluir por una superficie o por dentro de un conducto. En el flujo interno se caracteriza porque el conducto está totalmente lleno con el fluido y el flujo se impulsa principalmente mediante la diferencia de presión.

El fluido interno generalmente se usa en aplicaciones de calefacción, enfriamiento y en redes de distribución de fluido. El fluido de estos sistemas es impulsado por una bomba si es liquido o un ventilador si es gaseoso. Estos sistemas son susceptibles a la fricción, que se relaciona con la caída de presión y la perdida de carga en el flujo de tuberías y ductos.

El flujo de líquido generalmente se utiliza en tuberías circulares, también conocido como flujo en tubo, mientras que el flujo de gases se utiliza en tuberías no circulares, también conocidos como ducto rectangular. Una de las razones más importantes de usar tuberías circulares para fluido liquido es por su capacidad de soportar gran diferencia de presión entre el interior y el exterior del tubo sin distorsión considerable. Por otro lado, una tubería rectangular soporta pequeñas diferencias de presión entre el interior y el exterior del ducto, pero su fabricación e instalación es de bajo precio. En la figura 1 se muestran dos figuras, en la figura a) un tubo y en la figura b) un ducto (ÇENGEL & CIMBALA, 2012).

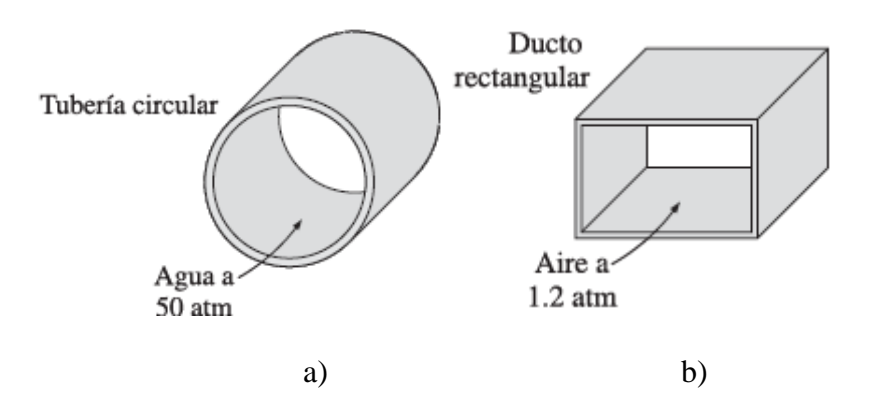

<span id="page-14-1"></span>Figura 1 Tubería cilíndrica y tubería no cilíndrica (ÇENGEL & CIMBALA, 2012).

#### <span id="page-14-0"></span>**2.1.2. Actuadores Hidráulicos**

El actuador hidráulico se refiere a aquellos componentes mecánicos con la capacidad de transformar energía hidráulica de presión y caudal en trabajo mecánico (de las Heras, 2011). Pueden ser clasificados de acuerdo a su forma de operación y aprovechamiento de energía de un circuito o instalación hidráulica de forma mecánica, generando movimientos lineales o movimientos rotativos.

### **2.1.2.1 Actuador lineal**

Los cilindros hidráulicos son comúnmente utilizados en aplicaciones donde se requiere fuerza de empuje del pistón y movimientos lineales. Los cilindros pueden dividirse en 3 tipos: de simple efecto, de doble efecto y telescópicos. El cilindro simple empuja el pistón en un solo sentido, el retorno del pistón es realizado por una fuerza aplicada en sentido contrario ejecutado por gravedad o un muelle (Creus Solé, 2012). En la figura 2 se muestra un cilindro hidráulico de acción simple con retorno por muelle.

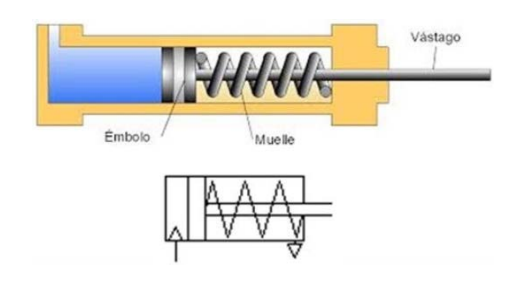

Figura 2 Cilindro hidráulico acción simple (Creado).

<span id="page-15-0"></span>El cilindro de acción doble utiliza el fluido hidráulico para mover el pistón en ambos sentidos, mediante la implementación de una válvula solenoide. En la figura 3 se observa un cilindro hidráulico de acción doble.

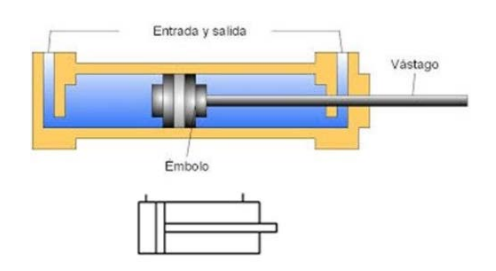

<span id="page-15-1"></span>Figura 3 Cilindro hidráulico de acción doble (Creado).

El cilindro telescópico está conformado por varios cilindros de diferente tamaño uno dentro de otro, generando un recorrido mucho más largo. En la figura 4 se muestra un cilindro hidráulico telescópico con retorno por gravedad.

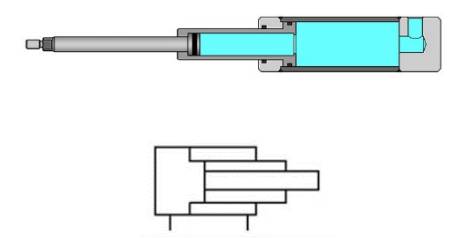

Figura 4 Cilindro hidráulico telescópico (Creado).

<span id="page-16-0"></span>Estos actuadores están conformados básicamente por Camisa- Émbolo – Vástago y el recorrido que hace este movimiento lineal se le llama carrera (Creus Solé, 2012).

#### **2.1.2.2 Válvulas De Control**

Las válvulas de control son dispositivos que permiten regular la presión, caudal o la dirección de flujo en el sistema hidráulico. La velocidad o esfuerzo con la que opera un actuador es regido por dos factores del control: presión y caudal. El control de presión del sistema afecta la energía potencial del sistema y el de caudal se consigue regulando la cantidad de fluido que pasa por un puto del sistema por unidad de tiempo.

Las válvulas de control de dirección son utilizadas para dirigir el fluido por diferentes direcciones. Estas válvulas son capaces de abrir o cerrar el paso de las vías, mediante un control eléctrico, manual, neumático o hidráulico.

## **2.1.2.3 Válvula de presión**

Las funciones principales que una válvula de presión realizar en un sistema hidráulico es: limitar la presión de trabajo en un punto del sistema y reducir la presión en ciertos tramos del sistema.

Limitar la presión del sistema para impedir que sobre pase el valor prescrito de presión por algunos componentes del sistema, razones de seguridad, sincronismo o control. Reducir la presión en el sistema para cumplir con requerimientos de carga.

La válvula de presión tiene otras clasificaciones que han surgido a lo largo del tiempo como lo son la válvula limitadora de seguridad, descarga, secuencia y contra presión (de las Heras, 2011).

#### **2.1.2.4 Válvula de caudal**

Las válvulas reguladoras de caudal son compensadas y no compensadas en presión, y de ajuste variable o de no ajustables desde el exterior.

Las válvulas compensadas son de dos o tres vías y son capaces de mantener caudal constante ante los cambios de la presión que se presenten en el sistema. Las válvulas no compensadas en presión o estranguladoras restringen el paso del fluido en las que el caudal se mantiene constante pero la presión del sistema cambiara. Además, cualquier cambio en la carga del actuador afectara a la diferencia de presión a través de la válvula que afectara el caudal. Las válvulas compensadas se emplean cuando se requiere que las variaciones de presión en el sistema no afecten el caudal regulado (de las Heras, 2011).

#### **2.1.2.5 Válvula de control direccional**

La válvula de control direccional permite controlar el sentido del fluido para de esta manera controlar el sentido de movimiento de los actuadores en el sistema. Estas válvulas están conformadas por una serie de vías que se conectan en el sistema con cada uno de sus puertos. Son identificadas con el número de vías y de posiciones posibles, en la figura 5 se muestran algunos ejemplos de válvulas de control direccional.

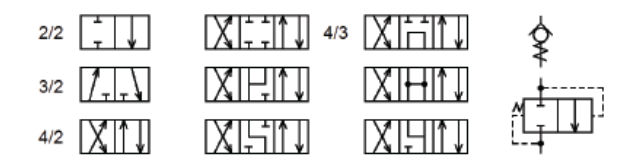

<span id="page-17-0"></span>Figura 5 Válvulas de control direccional (de las Heras, 2011).

Estas válvulas se definen discretas o continuas, según el número de estados posibles es finito o infinito (de las Heras, 2011).

#### **2.1.2.6 Dispositivos Auxiliares**

Para que el sistema hidráulico funcione adecuadamente se debe almacenar y acondicionar el fluido hidráulico. Estas funciones se llevan a cabo por depósitos, filtros, intercambiadores y acumuladores.

# **2.1.2.7 Depósito**

Los depósitos son imprescindibles en todos los sistemas hidráulicos debido a que almacena el fluido hidráulico del sistema. La selección del dispositivo es de gran importancia ya que además de almacenar el fluido hidráulico, su diseño influye bastante en el funcionamiento de sistema hidráulico, compensar las fluctuaciones de nivel resultantes del accionamiento de los actuadores, disipar el calor generado y ofrecer un tiempo de residencia al fluido hidráulico para que se aire y los contaminantes se diluyan y se depositen en el fondo.

Existen el depósito no presurizado que están a presión atmosférica e incorpora un filtro de aire o un diafragma de separación que evita la entrada de polvo y otros contaminantes al sistema. Depósitos presurizados por aire que facilitan la aspiración del fluido hidráulico por la bomba al aumentar su altura neta disponible y evita la entrada de contaminantes que se encuentran en la atmosfera. Por otro lado, estos depósitos son más costosos debido a que se requiere un suministro de aire a presión, por aire comprimido o un compresor (de las Heras, 2011).

El tapón de ventilación para depósitos presurizados es comúnmente utilizado para proteger el depósito de fluido hidráulico de depresión y de sobrepresiones que se presentan en el sistema. En la figura 6 – a) se muestra como el tapón habilita la entrada de aire cuando se presenta una depresión y en la figura 6 – b) se muestra como el tapón habilita la salida de aire cuando se presenta una sobrepresión.

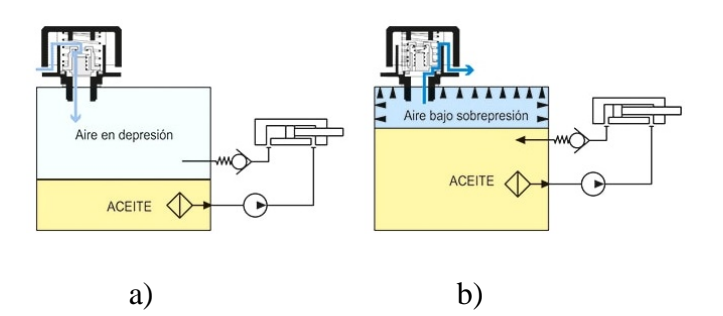

Figura 6 Depósito presurizado (Elesa+Ganter, 2019).

#### <span id="page-19-0"></span>**2.1.2.8 Sistema de filtración**

En un sistema hidráulico se requiere que el fluido hidráulico permanezca limpios y saneados para que el funcionamiento sea eficiente y para que se extienda la vida útil del fluido y de los componentes del sistema. Se demostró por organizaciones y empresas de prestigio internacional que el aceite contaminado causa más del 70% de las averías y paradas de los sistemas hidráulicos (de las Heras, 2011).

Se dice que un fluido está contaminado cuando las impurezas encontradas pueden afectar el funcionamiento del sistema o de algunas de sus partes en un tiempo limitado. Las contaminaciones más frecuentes se encuentran durante la fabricación y montaje del sistema hidráulico, a través de respiraderos ineficaces, fugas en conexiones, desgaste de los elementos del sistema y la degradación del fluido hidráulico. En la figura 7 se muestra un filtro hidráulico en donde se observa el recorrido del fluido hidráulico.

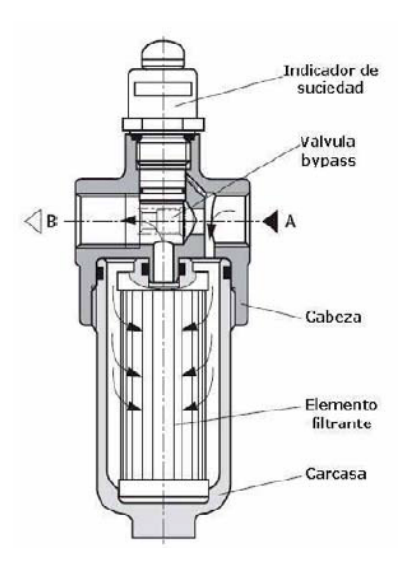

<span id="page-19-1"></span>Figura 7 Filtro hidráulico (Creus Solé, 2012).

## **2.1.2.9 Intercambiadores**

El intercambiador mantiene la temperatura normal de operación del sistema también se les llaman refrigeradores o enfriadores a los intercambiadores que enfrían el fluido, los intercambiadores que calientan el fluido son llamados calentadores. Los enfriadores son más usados debido que los fluidos en el sistema hidráulicos tienden a calentarse por la pérdida de potencia hidráulica que se transforma en calor. Es recomendable colocar los intercambiadores en paralelo con una válvula de anti retorno para la absorción de picos de presión y fluctuaciones del caudal en el sistema hidráulico.

Para la selección de un intercambiador se toma en cuenta el balance entre toda la potencia disipada en forma de calor por la instalación y la capacidad refrigeradora del depósito. Las fuentes de calor del sistema es la fricción mecánica, fugas internas y la perdida de presión en válvulas.

#### **2.1.2.10 Acumuladores**

El acumulador es un instrumento para almacenar energía, la energía es almacenada en forma de fluido a presión. Debido a que el flujo hidráulico no tiene la capacidad de comprimirse, los acumuladores hidráulicos se auxilian de otros factores como: la gravedad, muelle o gas. Los acumuladores de gas se subdividen en tres, libre contacto, de pistón y de vejiga.

Las principales aplicaciones de un acumulador son: suministrar caudal adicional a la bomba hidráulica para alcanzar picos de velocidad requeridos, amortiguar pulsaciones de presión en el sistema, compensar fugas o dilataciones térmicas del fluido en el sistema y aportar una fuente de energía alternativa. El desempeño del acumulador depende del tamaño y de su ubicación en el sistema (Creus Solé, 2012) (de las Heras, 2011).

En la figura 8 – a) se muestra los elementos que conforman un acumulador de tipo vejiga en donde se observa el contenedor del gas y en la figura 8 – b) se muestra los elementos que conforman un acumulador de tipo pistón.

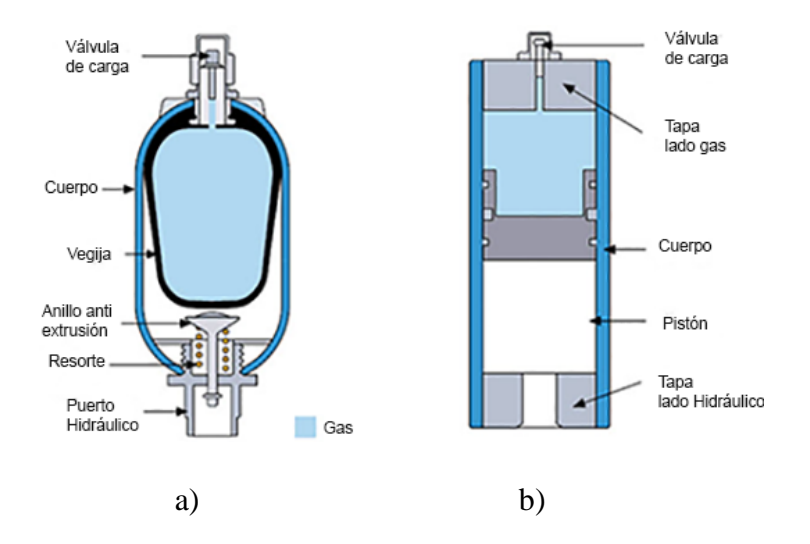

Figura 8 Acumuladores (Hydraulics Team, 2018).

## <span id="page-21-0"></span>**2.1.2.11 Transmisiones Hidrostáticas**

En los circuitos hidráulicos con motores se establece una relación de potencia entre los dos elementos de características análogas: una bomba y un motor. Debido a lo sencillo del acoplamiento hidráulico de una bomba y un motor, el uso de las transmisiones se ha extendido a una gran variedad de aplicaciones. El acoplamiento de una bomba pretende disminuir las perdidas en presión o de caudal en la bomba, en el motor o en ambos elementos. Estos sistemas logran una mejor eficiencia al controlar a una velocidad constante el motor (de las Heras, 2011).

El uso constante de las bombas y los motores genera pérdidas en el caudal, las figas del caudal son de origen laminar o turbulentos, o de ambos. Estas fugas consiguen que la transmisión hidrostática sea ineficiente debido a que reduce las revoluciones del motor.

La forma de regular las revoluciones o el par del motor con la implementación de cilindraje variable, este puede ser la bomba o el motor, y sin otros elementos adicionales.

Estas configuraciones pueden ser:

- Bomba de cilindrada variable y motor de cilindrada fija.
- Bomba de cilindrada fija y motor de cilindrada variable.
- Bomba de cilindrada variable y motor de cilindrada variable.

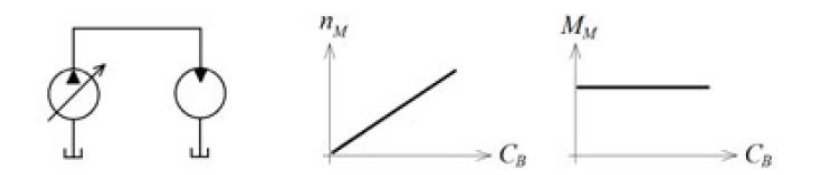

<span id="page-22-1"></span>Figura 9 Transmisión hidrostática con bomba variable (de las Heras, 2011).

En la figura 9 se muestra un esquema hidráulico de una trasmisión hidrostática con bomba variable y motor fijo en donde su curva de salida refleja que las revoluciones del motor,  $N_M$ , son proporcionales al cilindraje de la bomba,  $C_B$ .

En la figura 10 se observa un esquema hidráulico de una transmisión hidrostática con bomba fija y motor variable en donde su curva de salida refleja que el par entregado,  $M_M$ , cambia linealmente con el cilindraje del motor,  $C_M$ .

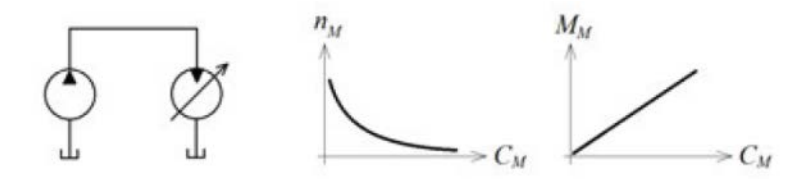

<span id="page-22-2"></span>Figura 10 Transmisión hidrostática con motor variable (de las Heras, 2011).

#### <span id="page-22-0"></span>**2.1.3. Bomba Hidráulica**

Las bombas hidráulicas son elementos que se encargan de transformar la energía mecánica y la convierte en energía que un fluido adquiere en forma de presión, de posición o de velocidad. En la mayoría de las aplicaciones de energía conferidas por una bomba es una mezcla de las tres energías. Normalmente una bomba hidráulica es accionada por un motor eléctrico mientras que un motor hidráulico acciona a un generador eléctrico.

Las bombas se dividen en dos tipos de desplazamiento positivo y dinámicas, las bombas de desplazamiento positivo son máquinas que pueden funcionar como bomba o como motor y esto consiste en el movimiento de flujos causados por la disminución de volumen en una cámara, por lo tanto en una máquina de desplazamiento positivo siempre hay una cámara que aumenta de volumen para hacer la succión y disminuye el volumen para la impulsión (Zubicaray, 2005).

Las bombas más utilizadas son las bombas roto dinámicas o turbo máquinas y las de desplazamiento positivo o volumétricas. Una bomba roto dinámica es una maquina generadora que entrega energía al fluido por uno o varios rodetes, rotores o impulsores. Según la dirección del giro de los rodetes, las bombas se clasifican en tres tipos diferentes, centrifuga o radiales, axiales y de flujo mixto.

Otra clasificación de bombas en las cuales no contienen partes móviles, rondeles o válvulas, pero son capaces de facilitar el transporte de fluido. Se encuentra los inyectores por efecto Venturi y bombas mamut o de empuje ascendente. Los inyectores se benefician de la presión generada por una corriente en un tubo de Venturi para aspirar un líquido se encuentra en un plano inferior, el caudal aspirado por la bomba es casi lineal a la presión de alimentación de la entrada del tubo de Venturi.

La válvula de empuje ascendente necesita una corriente auxiliar de aire o gas, el efecto de bombeo se produce inyectando el aire a presión en la parte inferior y sumergida de un tubo, por donde fluirá el líquido y arrastrado por la corriente de aire.

### <span id="page-23-0"></span>**2.1.4. Principio De Bernoulli**

Lo que describe el principio de Bernoulli es el comportamiento de un fluido a lo largo de una corriente o, dicho de otra forma, en un fluido incompresible, sin viscosidad ni rozamiento, régimen de circulación por un conducto cerrado, la energía que posee un fluido permanece constante a lo largo de su recorrido. En la ecuación x se muestra la ecuación de Bernoulli.

$$
\frac{V^2 p}{2} + P + p g z = constante
$$
 (1)

En donde:

- $q$  = Aceleración gravitatoria.
- $p$  = Densidad del fluido.
- $P =$  Presión a lo largo de la línea de corriente.
- $V =$  Velocidad de fluido en la sección considerada.

z=Altura en la dirección de la gravedad desde una cota de referencia.

En la figura 11 se muestra el esquema del principio de Bernoulli en donde se demuestra la ley de la conservación de la energía.

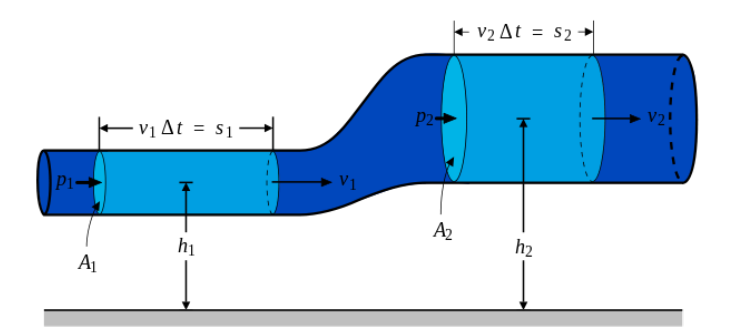

Figura 11 Esquema del principio de Bernoulli (Yumyko, 2010).

<span id="page-24-1"></span>En un sistema hidráulico se encuentran factores que reducen o incrementan la disipación de potencia, los elementos que pueden incrementar la potencia en el sistema son las bombas y los elementos que reducen la potencia son las turbinas y los accesorios como codos, válvulas, filtros, etc. (de las Heras, 2011).

#### <span id="page-24-0"></span>**2.1.5. Transmisores**

Los Transmisores tienen la capacidad de captar una variable de proceso a través del elemento primario y transmitir a distancia esta señal transformada, estas señales pueden ser neumáticas, electrónicas, digital, óptica, hidráulica o incluso por radio.

Normalmente estas señales ya se encuentran estandarizadas por lo que las señales neumáticas son de 3 a 15 psi (libras por pulgada cuadrada) adoptada en Estados Unidos y otros países de habla inglesa. En otros países en donde se utiliza el sistema métrico decimal la señal empleada es de 0.2 a 1 bar (20 a 100 kPa), la señal electrónica utilizada es de 4 a 20 mA de corriente continua, aunque también se utiliza de 1 a 5 mA de corriente continua, de 10 a 50 mA de corriente continua y de 0 a 20 mA de corriente continua. La señal digital consta de una serie de pulsos en forma de bits. Cada bit consiste en dos signos, el 0 y el 1, como código binario el 1 activado y el 0 desactivado.

Las señales hidráulicas se utilizan cuando la presión es muy elevada para el accionamiento de pistones en el elemento final de control.

Las señales de radios son comúnmente utilizadas en ambientes con altas temperaturas, terrenos muy accidentados o de grandes distancias.

La transmisión de señal a evolucionado hacia las señales digitales, propiciado por el gran auge de los microprocesadores, satisfaciendo una gran cantidad de necesidades. Las señales digitales proporcionan exactitud, facilidad de comunicación y guardar la memoria histórica de las variables del proceso. Debido a los beneficios de la señal digital, la señal neumática se queda relegada en el uso de válvulas de control.

En el año 1983 Honeywell desarrollo el primer transmisor digital denominado inteligente, a partir de esta fecha se desarrollaron rápidamente protocolos de comunicación para comunicarse localmente o remotamente con el instrumento (Creus, 2011).

#### **2.1.5.1 Medidor de caudal**

En la actualidad la mayor parte de operaciones que se realizan en los procesos industriales es muy importante la medición de caudal de líquidos y gases.

Existen dos tipos de medidores de caudal, los volumétricos y los masa. Los medidores volumétricos determinan el caudal mediante el volumen del fluido, y generalmente se destina para la medida general de caudal. Los medidores de caudal de masa determinan el caudal mediante la determinación del caudal de masa, y se destina el medidor de masa para aplicaciones en las que la exactitud de la medida es importante (Creus, 2011).

En la siguiente tabla se muestra tipos de medidores de caudal:

<span id="page-25-0"></span>

|                  |    | <b>Sistemas</b>                    | <b>Medidor</b>            |
|------------------|----|------------------------------------|---------------------------|
| <b>Medidores</b> | de | <b>flujo</b>   Presión diferencial | Placa orifico             |
| volumétrico      |    |                                    | Tobera                    |
|                  |    |                                    | Tubo Venturi              |
|                  |    |                                    | Tubo pitot y tubo annubar |

Tabla 1 Medidores de caudal.

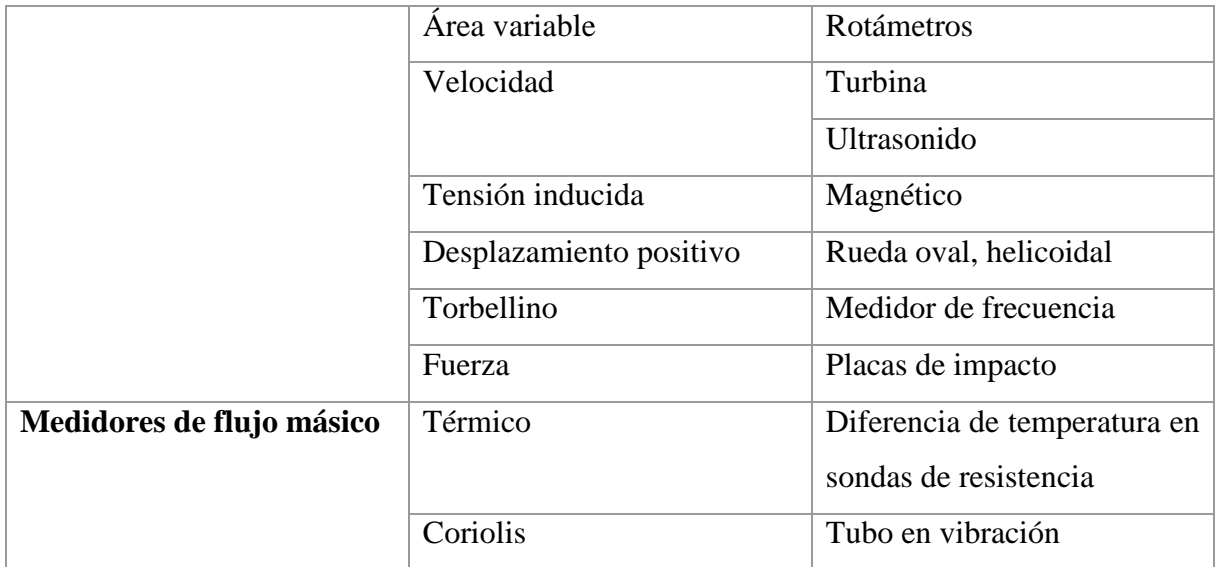

#### **2.1.5.2 Medidores volumétricos**

El medidor volumétrico determina el caudal en volumen de fluido, estas aproximaciones las realiza indirectamente por deducción o inferencia, presión diferencial, área variable, velocidad, fuerza, tensión inducida o torbellino.

Cabe destacar que realizar una medida de caudal volumétrico en la industria se eligen elementos que permitan una presión diferencial al paso del fluido. Los elementos principalmente utilizados son placas de orifico o diafragma, la tobera, el tubo Venturi, el tubo pitot y el tubo annubar.

La fórmula para caudal que se obtiene con los elementos de presión diferencial en una tubería horizontal, esta fórmula está basada en el teorema de Bernoulli, se obtiene la siguiente formula (Creus, 2011).

$$
Q_v = K \sqrt{\frac{h}{p_o}} m^3 / s \tag{2}
$$

Donde:

 $Q_v$  Caudal en volumen.

 $K =$ Constante empírica.

h = Presión diferencial.

 $p_o$  = Densidad del fluido.

#### **2.1.5.3 Turbinas**

Los medidores de turbinas constan de un rotor, que gira al paso del fluido hidráulico con una velocidad determinada directamente proporcional al caudal existente en el sistema. El fluido contenido en el sistema choca con contra el borde frontal de las palas del rotor, produciendo un área de baja presión, y provocando el giro de las palas del rotor. En la figura 12 se muestra como está formado una turbina.

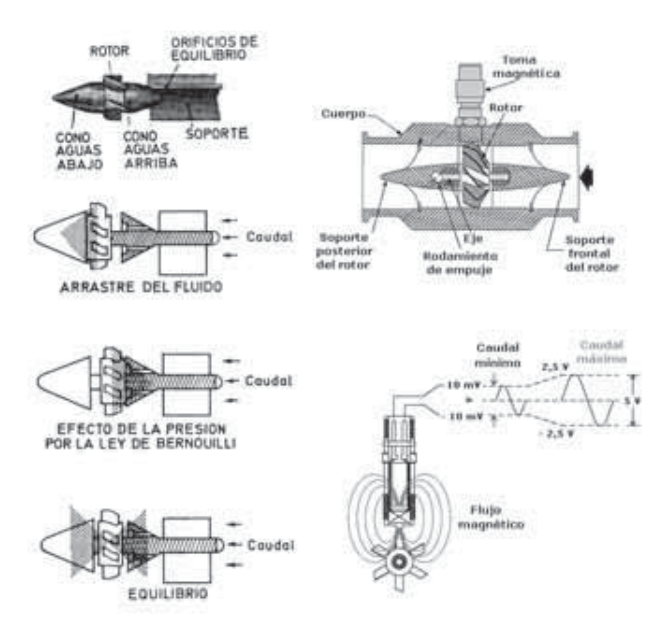

Figura 12 Medidor de turbina (Creus, 2011).

<span id="page-27-0"></span>Existen dos tipos de convertidores para captar la velocidad de la turbina, de reluctancia y de inductancia. En el convertidor de reluctancia es más usado actualmente en la industria, la velocidad se determina por el paso de las palas individuales de la turbina a través del campo magnético creado por un imán montado en una bobina captadora exterior. De tal forma que el paso de cada pala varia la reluctancia en el circuito magnético. Esta variación cambia el flujo, induciendo en la bobina captadora una corriente alterna proporcional al giro causado en la turbina. Por otro lado, el convertidor inductivo contiene en el rotor piezas magnéticas y el

campo magnético que se origina induce una corriente alterna en una bobina montada en el exterior.

En los convertidores de reluctancia y de inductancia, la frecuencia que se genera por el paso del fluido en el rotor de la turbina es proporcional.

Uno de los limitantes de la turbina es la viscosidad del fluido, debido al cambio que se produce en la velocidad del perfil del líquido a través de la tubería al aumentar la viscosidad. Los fluidos hidráulicos con alta viscosidad tienden a moverse lentamente en las paredes, por lo tanto, las puntas de las palas no pueden girar a una alta velocidad. Para viscosidades superiores a los 3 – 5 centistokes se reduce el intervalo de medida del instrumento.

Este tipo de medidores de caudal deben estar montado en el sistema hidráulico de tal manera que siempre esté lleno del fluido hidráulico, aunque el caudal sea nulo, para evitar el choque del fluido a altas velocidades. Además, las palas del rotor son muy susceptibles a contaminantes en el fluido hidráulico por lo que se recomienda la implementación de un filtro para proteger la turbina de contaminantes que pueden afectar la exactitud de la medida (Creus, 2011).

#### <span id="page-28-0"></span>**2.1.6. Medidor de presión**

La presión se define como la fuerza por unidad de superficie y se expresa en unidades como pascal, bar, atmosfera, kilogramos por centímetro cuadrado y psi (libras por pulgada cuadrada).

De acuerdo con las conferencias generales de pesas y medidas que se realizaron en París la medida estandarizada es en pascal. El pascal se puede expresar como 1 newton por metro cuadrado. Como el pascal es una unidad de medida pequeña, comúnmente se emplean el kilo pascal, kPa, el mega pascal, MPa, y la giga pascal, GPa.

Existen diferentes clases de presiones que los instrumentos miden en la industria. Como lo es:

• Presión absoluta

Este tipo de medición toma como referencia el cero absoluto de presión.

• Presión atmosférica

Es la presión ejercida por la atmosfera terrestre medida mediante un barómetro. Esta medida es tomada a la altura del nivel de mar, que está establecida aproximadamente a 760 mm de mercurio absolutos.

• Presión relativa

Es la diferencia que existe entre la presión absoluta y la atmosférica del lugar en donde se realiza la medición. Por lo tanto, al aumentar o disminuir la presión atmosférica la presión absoluta final tiende a disminuir o aumentar respectivamente, por otra parte, en mediciones de presiones elevadas estos cambios pueden ser despreciables.

• Presión diferencial

Es la diferencia de presión medida en un punto a menos la presión medida en un pinto b.

• Vacío

Es la diferencia de presiones entre la presión atmosférica existente y la presión absoluta, dicho de otra forma, es la presión medida por debajo de la presión atmosférica. Esta presión viene expresada en mm columna de mercurio, mm columna de agua o en pulgadas de columna de agua. Dadas sus características, este tipo de medida es muy susceptible a la presión atmosférica (Acedo Sánchez, 2003) (Creus, 2011).

#### **2.1.6.1 Elementos electromecánicos**

Los elementos electromecánicos para medir presión constan de un elemento mecánico y un transductor eléctrico, que combinados generan una señal eléctrica. El elemento mecánico puede ser un tubo de Bourdon, espiral, hélices, diafragma, fuellle o una combinación de ellos mismos que a través de un sistema de palancas convierten la presión en una fuerza o en un desplazamiento mecánico.

Los elementos electro mecánicos se pueden clasificar según el principio el cual funcionan, los elementos resistivos, los elementos magnéticos, los elementos capacitivos, los extensométricos y piezoeléctricos.

• Los elementos resistivos

Los elementos resistivos están constituidos por un elemento elástico que varía la resistencia de un potenciómetro en función de la presión. El potenciómetro puede adoptar la forma de un hilo continuo, o arrollado a una bobina siguiendo un valor lineal o no de resistencia.

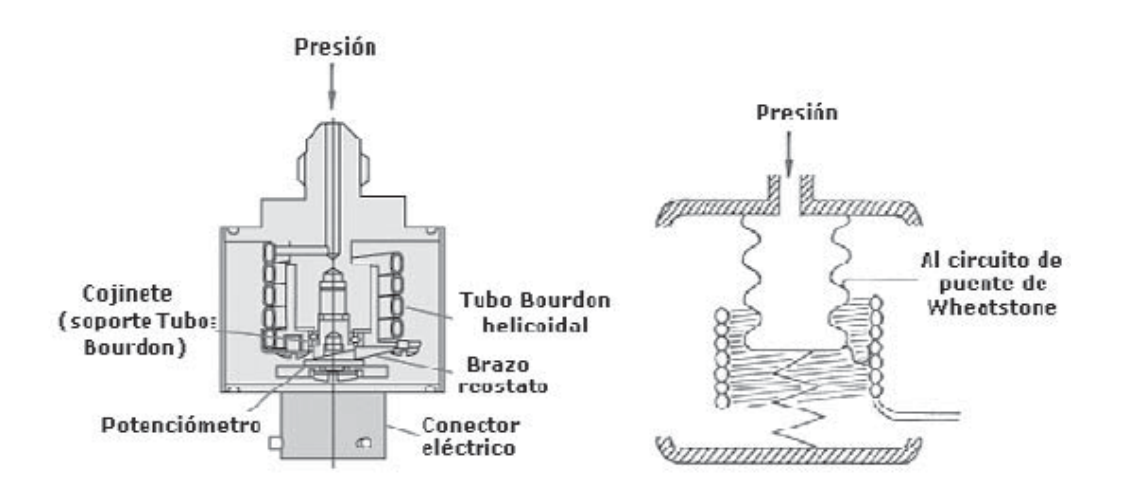

Figura 13 Elemento resistivo (Creus, 2011).

<span id="page-30-0"></span>Como se muestra en la figura 13 el movimiento del elemento de presión se transmite al baso móvil aislado que está apoyado sobre el potenciómetro de precisión, este potenciómetro de precisión se conecta a un puente de wheatstone para el acoplamiento de la señal.

Los elementos de inductancia variable

Este tipo de elementos utilizan el transformador diferencial variable lineal para proporcionar una señal en corriente alterna que es proporcional al movimiento que sufre una armadura de material magnético que se encuentra situada dentro de un imán permanente o una bobina que crea un campo magnético, como se muestra en la figura 14. Al cambiar la posición de la armadura de material magnético, ocasionado por un cambio de presión en el proceso, ocasiona una variación en el flujo magnético. Esta variación del flujo magnético da lugar a una corriente inducida en la bobina que es proporcional al grado de desplazamiento de la armadura magnética.

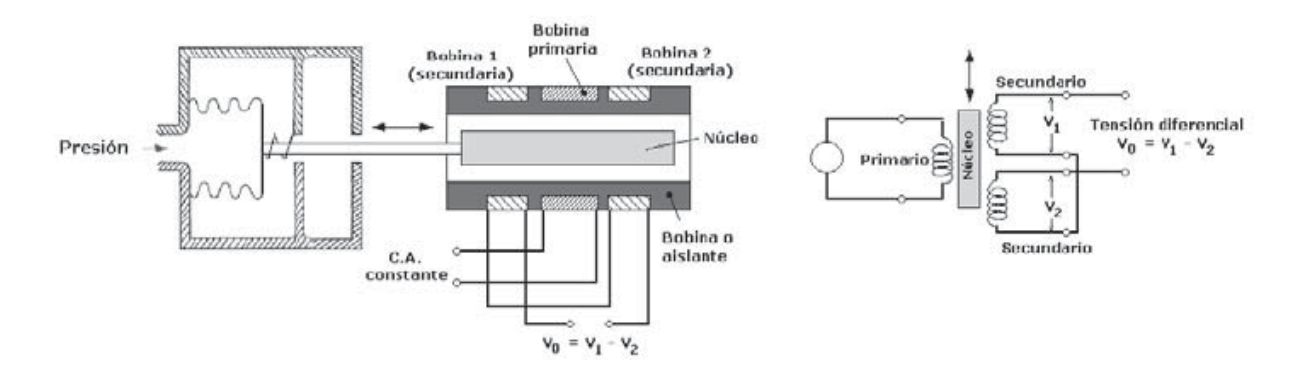

Figura 14 Elemento de inductancia variable (Creus, 2011).

<span id="page-31-0"></span>• Los elementos capacitivos

Se basan en la variación de la capacidad que ocasiona en un condensador variable cuando se desplaza una de sus placas, por la aplicación de presión. Estas placas móviles tienen forma de diafragma y se encuentran situadas entre dos placas fijas. Estos elementos constan de dos condensadores, uno de capacidad fija o de referencia y otro de capacidad variable, que pueden compararse en circuitos oscilantes o bien en circuitos puente de Wheatstone alimentados por corriente alterna. En la figura 15 se muestra como está formado un elemento capacitivo.

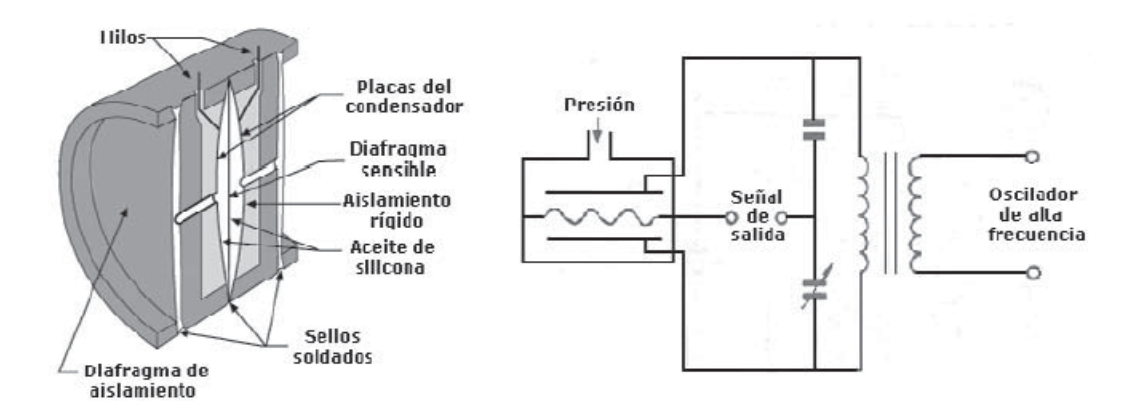

Figura 15 Elemento capacitivo (Creus, 2011).

<span id="page-31-1"></span>• Los elementos de galgas extensiométricas

Estos elementos se basan en la variación de longitud y de diámetro que tiene lugar cuando un hilo de resistencia se encuentra se encuentra sometida a una tensión mecánica, ocasionada por una presión en el sistema.

Existen dos tipos de galgas extensiométricas, galgas cementadas y galgas sin sementar, las galgas cementadas son formadas por varios bucles de hilo fino que se encuentran pegados en una hoja base, estas pueden ser de cerámica, papel o plástico. Las galgas sin cementar son aquellas donde los hilos de resistencia se posan entre un armazón fijo y otro móvil.

Una de las ventajas de las galgas es que tiene una respuesta excelente ante diferentes frecuencias y pueden utilizarse en medidas estáticas y dinámicas. Debido a su construcción este elemento no es susceptible a los campos magnéticos. Por otro lado, estos elementos cuentan con una salida de señal débil, son muy sensibles a las vibraciones y su estabilidad es dudosa a lo largo de un tiempo en funcionamiento.

Las galgas están formadas por un elemento de silicón situado dentro de una cámara conteniendo silicona que estará en contacto con el proceso a través de un diafragma flexible. Está fabricado a partir de un monocristal de silicón y en el centro se difunde boro para formar varios puentes de Wheatstone. En la figura 16 se muestra como la galga extensiométrica está conformada y la conexión del a un circuito.

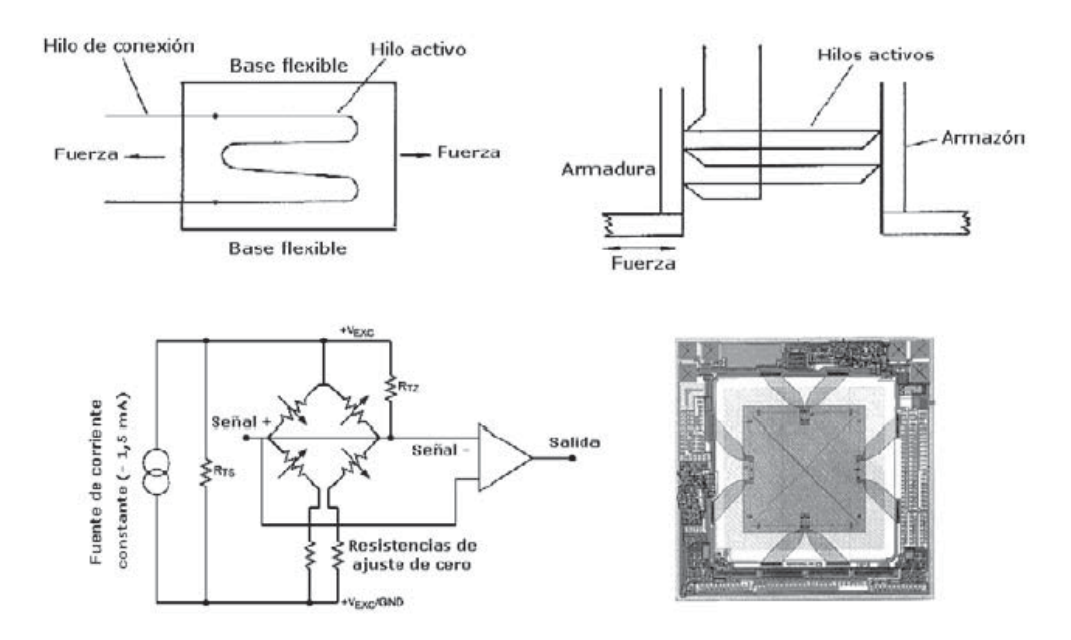

Figura 16 Galgas extensiométricas (Creus, 2011).

<span id="page-32-0"></span>• Los elementos piezoeléctricos

Son elementos con materiales cristalinos que tiende a deformarse, por efecto de la presión en el sistema, genera un potencial eléctrico. Dos de los materiales típicos de los transductores piezoeléctricos son el cuarzo y el titanio de bario, estos sistemas pueden soportar temperaturas de hasta 150 °C en servicio continuo y en servicio intermitente pueden soportar 230 °C.

Sus principales fortalezas son su tamaño pequeño, ligeros y de construcción robusta. Además, su señal de respuesta a una variación de presión en el sistema es lineal y son perfectos para medidas dinámicas, debido a que soportan altas frecuencias. Pero su desventaja es la sensibilidad a los cambios de temperatura y experimentar deriva en el cero, su señal de salida es muy débil por lo que es necesario implementar amplificadores y acondicionadores de señal que pueden introducir errores a la medición. En la figura 17 se muestra un elemento piezoeléctrico.

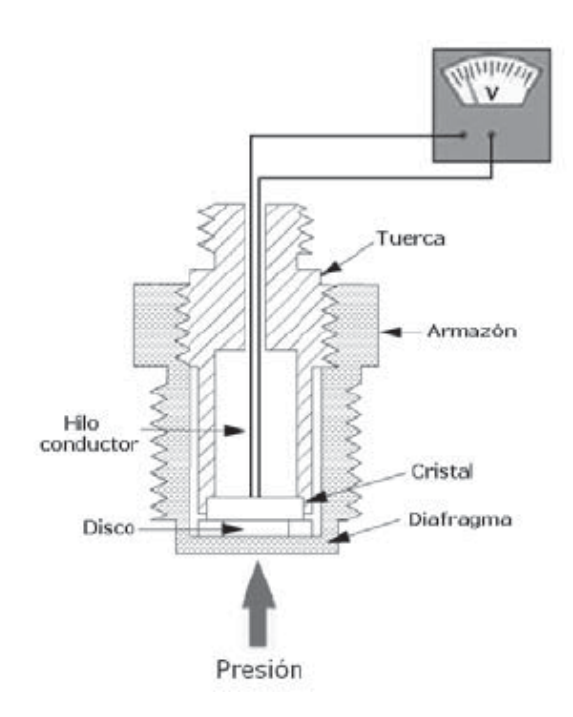

Figura 17 Elemento piezoeléctrico (Creus, 2011).

<span id="page-33-0"></span>• Elementos de reluctancia variable

Estos elementos se basan en el movimiento mecánico, ocasionado por la presión en el sistema, de un núcleo magnético situado en el interior de una o dos bobinas. Estas bobinas están conectadas en un puente de corriente alterna y la tensión de salida es proporcional a la presión del fluido. Este elemento está conectado a un puente de alimentación alterna de frecuencias de 1 kHz hasta 10 kHz. La variación de la reluctancia magnética produce una modulación de

inductancia efectiva que es función de la presión del fluido. En la figura 18 se muestra como está construido un elemento de reluctancia variable.

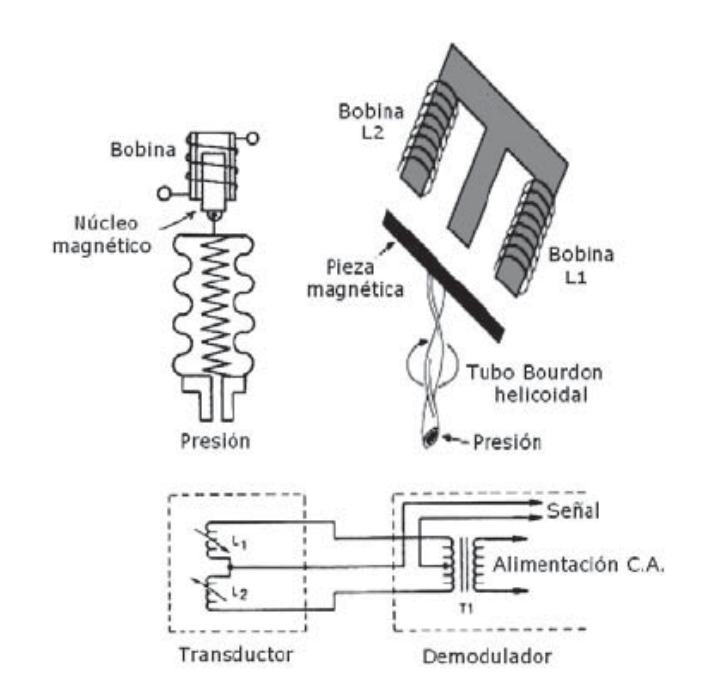

Figura 18 Elemento de reluctancia variable (Creus, 2011).

<span id="page-34-1"></span>• Los elementos de película delgada

Estos elementos son sensores piezoresistivos que consisten en membranas cubiertas con una capa resistiva, este elemento consta de una membrana de acero inoxidable que contiene una capa de aislamiento de SiO2 de un espesor de 4 a 6 mm, sobre esta capa de resistencia se posan las bandas extensiométricas y se van depositando otras capas (Creus, 2011) (Acedo Sánchez, 2003).

### <span id="page-34-0"></span>**2.1.7. Sensor de Temperatura**

La monitorización de la temperatura es una de las variables de proceso más comunes en los procesos industriales. Gran parte de los fenómenos físicos se ven afectados por la temperatura, debido a esta característica de la temperatura usualmente se utiliza para inferir el valor de otras variables del proceso.

En la actualidad existen diversos fenómenos que son influidos por la temperatura y que son utilizados para tomar medida de ella:

- Variaciones en el volumen de los cuerpos.
- Variaciones en el estado de los cuerpos (sólidos, líquidos o gases).
- Variación de la resistencia de un conductor (sondas resistivas).
- Variación de la resistencia de un semiconductor (termistores).
- La tensión creada en la unión de dos metales distintos (termopares).
- La intensidad de radiación total emitida por un cuerpo (pirómetros de radiación).
- Otros fenómenos utilizados en el laboratorio (velocidad del sonido en un gas, frecuencia de resonancia de un cristal, etc.)

### **2.1.7.1 Termómetro de vidrio**

El termómetro de vidrio consta de un depósito de vidrio tubular en el cual contiene mercurio y que, al calentarse, por acusas del sistema, el mercurio se expande dentro del depósito de vidrio tubular.

Este tipo de sensores de temperatura pueden funcionar con diferentes fluidos en el interior del depósito de vidrio tubular y de esto dependerá el rango de trabajo: el mercurio puede soportar desde -35 °C hasta +280 °C, mercurio con gas puede soportar desde -35 °C hasta +450 °C, pentano puede soportar -200 °C hasta +20 °C, alcohol puede soportar desde -110 °C hasta +50 °C y tolueno puede soportar desde -70 °C hasta +100 °C. En la figura 19 se muestra el diseño de un termómetro de vidrio (Creus, 2011).

<span id="page-35-0"></span>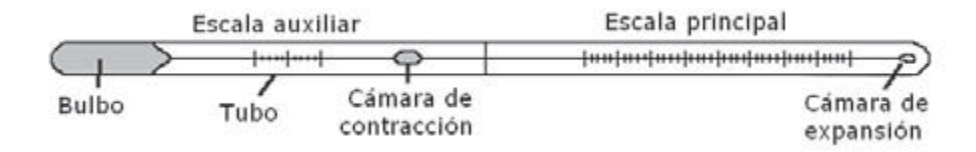

Figura 19 Termómetro de vidrio (Creus, 2011).
## **2.1.7.2 Termómetro bimetálico**

Este tipo de termómetros se basan en el distinto coeficiente de dilatación de los metales. Los metales utilizados son el latón, monel o acero y una elación de ferroníquel o invar, que son laminados conjuntamente. Estas laminas puede ser rectas o curvas, o formando espirales o hélices. En la figura 20 se muestra un termómetro bimetálico.

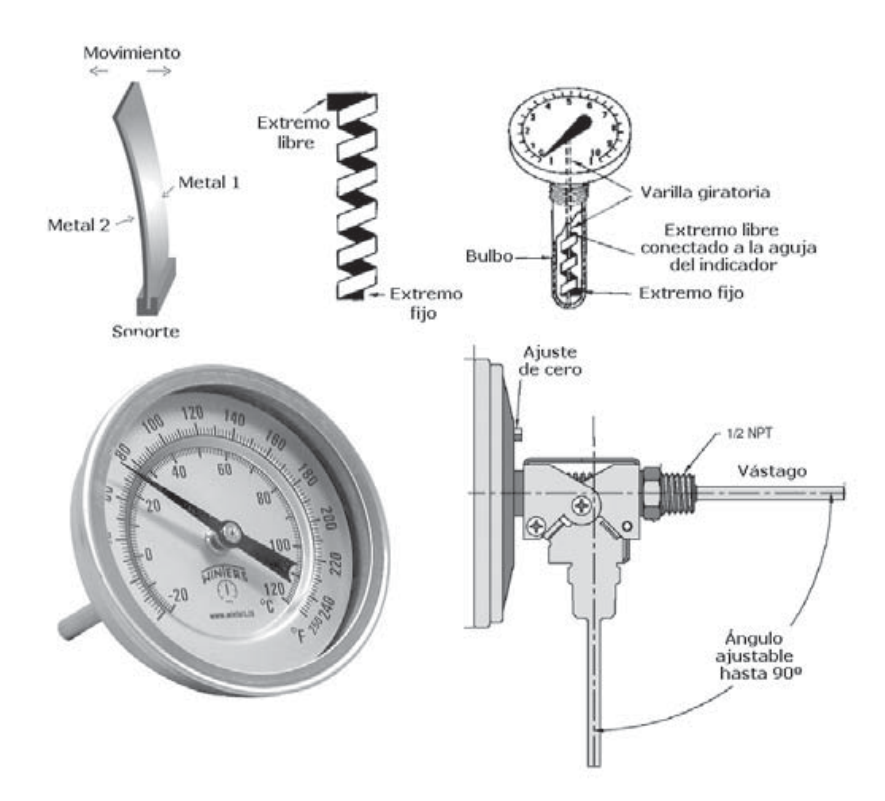

Figura 20 Termómetro bimetálico (Creus, 2011).

Un Termómetro bimetálico contiene pocas partes móviles, solo la aguja indicadora sujeta al extremo libre de la espiral formado o hélice y el propio elemento bimetálico. No hay engranajes que exijan un mantenimiento.

Este tipo de termómetro puede soportar temperaturas desde -200 °C hasta +500 °C con una precisión de +- 1% (Creus, 2011).

## **2.1.7.3 Termómetro de bulbo y capilar**

Los termómetros tipo bulbo y capilar consta en un bulbo conectado por capilar a una espiral. Cuando la temperatura en el bulbo cambia, por efecto del sistema o un agente externo, gas o el líquido contenido dentro del bulbo se expande y la espiral tiende a desenrollarse, de tal manera que la aguja sobre la escala para indicar la elevación de la temperatura en el bulbo.

Hay cuatro clases de este termómetro:

• Termómetros actuados por líquido

Estos termómetros tienen el sistema de medición lleno de líquido y la escala de medición resulta uniforme. La presión en el bulbo y el tubo capilar deberá ser mayor que la presión de vapor de líquido de esta manera se evita la trasformación de burbujas de vapor. El líquido utilizado normalmente es el xileno. En la figura 21 se muestra un termómetro de bulbo y capilar actuado por líquido.

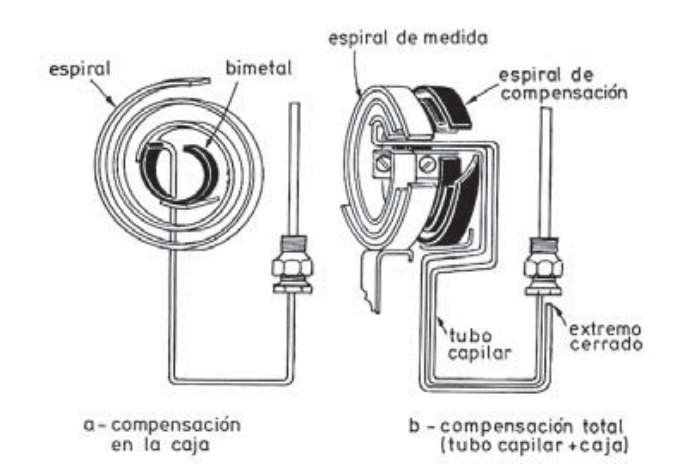

Figura 21 Termómetro actuado por líquido (Creus, 2011).

• Termómetros actuados por vapor

Estos termómetros se basan principalmente en la presión del vapor, contiene un líquido volátil dentro del bulbo, que al subir la temperatura aumentara la presión generada por el vapor del líquido contenido. La presión generada en el sistema depende solamente de la temperatura en el bulbo, por lo tanto, no es necesario la compensación de la temperatura ambiente. En la figura 22 se muestra un Termómetro actuado por vapor

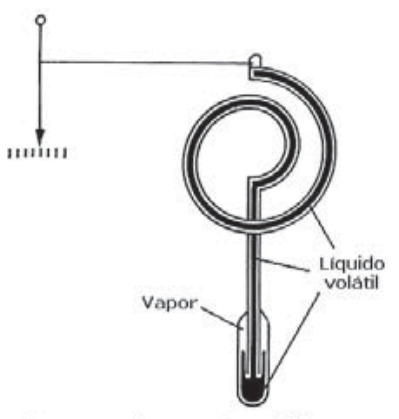

Sistema térmico clase IIA

Figura 22 Termómetro actuado por vapor (Creus, 2011).

• Termómetros actuados por gas

Estos termómetros están llenos de gas. Al subir la temperatura la presión del gas tiende a aumentar casi en forma proporcional y por lo que este termómetro tiene escala línea. Estos termómetros tienen la necesidad de realizar una compensación a la temperatura ambiente en el sistema de medición, debido a que la temperatura afecta al tubo capilar y al elemento de medición.

Normalmente se utiliza el nitrógeno, por sus propiedades de ser inerte y barato. El campo de medición de este termómetro va desde -80 °C hasta +650 °C.

• Termómetros actuados por mercurio

Estos termómetros son caracterizados por su rápida respuesta, exactitud y su potencia de actuación. La presión interna del mercurio varía desde 28 bar en bajas temperaturas hasta 80 bar en altas temperaturas, lo que elimina los errores de diferencia de altura entre el bulbo y el tubo Bourdon. Este termómetro puede trabajar desde -40 °C hasta 650 °C (Creus, 2011).

## **2.1.7.4 Termómetro de resistencia**

Estos dispositivos dependen de la variación de la resistencia en función de la temperatura. Este elemento consiste en un arrollamiento de hilo muy fino de conductor adecuado bobinado entre capas de material aislante y después es cubierto con un revestimiento, de vidrio o de cerámica.

La relación entre la resistencia y la temperatura está dada por la siguiente formula:

$$
R_t = R_0(1 + \alpha t) \tag{3}
$$

En donde:

 $R_0$  Resistencia en ohmios a 0 °C.

 $R_t$  = Resistencia en ohmios a t °C

∝= Coeficiente de temperatura de la resistencia cuyo valor entre 0 °C y 100 °C es de 0.003850

Las bobinas que llevan arrollado el hilo de resistencia se encuentran encapsulada y situadas dentro de un tubo de protección o vaina de material adecuado al fluido del proceso (Creus, 2011).

En la figura 23 se muestra sondas de resistencia de platino.

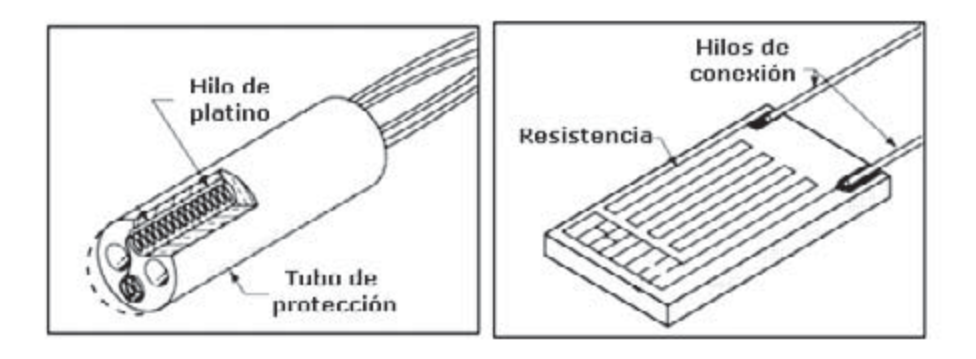

Figura 23 Sondas de resistencia de platino (Creus, 2011).

## **2.1.7.5 Termistores**

Son semiconductores electrónicos con un coeficiente de temperatura de resistencia negativos de valor elevado, por lo que presenta unas variaciones rápidas, y extremadamente grandes. En para los cambios de temperatura pequeños. Los termistores también se les denomina NTC (Negative Temperature Coeficient). Pero también existen casos con coeficiente positivo de resistencia PTC (Positive Temperature Coeficient). Los termistores son conectados a puentes de Wheatstone convencionales o a un circuito que convierte su resistencia en una tención de salida proporcional. En la figura 24 se muestra un termistor (Acedo Sánchez, 2003) (Creus, 2011).

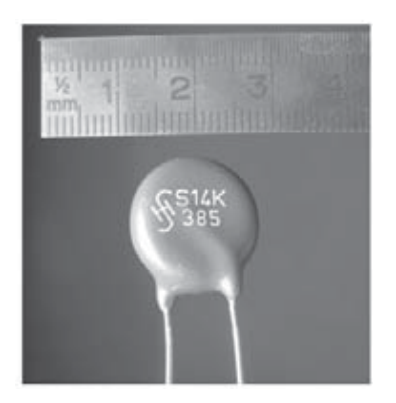

Figura 24 Termistor (Creus, 2011).

#### **2.1.7.6 Termopares**

El termo par está basado en el efecto de la circulación de la corriente en un circuito cerrado formado por dos metales diferentes cuya unión se mantiene a diferentes temperaturas. Esta circulación de corriente está regida por dos efectos de termoeléctricos combinados, provoca la liberación o absorción de calor en una unión de dos metales distintos cuando una corriente circula a través de la unión y la liberación o absorción de calor cuando una corriente circula a través de un metal homogéneo en el que existe un gradiente de temperatura.

Por estas leyes se hace evidente que en el circuito se desarrolla una tensión continua, que es proporcional a la temperatura de la unión de medida, siempre y cuando se encuentre una diferencia de temperatura con la unión de referencia.

Las curvas características de los termopares son lineales lo cual son idóneos para los procesos en la industria. En la figura 25 se muestra una prueba a un termopar tipo R (Acedo Sánchez, 2003) (Creus, 2011).

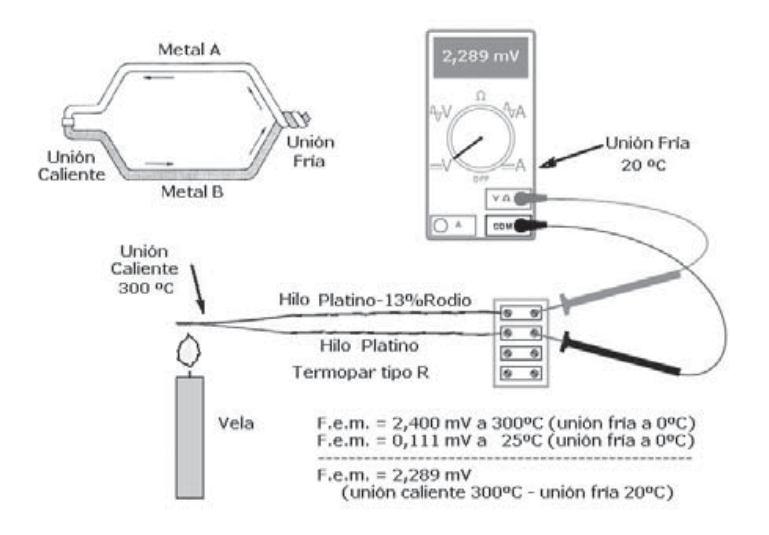

Figura 25 Termopar (Creus, 2011).

## **2.2. Diseño electrónico**

En la actualidad el diseño electrónico en el mundo es de gran importancia, debido a esto se creó una asociación llamada Connecting Electronics Industries (IPC), es una asociación comercial con el objetivo de estandarizarlos requerimientos en diseño de circuitos impresos (PCB, por sus siglas en inglés), producción de equipos y ensamblaje electrónico (Association Connecting Electronics Industries (IPC), 2019). Realizar diseños basado en las normas del IPC garantiza un buen funcionamiento y reducción de costos en fabricación (Boothroyd, Dewhurst, & Knight, 2011).

#### **2.2.1. Amplificadores Operacionales**

Los amplificadores operacionales son dispositivos electrónicos utilizados ampliamente en electrónica analógica y digital, con la capacidad de realizar una amplia gama de operaciones como: resta, suma, división, multiplicación, integrales y derivadas.

Estos dispositivos cuentan con una entrada diferencial y una única terminal de salida, este dispositivo responde ante el diferencial de potencial que se encuentre entre sus dos terminales de entrada, una inversora y una no inversora. Una señal positiva en la terminal inversora producirá una señal negativa en la salida, mientras que si se aplica la misma señal positiva en la terminal no inversora producirá una señal positiva.

El amplificador operacional puede ser configurado de diferentes formas para lograr el objetivo en un circuito dado.

Las configuraciones de un amplificador operacional son:

- Amplificador inversor.
- Amplificador no inversor.
- Seguidor de voltaje.
- Convertidor de corriente a voltaje.
- Amplificador diferencial.
- Amplificador sumador.
- Integral.
- Derivativo.

En la figura 26 se muestra el primer amplificador operacional creado por la empresa fairdchild en 1964, este dispositivo se basa en bulbos y fue llamado 702.

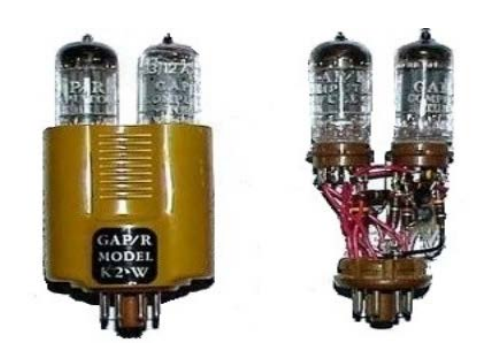

Figura 26 Amplificador operacional (Franco Torres, 2013).

En la actualidad estos dispositivos se redijeron bastante gracias a la inclusión de los semiconductores, debido a esto se crean dispositivos cada vez pequeños y obteniendo los

mismos beneficios. Un amplificador operacional puede trabajar con potencias muy bajas de alimentación, del orden de los miliamperios, cuentan con una impedancia de entrada muy alta y una impedancia de salida muy baja (García Burciaga & Cepeda Salinas, 1998).

# **2.2.2. Amplificador No Inverso**

En este tipo de configuración una señal es introducida por la terminal no inversora y en la salida se obtiene la salida de entrada multiplicada por la ganancia. Debido a estas características, este dispositivo es utilizado en una gran cantidad de aplicaciones en la industria.

Como se puede observar en la Figura 27 la configuración consta dos resistencias y un amplificador operacional.

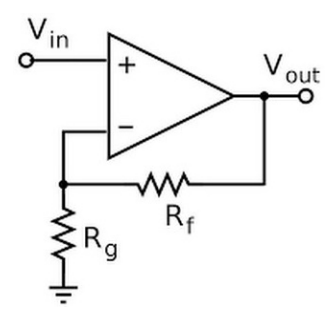

Figura 27 Amplificador operacional no inversor (Alvarez, 2019).

En un amplificador no inversor la ganancia está dada por la siguiente ecuación:

$$
\frac{V_{out}}{V_{in}} = A_v = V_{in}(1 + \frac{R_f}{R_g})
$$
\n(4)

En donde:

 $V_{out}$  Voltaje de salida.  $V_{in}$  Voltaje de entrada.  $A_n =$ Ganancia.  $R_f$  = Resistencia de retroalimentación.  $R_q$  = Resistencia de tierra.

## **2.3. Programación De Embebidos**

El sistema embebido consta de una computadora, software y una tarjeta de desarrollo. Todo el sistema combinado. Los diseños de sistemas embebidos son eficaces, Trabaja en tiempo real y son orientados a minimizar costos (Acasso, Garro, Ordinez, & Alimenti, 2012). esto significa que el sistema es de bajo costo, puede monitorizar variables del sistema continuamente, gran capacidad de respuesta ante cualquier eventualidad, realizar cálculos y realizar ajustes dentro de un tiempo limitado (Xiao, 2018). Además, estos sistemas soportan diferentes tipos de interface como la interface de operador, interface eléctrica internas e interfaces eléctricas exteriores. gracias a estas características es de gran utilidad en la industria (Álvarez-Alvarado, Ríos-Moreno, Ronquillo, & Tejo-Perea, 2016) (Pérez, 2009).

Los lenguajes de programación más comúnmente utilizados en los sistemas embebidos son: leguaje ensamblador, C, C++ y Java.

- C++ se extiende C con los mecanismos de estructuración para programas grandes: los tipos de datos indefinidos, una manera de reutilizar código con tipos diferentes espacios de nombre a los grupos de objetos. La librería estándar C++ incluye una colección de datos polimórficos eficientes, tales como arrays, árboles, cadenas para lo que el compilador genera.
- Lenguaje de Java Sun se asemeja al lenguaje de  $C++$  solo que es incompatible. es orientado a objetos que proporciona clases y herencia. Este tipo de lenguaje es de más alto nivel que C++, ya que puede utilizar la referencias a objetos, matrices y cadenas en lugar de punteros. Además, java proporciona subprocesos simultáneos (PAC, 2010).

### **2.3.1. Tarjeta de desarrollo**

Estas placas o tarjetas son útiles para realizar cualquier tipo de sistemas embebidos, cada tarjeta tiene diferentes características en su lenguaje de programación o algunas veces soportan sistemas operativos, en los periféricos disponibles para el desarrollo de aplicaciones.

En la actualidad existe una gran variedad de tarjetas de desarrollo. Estas tarjetas pueden tener una alta eficiencia en un sistema solo si es seleccionada correctamente para aplicación.

La tarjeta de desarrollo Discovery STM32L1 proporciona una forma accesible, está basado en un microcontrolador STM32L151.

Esta tarjeta consta de un integrado ST-LINK/V2, selección de voltaje de alimentación, LEDs indicadores, botones, tecla táctil y un LCD. Idea para desarrollar una gran variedad de aplicaciones. A demás contiene una gran variedad de periféricos disponibles, como lo son: puerto serial, convertidor analógico, convertidor digital, entradas y salidas de propósito general. Además, la tarjeta soporta el lenguaje C / C++ por lo cual puede ser programado con una gran variedad de compiladores ( STMicroelectronics, 2017).

## **2.3.1.1 Comunicación Serial**

La comunicación serial es la más popular cuando se habla de transmisión de datos entre una computadora a otra computadora o un dispositivo para programar un instrumento. Una comunicación serial se caracteriza por tener una la línea para transmisión de datos, un bit por un bit, y una línea para recibir datos. Este tipo de comunicación es de gran importancia ahora en día debido a que La mayoría de los aparatos contienen uno o más puertos seriales y no requiere de más hardware que un cable para su conexión entre dos o más dispositivos.

Algunos ejemplos de comunicación serial son:

- Ethernet
- FireWire
- Inter-Integrated Circuit(I2C)
- RS-232
- RS-485
- Serial ATA (SATA)
- Serial Peripheral Interface (SPI)
- Universal Serial Bus (USB)

En los microcontroladores de ahora en día contienen de puertos seriales como lo es el USB, I2C, UART. Lo que permiten la comunicación diferentes dispositivos con diferentes puertos. En la figura 28 se puede observar una cadena de comunicación por medio del protocolo de comunicación RS-232 (Saboya, 2012).

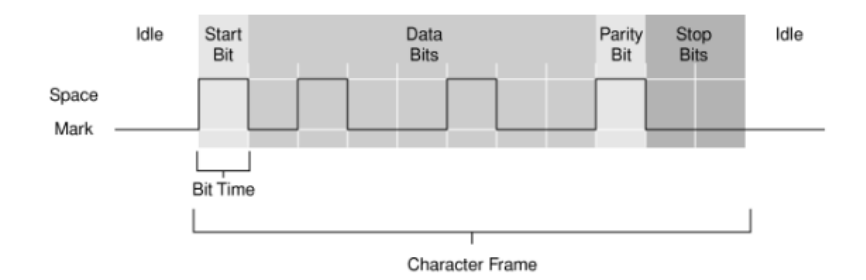

Figura 28 Comunicación RS-232 (Saboya, 2012).

Para una comunicación de este tipo de sebe de especificar los siguientes parámetros:

- Los Baudios de la transmisión de datos.
- El número de bits por dato.
- Bit de paridad.
- Numero de bits de paro.

### **2.3.1.2 Conversor ADC y DAC**

La implementación de los microcontroladores en el mundo, ha permitido ejecutar tareas que anterior mente se realizaban por circuitos analógicos. Debido a que el mundo real es analógico existe la necesidad de convertir las señales analógicas a señales digitales. Estas conversiones se llevan a cabo por medio de sistemas llamados Conversor de Analógico – Digital (ADC – Analogue to Digital Converter) y conversor de Digital – Analógico (DAC – Digital to analogue Converter).

El objetivo de un ADC es la transformación de una señal eléctrica analógica a un número digital equivalente. Mientras que en un DAC su objetivo es la transformación de un número digital a una señal eléctrica analógica equivalente.

En la figura 29 se muestra un diagrama a bloques del proceso de un ADC. en donde se observa la secuencia desde que la variable física entra al sistema, hasta que es transformada a un número binario equivalente.

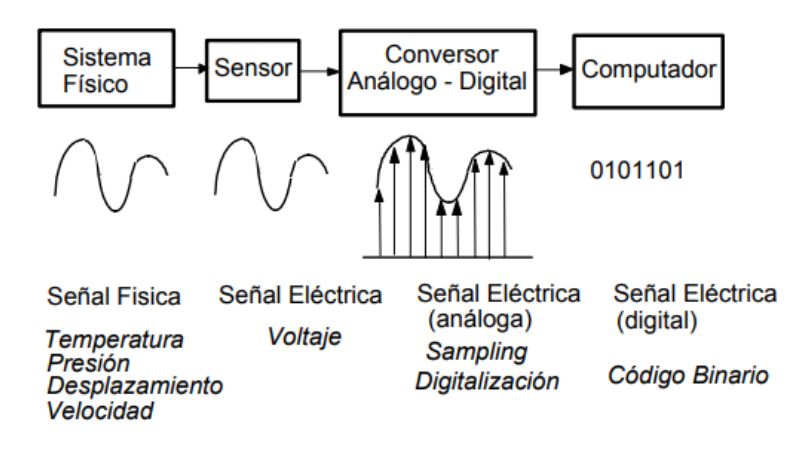

Figura 29 Conversor Analógico - Digital (Huircán, 2007).

En la figura 30 se muestra un diagrama a bloques del proceso de un DAC. En donde un numero digital es convertido en una señal eléctrica.

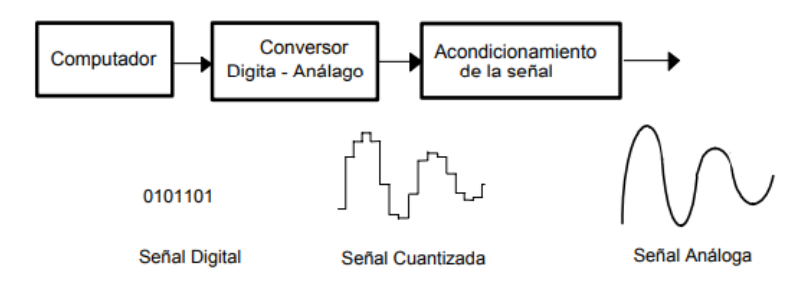

Figura 30 Conversor Digital – Analógico (Huircán, 2007).

Cada conversor ADC o DAC, está representada por una función de transferencia ideal de entrada y salida en donde se muestra la equivalencia entre el mundo digital y el analógico. En la figura 31 se observa el caso de una señal de 0 a 10 V, su equivalente digital para n bits es de 00..00 para 0V, 10..00 para 5 V y 11..11 para 10 V.

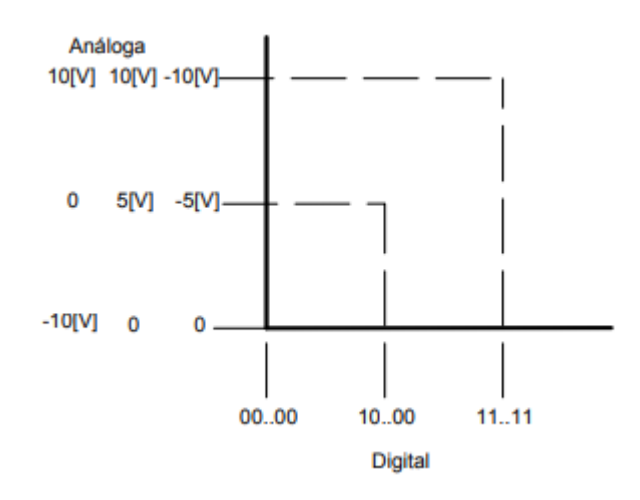

Figura 31 Curva de entrada – salida de un conversor ADC ó DAC (Huircán, 2007).

Este tipo de conversión consta de parámetros como la velocidad de conversión, resolución y rangos de entrada y salida. Una conversión se torna lenta cuando el número de bits es grande, aunque poseer una gran cantidad de bits aumenta la precisión de la conversión, pero al mismo tiempo incrementa la complejidad de la conversión (Huircán, 2007).

#### **2.4. Aplicación De Computadora**

Lo largo de la historia de la humanidad, la informática se ha introducido en nuestra vida cotidiana, tanto en el hogar como en el ámbito laboral. Ahora mismo en el ámbito laboral es indispensable una computadora para desarrollar tareas.

En la actualidad existen una gran variedad de software que realizan trabajos para resolver problemas con una gran eficacia. Sin embargo, la oferta de software tiende a crear aplicaciones para que la computadora trabaje a nuestro modo y para una tarea específica, sobre todo cuando se tiene requisitos fuera de lo común.

Para resolver esta necesidad, crear nuestros propios programas resulta la alternativa más idónea. Existen varios softwares y herramientas que aportan a la creación de nuevas aplicaciones, cada una de ella tiene ventajas y desventajas inherentes. A continuación, se mencionan algunas:

• Microsoft Visual Studio.NET: es un entorno de desarrollo integrado (IDE, por sus siglas en inglés), desarrollado para crear aplicaciones en el entorno de Windows. Este entorno es capaz de soportar en diferentes lenguajes como Visual C++, Visual C#, Visual J# y Visual Basic.NET. además, ofrece soporte en entorno de desarrollo de web como ASP.NET. en la figura 32 se muestra el IDE de desarrollo (Microsoft, 2019).

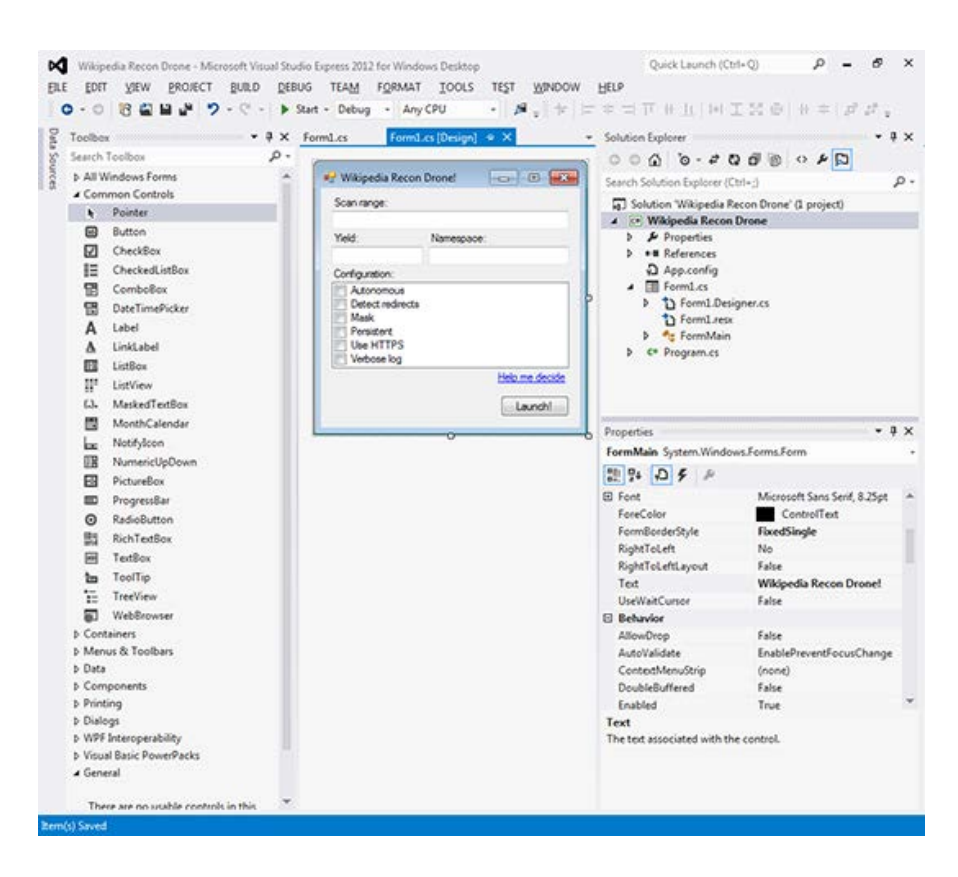

Figura 32 Entorno de Microsoft Visual Studio.NET (Microsoft, 2019).

• Java JDK: es un lenguaje de programación diseñado de tal forma que pueda ser ejecutado desde una Máquina Virtual de Java (JVM), sin importar en que sistema operativo se está ejecutando.

La principal característica de este entorno es que los desarrolladores solo escriben el programa una sola vez, sin la necesidad de un recopilatorio para las otras plataformas o sistemas operativos. En la figura 33 se muestran una captura de pantalla del entorno de Java JDK (Java, 2019).

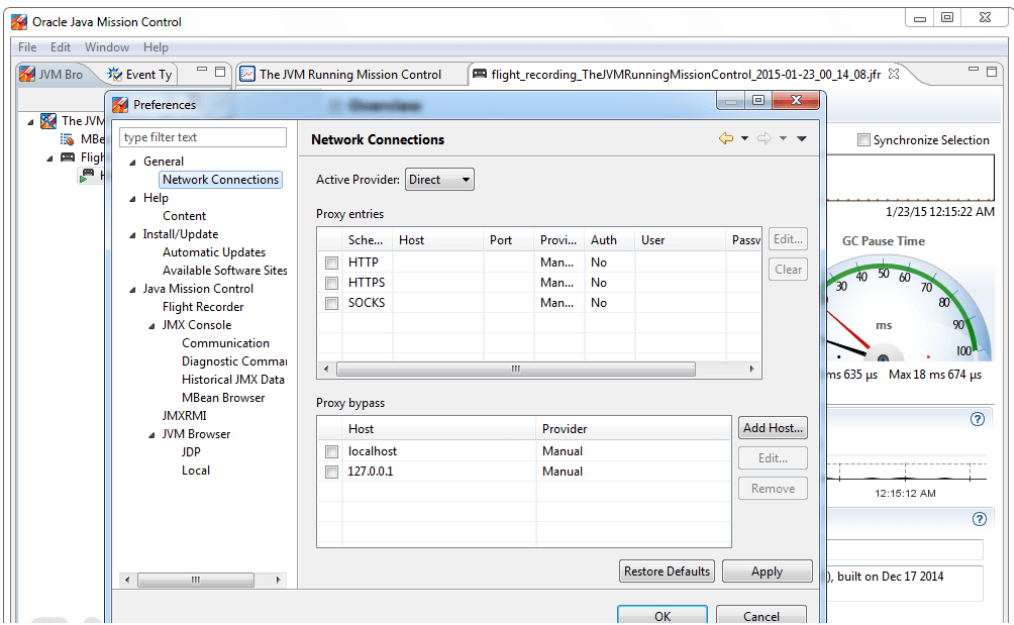

Figura 33 Entorno de Java JDK (Java, 2019).

• Delphi: Este entorno de desarrollo está orientado a la programación visual. Utilizando Object Pascal como lenguaje, este entorno puede desarrollar aplicaciones para el sistema operativo Windows y Linux. Los desarrollos más comunes en Delphi son orientados a base de datos cliente-servidor y multicapa, aplicaciones de consola, aplicaciones y servicios web, servicios de sistema operativo. En la figura 34 se observa una captura de pantalla del entorno Delphi (Embarcadero Technologies, Inc., 2019).

| Project1 - Delphi XE7 - Unit1 [Built]                                                                                                    |                                                                                                    | $\Box$<br>X                                                                                                    |
|----------------------------------------------------------------------------------------------------|----------------------------------------------------------------------------------------------------|----------------------------------------------------------------------------------------------------|
|                                                                                                    | - 同同<br>22-28-2<br>Default Lavout<br>File Edit Search View Refactor Project Run Component Tools Window Help<br>G                                                                                                    | O Search                                                                                                    |
|                                                                                                    |                                                                                                    |                                                                                                    |
| DFB ▶ 【→ Ⅱ■ 石戸店 ↓ → → → ● Android                                                                                                    | o<br>0<br>$\backsim$                                                                                                    |                                                                                                    |
| Structure<br>* *                                                                                                    | Welcome Page <b>ALCAL</b> Androidapi JNI.Network                                                                                                    | Project1.dproj - Project Manager<br>V X                                                                                                    |
| <b>E Classes</b><br>□ % TForm1(TForm)<br>Published<br><b>Lil</b> Button1: TButton<br>Button1Click(Sender: TObject)<br>FormClose(Sender: TObject; var<br>FormCreate(Sender: TObject)<br>Wariables/Constants<br><b>ED</b> Uses                                                                                                    | procedure TForm1.Button1Click(Sender: TObject);<br>begin<br>if IsWifiConnected then<br>ShowMessage('Conectado WIFI');<br>40 <sup>1</sup><br>if IsMobileConnected then<br>ShowMessage ('Conectado rede móvel');<br>if IsConnected then<br>ShowMeveage ('Conectado em alguma conexão de internet!');<br>44<br>end: | 的·韓 隆 图·<br>9 看看 旧 · 圖 图 · 長 ·<br>File<br>ProjectGroup1<br><b>E Project1</b><br><sup>9</sup> G Build Configurations (Debug)<br><b>E</b> Target Platforms (Android)<br>E C:\Users\Athos<br><b>E</b> Unit1.pas                                                                                                    |
| $* *$<br>Object Inspector<br><b>Button1 TButton</b><br>$\blacksquare$<br>Properties Events<br>$\bullet$ A<br>» Action<br>LiveBindings<br>El LiveBindings<br>OnApplyStyleLook<br>OnCanFocus<br>OnClick<br><b>Button1Click</b><br>OnDblClick<br>OnDragDrop<br>OnDragEnd<br>OnDragEnter<br>OnDragLeave<br>$\wedge \wedge \cdots \wedge \cdots$<br>Bind Visually<br><b>Action</b> | procedure TForm1. FormClose (Sender: TObject; var Action: TCloseAction);<br>begin<br>50<br>end:<br>procedure TForm1.FormCreate(Sender: TObject);<br>begin<br>end:<br>end.<br>$\left\langle \right\rangle$                                                                                                    | C:\Users\Athos\Documents\Embarcadero\Studio\F<br>Project1.dproj - Proje   Model View   Data Explorer<br><b>Tool Palette</b><br># x<br><b>D</b> Search<br>$\mathbf{a}$<br><b>E</b> Delphi Projects<br>$\land$<br><b>E Delphi Projects   Delphi Files</b><br><b>E</b> Other Files<br><b><i>E Design Projects</i></b><br><b>El Unit Test</b><br>Delphi Projects   Multi-Device Projects<br><b>El Web Documents</b><br><b>E Delphi Projects   IntraWeb</b><br><b>E Delphi Projects   EMS</b><br><b>E</b> Delphi Projects   DataSnap Server<br><b>E</b> Delphi Projects   WebServices |
| All shown                                                                                                    | Code Design History<br>$\mathbf{A}$<br>44: 55<br>Modified<br>Insert                                                                                                    | <b>E Delphi Projects   WebBroker</b>                                                                                                    |

Figura 34 Entorno de Delphi (Embarcadero Technologies, Inc., 2019).

• Ruby on Rails: Es un framework especificamente diseñado para trabajar con el lenguaje de Ruby. Ruby es un lenguaje de programación orientado a objetos, su principal característica es la facilidad y velocidad con la que se puede desarrollar una aplicación web. En la figura 35 se muestra una captura de pantalla del entorno de Ruby on Rails (Rails, 2019).

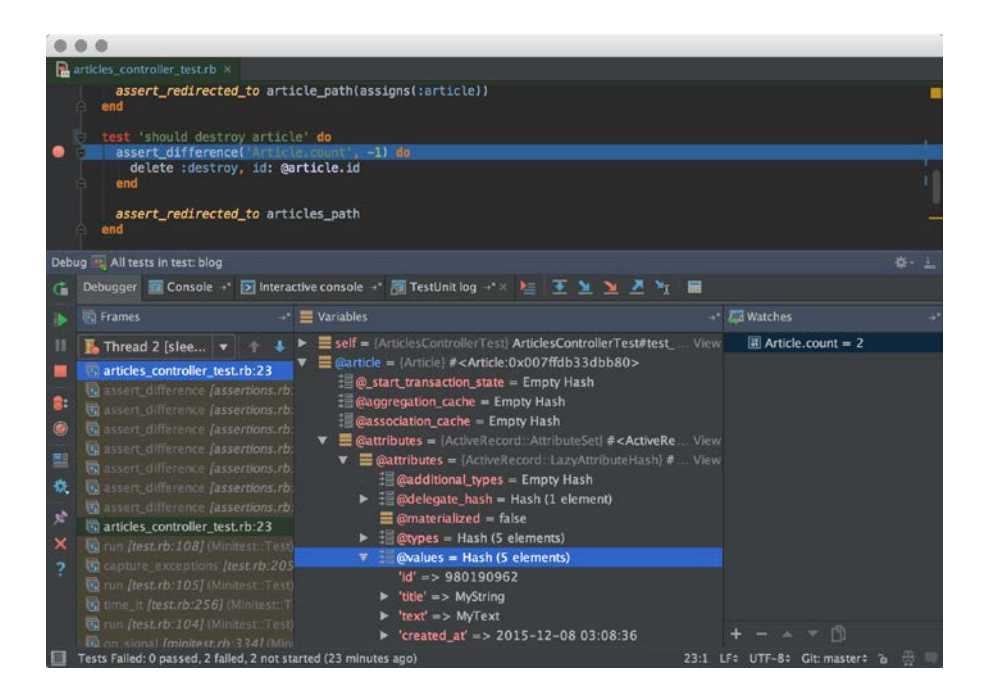

Figura 35 Entorno de Ruby on Rails (Rails, 2019).

• Velneo: Es un entorno de desarrollo para aplicaciones de negocio sobre bases de datos como CRM y ERP. Un entorno de programación visual, lo que permite que aquellos que no tiene conocimientos profundos de programación puedan desarrollar aplicaciones en poco tiempo. En la figura 36 se muestra una captura de pantalla del entorno Velneo (Velneo, 2019).

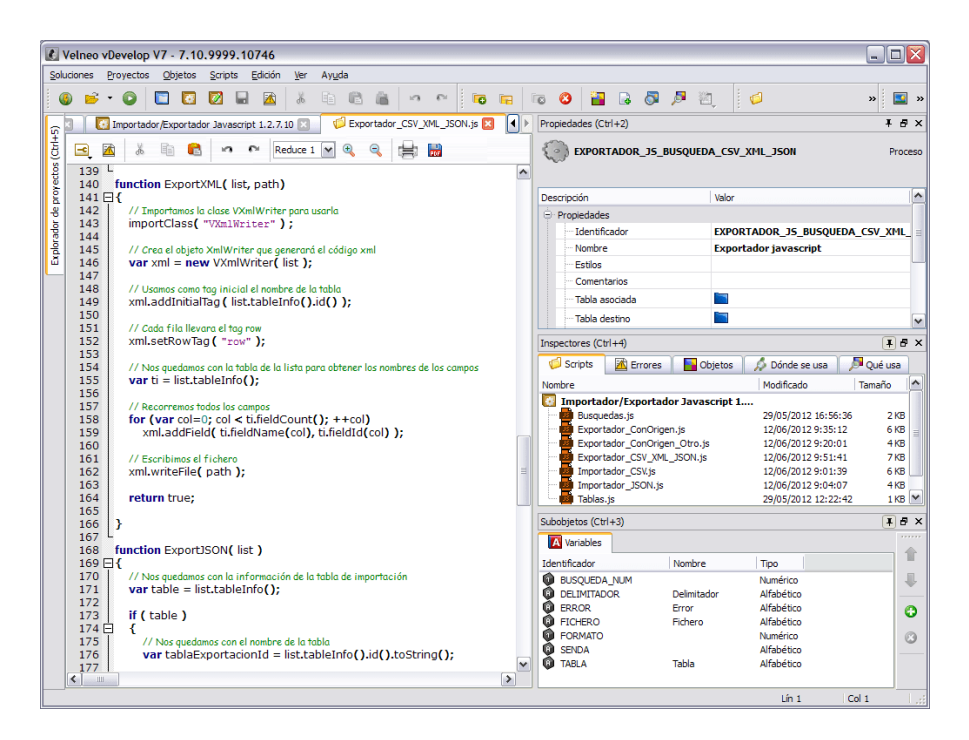

Figura 36 Entorno de Velneo (Velneo, 2019).

# **2.5. Desarrollo de Página WEB**

Mosaic fue el primer navegador de uso comercial y en usarse en forma masiva, que permitía el acceso a contenidos en línea. En la figura 37 se muestra una captura de pantalla del entorno de Mosaic.

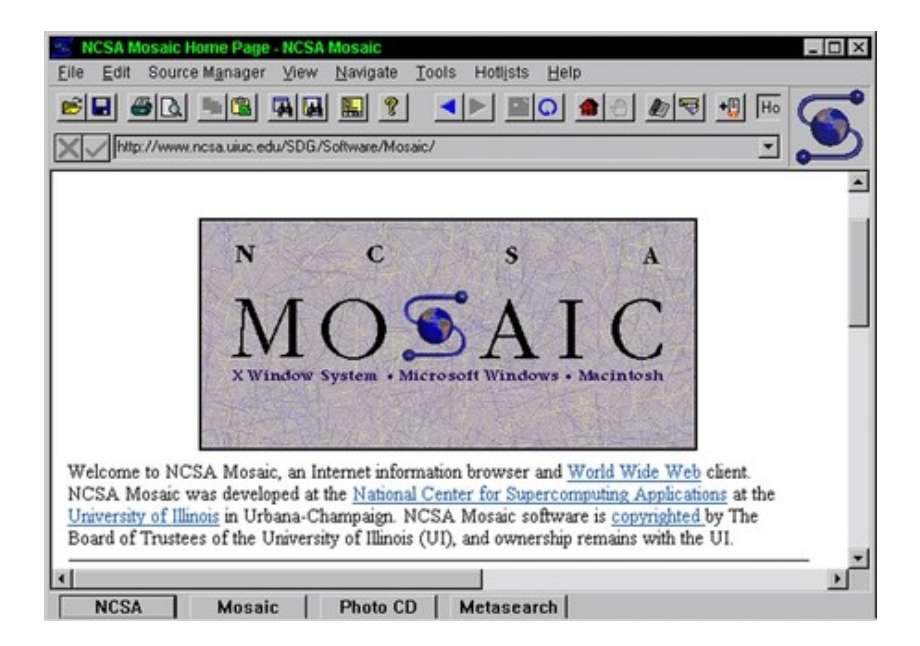

Figura 37 Entorno de Mosaic (Duckett, 2011).

Con la limitante de la velocidad de internet, prácticamente las páginas web eran inexistentes y limitadas de diseño, las paginas eran en su mayoría texto y los colores eran limitados. No contaba con videos, imágenes o animaciones. Sin embargo, ya se utilizaba el lenguaje de hipertexto HTML.

Desde ese entonces el diseño de páginas web ha mejorado a pasos agigantados. De tal manera que ahora en día se tiene la web 2.0 que contiene aplicaciones multimedia, contenidos interactivos, redes sociales y dispositivos móviles. En conjunto de HTML5, se utilizan nuevos lenguajes como JavaScript, PHP, XML o ASP (Duckett, 2011).

# **2.5.1. Estructura básica de una página web**

Para crear un documento HTML se debe crear tres elementos contenedores, estos tres se combinan para describir la estructura básica de la página.

- <html>: En este elemento se coloca todo el contenido de la pag,
- <head>: En este elemento se designa la parte del encabezado del documento. Puede incluir información opcional sobre la página Web, como puede ser el título, palabras claves de búsqueda opcionales y una hoja de estilo opcional.
- <br/>body>: este elemento alberga el contenido de la página web, dicho de otra forma, toda la información que se requiere mostrar en la página web.

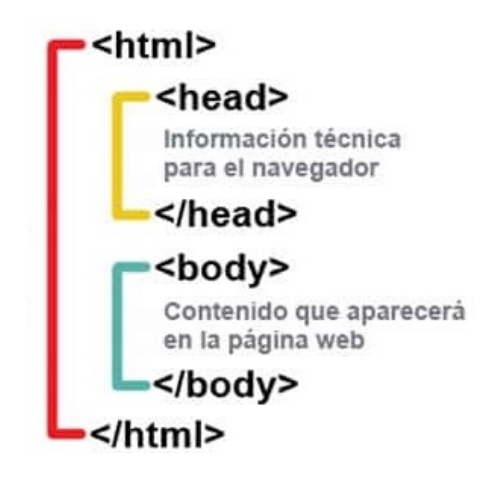

Figura 38 Estructura básica de archivo HTML (Duckett, 2011).

En la figura 38 se muestra una estructura básica de un archivo HTML en el cual se observa en donde se coloca la información técnica del navegador y en donde se coloca el contenido de la página web (Duckett, 2011).

## **2.6. Tipos de control**

En los sistemas industriales se emplean, uno o una combinación de los siguientes sistemas de control:

- De dos posiciones (todo o nada).
- Flotante.
- Proporcional de tiempo variable.
- Proporcional.
- Proporcional integral.
- Proporcional derivativo.
- Proporcional integral derivativo.

#### **2.6.1. De dos posiciones (todo o nada)**

En este tipo de control el elemento final de control se posiciona solo en dos posiciones, abierta y cerrada, este tipo de control de caracterizaba por un ciclo de control continuo de variaciones en la variable controlada.

Este tipo de control es eficaz solo cuando el proceso de tiene un tiempo de reacción lenta y un tiempo de retardo mínimo. Aunque era evidente que la variable de controlada oscila continuamente y que estas oscilaciones variaran, en frecuencia y en magnitud, cuando exista un incremento o decremento la carga del proceso (Ogata, Fabián-Frankel, & Aranda-Pérez, 1998).

# **2.6.2. Flotante**

El control flotante o también llamado control flotante de velocidad constante, en este tipo de control del elemento final de control permanece inmóvil si la variable de proceso se mantiene dentro de la zona neutral. Cuanto la variable de proceso rebasa el nivel de zona neutral, la válvula se mueve en la zona adecuada hasta que la variable del proceso entre nuevamente dentro de la zona neutral. En este tipo de sistema las válvulas de control pueden alcanzar los valores máximos de apertura o cierre.

El control Flotante, al igual que el control todo – nada, tienden a producir oscilaciones en la variable de proceso. Estas oscilaciones pueden reducir su amplitud mediante la selección adecuada de la velocidad del elemento final.

La ventaja principal del control flotante es la capacidad de compensación de cambios en la carga lentos del proceso, gradualmente, la posición de la válvula (Ogata, Fabián-Frankel, & Aranda-Pérez, 1998).

#### **2.6.3. Proporcional de tiempo variable**

En este control existe una relación entre el valor de la variable controlada y la posición medida en el tiempo del elemento final de control de dos posiciones. Este tipo de control se emplea usualmente en controladores eléctricos.

Un caso típico de aplicación es la regulación de temperatura de un horno eléctrico. En que el elemento final es una resistencia o un conjunto de resistencias de calefacción (Ogata, Fabián-Frankel, & Aranda-Pérez, 1998).

# **2.6.4. Proporcional**

En este tipo de sistemas existe una relación lineal entre el valor de la variable de proceso y la posición del elemento final de control. Dicho de otra manera, el elemento final de control se moverá el mismo valor por cada unidad de desviación.

El grado de ajuste del control proporcional se define por la relación entre la variación de la señal de salida del controlador al elemento final de control y la variación de la señal de entrada procedente del elemento primario de control (Ogata, Fabián-Frankel, & Aranda-Pérez, 1998).

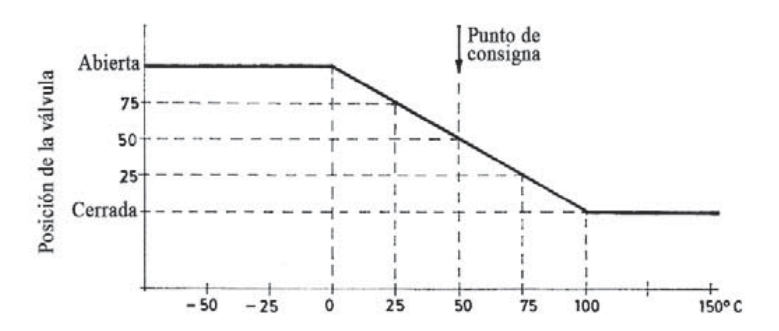

Figura 39 Control proporcional (Ogata, Fabián-Frankel, & Aranda-Pérez, 1998).

En la figura 39 se observa una escala equivalente de una válvula como elemento final de control y un sensor de temperatura como elemento primario.

Este tipo de control se calcula con la ecuación 5.

$$
u(t) = K_p * e(t) \tag{5}
$$

En donde:

 $u(t)$  = Salida de control.  $K_n$ = Ganancia proporcional.  $e(t)$ = Error.

### **2.6.5. Proporcional integral**

Este tipo de control actúa cuando existe una desviación entre la variable y el punto de consigna, integrando dicha desviación en el tiempo y sumándola a la acción de la proporcional.

También es llamada Tiempo de acción integral en minutos por repetición, es el tiempo en el que la válvula repite el mismo movimiento correspondiente a la acción proporcional. Esta acción de control se emplea para obviar el inconveniente del offset de la acción proporcional, de esta manera el valor de la variable de control alcance el valor de consigna (Ogata, Fabián-Frankel, & Aranda-Pérez, 1998).

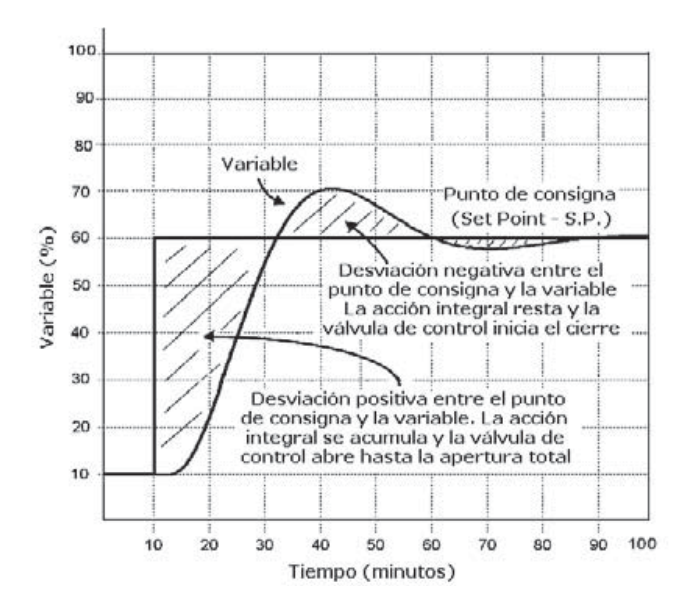

Figura 40 Saturación Integral (Ogata, Fabián-Frankel, & Aranda-Pérez, 1998).

Una característica del control proporcional integral es el rebasamiento del valor de consigna, que se presenta porque la unidad integradora empieza actuar cuando la variable de proceso llega al límite inferior de la banda proporcional, y el continúa actuando mientras la variable de proceso no alcance el punto de consigna.

Durante este tiempo, la acción integral ha elevado ya la señal al elemento final de control. Cuando el valor de la variable de proceso rebasa el punto de consigna el valor de la acción integral comienza a disminuir la señal del elemento final de control (Ogata, Fabián-Frankel, & Aranda-Pérez, 1998).La figura 40 se muestra una curva característica por la acción integral de un controlador.

La ecuación característica del control proporcional integral se muestra a continuación.

$$
u(t) = K_p * e(t) + K_i \int_0^t e(T) dT
$$
\n(6)

En donde:

 $u(t)$  = Salida de control.  $K_p$  = Ganancia proporcional.  $e(t)$ = Error.

 $K_i$  = Ganancia integrativa.

#### **2.6.6. Proporcional derivativo**

En un control proporcional derivativo existe una relación lineal entre la velocidad de variación de la variable de proceso y la composición del elemento final de control, dicho de otra forma, la acción derivativa solo existe si existen cambios en el valor de la variable de proceso.

Una acción derivativa se caracteriza por el tiempo de acción derivativa en minutos de anticipo que es el intervalo durante el cual iguala a la parte de variación de la señal debía a la acción derivativa cuando se aplica una acción en rampa al instrumento.

La acción derivativa es adecuada cuando hay un retraso entre el movimiento del elemento final de control y su repercusión en la variable controlada, por otro lado, una acción derivativa grande genera inestabilidad en el control de la variable. En la figura 41 se puede observar la acción derivativa en el elemento de control final (Ogata, Fabián-Frankel, & Aranda-Pérez, 1998).

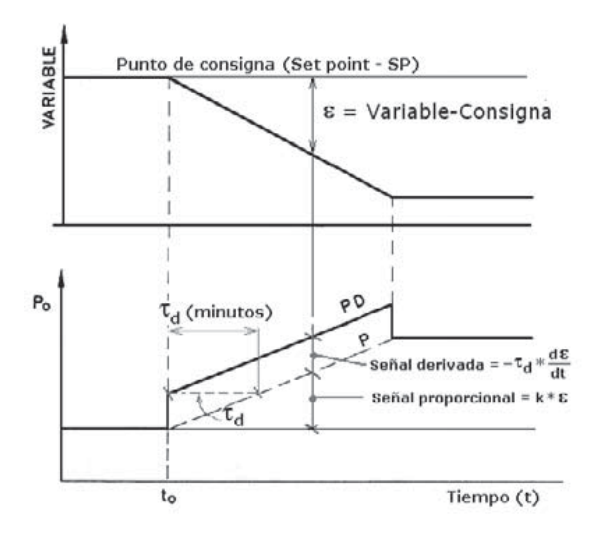

Figura 41 Minutos de anticipo de una acción derivativa (Ogata, Fabián-Frankel, & Aranda-Pérez, 1998).

La ecuación 7 se utiliza para obtener una salida de control en un control proporcional derivativo.

$$
u(t) = K_p * e(t) + K_d \frac{de(t)}{dt}
$$
 (7)

En donde:

 $u(t)$  = Salida de control.

 $K_p$  = Ganancia proporcional.

 $e(t)$ = Error.

 $K_d$  = Ganancia derivativa.

## **2.6.7. Proporcional integral derivativo**

La unión en un controlador con tres acciones de control, proporcional, integral y derivativa, se obtiene un control con las siguientes características:

La acción proporcional cambia la posición del elemento de control final a la desviación de la variable de proceso al punto de consigna. La señal proporcional mueve elemento final de control siguiendo los cambios del valor de la variable de proceso multiplicado por la ganancia proporcional. Al incrementar la ganancia proporcional el control tiende a aumentar la velocidad de respuesta.

La acción integrativa mueve el elemento final de control a una velocidad proporcional a la desviación con respecto al punto de consigna. La señal integral va sumando las áreas de diferencia entre el valor de la variable de proceso y el punto de consigna, repitiendo la señal proporcional según su tiempo de acción integral.

La acción derivativa corrige la posición del elemento final de control proporcionalmente a la velocidad de cambio de la variable de proceso. La señal derivativa es la pendiente de la curva descrita por la variable, con lo que anticipa la posición del elemento final de control en el tiempo debido a la acción proporcional según el valor de su tiempo de acción derivativo (Ogata, Fabián-Frankel, & Aranda-Pérez, 1998).

La ecuación 8 realiza el cálculo de la acción de un control Proporcional Integral Derivativo (PID).

$$
u(t) = K_p * e(t) + K_i \int_0^t e(T)dT + K_d \frac{de(t)}{dt}
$$
 (8)

En donde:

 $u(t)$  = Salida de control.

 $K_p$  = Ganancia proporcional.

 $e(t)$ = Error.

 $K_i$  = Ganancia integrativa.

 $K_d$ = Ganancia derivativa.

# **2.6.8. Sintonización del controlador por el método de Ziegler – Nichols**

Este método permite realizar un ajuste o sintonización de un controlador P, PI, PID de una manera empírica, sin la necesidad de obtener las ecuaciones de la planta. El método propuesto por Ziegler – Nichols en el año 1942 es uno de los más ampliamente difundidos y utilizados.

Este método de sintonización permite obtener las ganancias proporcional, integral y derivativa a partir de la respuesta del sistema en lazo abierto o a partir de la respuesta del sistema en lazo cerrado (Ogata, Fabián-Frankel, & Aranda-Pérez, 1998).

|            | Kp       | Ki                       | Kd           |  |
|------------|----------|--------------------------|--------------|--|
|            | Ko       | $\overline{\phantom{a}}$ |              |  |
| PI         | $0.9*K0$ | $0.27*Ko/Ti$             |              |  |
| <b>PID</b> | $1.2*K0$ | $0.60*$ Ko/Ti            | $0.60*Ko*Ti$ |  |

Tabla 2 Calculo de parámetros de control en lazo abierto.

Tabla 3 Calculo de parámetros de control en lazo abierto.

#### CAPÍTULO II MARCO TEÓRICO

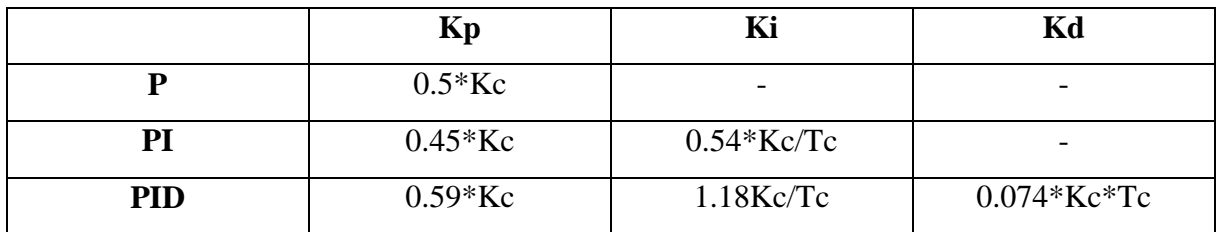

CAPÍTULO III MATERIALES Y MÉTODOS

# **CAPÍTULO III MATERIALES Y MÉTODOS**

# **3. Materiales y métodos**

# **3.1. Materiales**

- Sensor de presión se utilizó el modelo MPX 5700

| Característica             | <b>Símbolo</b> | <b>Mínimo</b> | <b>Típico</b> | <b>Máximo</b> | <b>Unidad</b> |
|----------------------------|----------------|---------------|---------------|---------------|---------------|
| Rangos de presión          | Pop            | $\Omega$      |               | 700           | kPa           |
| Voltaje de alimentación    | $V_{\rm S}$    | 4.75          | 5             | 5.25          | Vdc           |
| Corriente de alimentación  | I <sub>0</sub> |               | 7             | 10            | mAdc          |
| Offset de presión en cero. | Voff           | 0.088         | 0.2           | 0.313         | Vdc           |
| Salida en máxima escala    | <b>Vfso</b>    | 4.587         | 4.7           | 4.813         | Vdc           |
| Sensibilidad               | V/P            |               | 6.4           |               | mV/kPa        |

Tabla 4 Características eléctricas del sensor de presión.

- Sensor de Temperatura

Sensor RTD PT 100 detecta la temperatura por resistencia, este sensor es de dos hilos y tiene una resistencia de 100 ohm a 0° C.

- Sensor de Flujo 2537 Paddlewheel.

| Característica            | <b>Mínimo</b> | <b>Típico</b> | <b>Máximo</b> | <b>Unidad</b> |
|---------------------------|---------------|---------------|---------------|---------------|
| Rangos de Flujo           | 0             |               | 100           | <b>GPM</b>    |
| Voltaje de alimentación   | 12            |               | 32            | Vdc           |
| Corriente de alimentación |               | 40            | 45            | mAdc          |
| Offset de flujo en cero.  |               |               |               | mAdc          |
| Salida en máxima escala   |               | 20            |               | mAdc          |
| precisión                 |               | 32            |               | uAdc          |

Tabla 5 Características eléctricas del sensor de flujo.

- Válvula Proporcional
	- La válvula Honeywell serie 61 contiene un motor y un circuito que funciona con 24Vac, esta válvula es de un solo asiento con una capacidad de presión máxima de 150 PSI a una temperatura de 240 grados Fahrenheit.
- Tarjeta de Desarrollo STM32L1 Discovery

Con un microprocesador STM32L152RCT6 de 64 Pins, ARM Coretex-M3 a 32 MHz, contiene 256 Kbytes de flash, 32 Kbytes de SRAM además contiene un circuito integrado ST-LINK/V2 para la programación y depuración.

Bomba hidráulica

Empleamos un Jet pump motor 6k580 marca Dayton modelo LR 9862 el cual cuenta con ½ HP a 3450 PRM y es energizado con 115/ 230 Vac.

- Visual Studio 2017

Este programa es un entorno de desarrollo integrado (IDE) habilitado para funcionar perfectamente en Android, iOS, Windows, web y la nube. Con una gran variedad de herramientas que facilitan el diseño y desarrollo de aplicaciones.

Keil uVision5

Se utilizó el programa Keil uVision5 para la programación y depuración, este entorno de trabajo tiene gran variedad de herramientas para el desarrollo y edición de código, como también el entorno de tiempo real.

- NI LABVIEW 2017 (32-bit)

este entorno ofrece un enfoque de programación gráfica que le ayuda a visualizar cada aspecto de su aplicación, incluyendo configuración de hardware, datos de medidas y depuración. Esta visualización hace que sea más fácil integrar hardware de medidas de cualquier proveedor, representar una lógica compleja en el diagrama, desarrollar algoritmos de análisis de datos y diseñar interfaces de usuario personalizadas.

- SQL Server Management Studio 17

Un entorno diseñado para administrar y recuperar información de sistemas de gestión de base de datos.

### **3.2. Métodos**

El método propuesto para automatizar el proceso de calibración y prueba de bombas hidráulicas, se basa en la automatización de un banco de pruebas que permita obtener la curva característica de una bomba hidráulica mediante la monitorización de variables. A continuación, se describe el banco de calibración y prueba automatizado.

#### **3.2.1. Hardware del sistema**

#### **A. Sistemas embebidos**

Este sistema embebido consta de una computadora, software y una tarjeta de desarrollo. Los diseños de sistemas embebidos son eficaces, Trabaja en tiempo real y son orientados a minimizar costos (Acasso, Garro, Ordinez, & Alimenti, 2012). Esto significa que el sistema es de bajo costo, puede monitorizar variables del sistema continuamente, tiene gran capacidad de respuesta ante cualquier eventualidad, realizando cálculos y ajustes dentro de un tiempo limitado (Xiao, 2018). Además, estos sistemas soportan diferentes tipos de interface, como la interface de operador, interface eléctrica internas e interfaces eléctricas exteriores. Debido a estas características, un sistema embebido es de gran utilidad en la industria (Álvarez-Alvarado, Ríos-Moreno, Ronquillo, & Tejo-Perea, 2016) (Pérez, 2009).

#### **B. Diseño de hardware del banco de calibración y pruebas**

El hardware del banco de calibración y pruebas consta de una computadora, una tarjeta de desarrollo Discovery STM32L152, sensor de presión MPX5700, sensor de temperatura RTD PT 100, sensor de flujo 2537 paddlewheel, circuito acondicionador de señal y válvula Proporcional de flujo Honeywell serie 61. En la figura 42 se muestra la conexión del sistema.

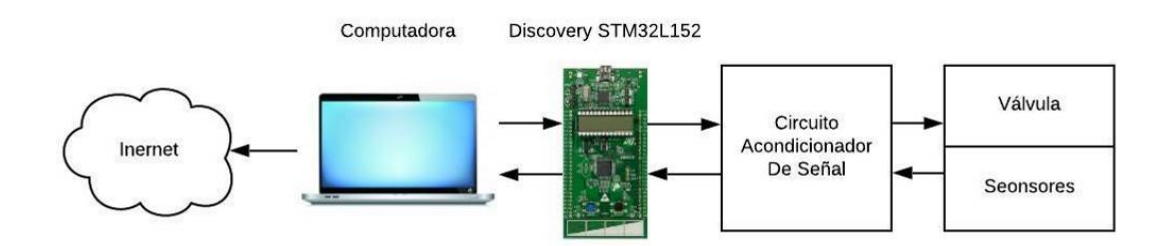

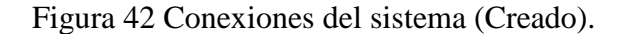

#### CAPÍTULO III MATERIALES Y MÉTODOS

Primeramente, se obtienen la señal de los sensores de presión, temperatura y flujo, cada una de estas señales son dirigidas a un circuito acondicionador de señal. Después, esta señal será transmitida a la tarjeta de desarrollo Discovery STM32L152, esta tarjeta de desarrollo cuenta con puerto serial y entradas analógicas y digitales. Las señales de los sensores de presión, temperatura y flujo son recibidas a través de entradas analógicas de la tarjeta de desarrollo con un rango de trabajo de 0 a 3 V, posteriormente estas señales serán procesadas por la tarjeta de desarrollo y proveerá una salida de voltaje de 0 a 3 V para el control de la válvula proporcional de flujo. La tarjeta de desarrollo es programada por medio del compilador Keil uVision 5, utilizando la librería HAL. La librería HAL fue creada por STMicroelectronis con la finalidad de auxiliar a los desarrolladores, para reducir esfuerzo, tiempo y costo (Noviello, 2017). Para la comunicación entre la computadora y la tarjeta de desarrollo se utilizó un convertidor USB a UART con una velocidad de comunicación de 9600 baudios. Para la conexión a internet puede ser alámbrico o inalámbrico. En la figura 42 se muestra la interconexión de todas las componentes.

#### **3.2.1.1 Software Del Sistema**

#### **A. Introducción s Keil uVision 5**

Este software es un IDE (Integrated Device Electronics) basado en el sistema operativo de Windows, moderno y robusto. Tiene la capacidad de gestionar proyectos, depurar programas y es fácil de usar. Keil uVision es un entorno en donde puedes probar, verificar y optimizar códigos. En cuanto a la edición de texto, este IDE es capaz de identificar sintaxis y esta optimizado para trabajar con C/C++ (Noviello, 2017).

#### **B. Introducción s Visual Studio**

Este IDE contiene una gran variedad de herramientas para escribir código de manera sencilla, herramientas de análisis para identificar errores, herramientas de depuración para inspeccionar el funcionamiento del código, pruebas e implementación (Chowdhury, 2017). Además, este IDE usa SQL Sever para diseño, implementación y mantenimiento de base de datos y soporta aplicaciones web HTML/JavaScript.

#### **C. Módulos de software del banco de prueba y calibración**

El código utilizado en la tarjeta de desarrollo fue desarrollado en Keil uVision, que consta de 3 entradas analógicas, ADC (analogue Digital Converter), para la lectura de los sensores de temperatura, presión y flujo. Contiene salida analógica, DAC (Digital Analogue Converter), para el control de la válvula proporcional de flujo. Contiene un puerto serial para la comunicación con la computadora y temporizador para el conteo de milisegundos.

El código utilizado en la aplicación de computadora, fue desarrollado en Visual Studio, que consta de configuración para la conexión del puerto serial, visualización grafica de variables, administración de base de datos y configuración de pruebas para equipos hidráulicos

El sistema tiene varias etapas definidas, las cuales son realizadas en conjunto, por el código de la tarjeta de desarrollo y el código de la interface de computadora, para lograr la calibración y pruebas a la bomba hidráulicas. Estas etapas son: inicio del programa, preparación y calentamiento del sistema, secuencia de pruebas, prueba final y fin del programa.

En el módulo de inicio del programa, la tarjeta de desarrollo configura los puertos a utilizar, mientras que la aplicación de computadora realiza la configuración para la conexión serial.

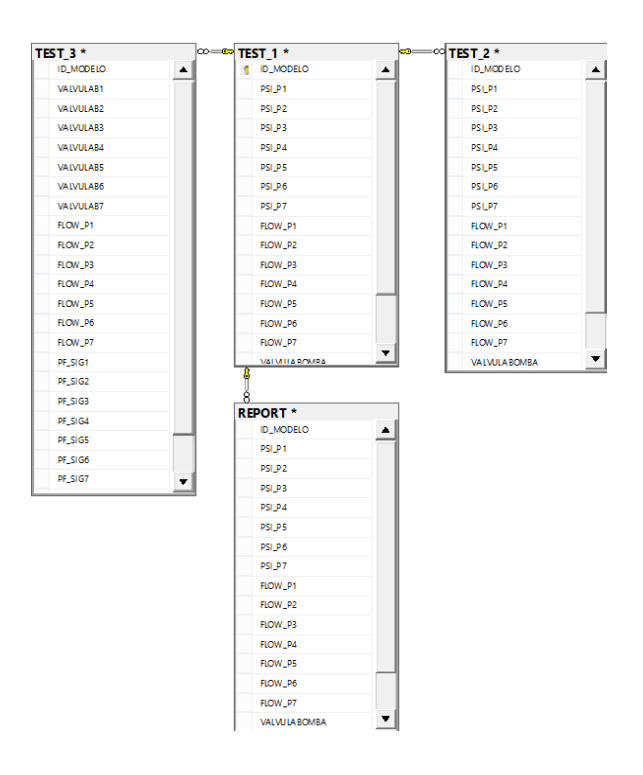

Figura 43 Diagrama de SQL (Creado).

En el módulo de preparación y calentamiento se utiliza la aplicación de computadora para buscar el modelo de bomba, en la base de datos que contiene características esenciales, para realizar la secuencia pruebas y la prueba final. En la figura 43 se muestra el diagrama de la base de datos en SQL.

Esta información es enviada por serial a la tarjeta de desarrollo, el cual se encarga de configurar el tiempo de calentamiento, la secuencia de pruebas y la prueba final.

En el módulo de secuencia de prueba se realizan experimentos a la bomba, con una secuencia predeterminada en base a el modelo de bomba. La secuencia consta de 7 pruebas en donde se ajusta la presión del sistema a un valor de presión diferente en cada prueba, durante cada prueba se compara el flujo característico de la bomba y el flujo medido en el sistema, si el flujo es diferente, entonces, se pausa la secuencia de pruebas y se mantiene valor de presión hasta que el técnico realice el ajuste manualmente en la bomba y ordene renovar la prueba. Si el flujo característico de la bomba es igual a el flujo medido, entonces, el sistema pasa al siguiente valor de presión. A continuación, en la figura 44 se muestra diagrama de flujo del módulo de secuencia de pruebas.

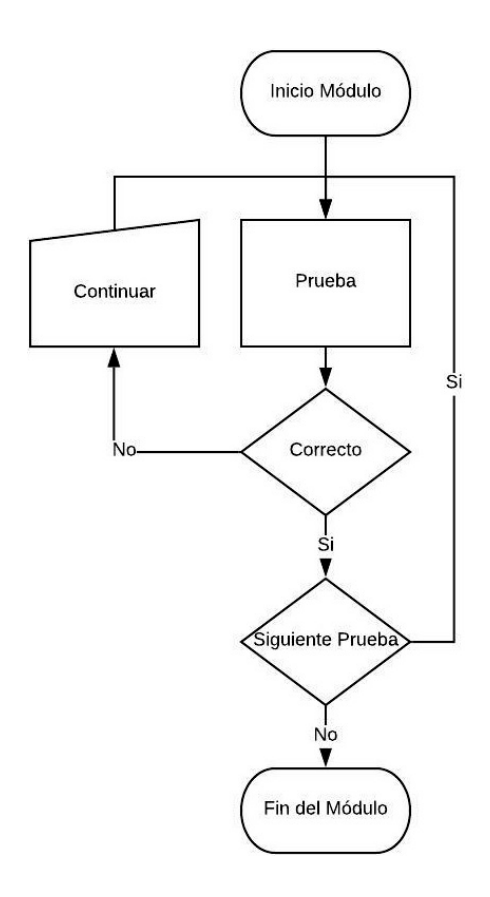

Figura 44 Diagrama de flujo del módulo de secuencia de pruebas (Creado).

En el módulo de prueba final, se realiza una secuencia de 7 pruebas en donde el sistema hidráulico es sometido a diferentes presiones, estas presiones son controladas por la válvula proporcional de flujo. Durante todas las pruebas realizadas la tarjeta de desarrollo obtiene datos de la monitorización de variables.

La monitorización de variables obtendrá lecturas del sensor de presión, sensores de temperatura y sensor de flujo. En el caso del sensor de temperatura y el sensor de flujo, se conectan a circuitos acondicionadores de señal para obtener niveles de voltajes adecuados. La lectura se efectúa por medio de los puertos ADC habilitados en la tarjeta de desarrollo. Una vez obtenidos los valore de voltaje en los puertos ADC, se calculan los valores de presión, temperatura y flujo. La conexión eléctrica realizada es mostrada en la figura 45.

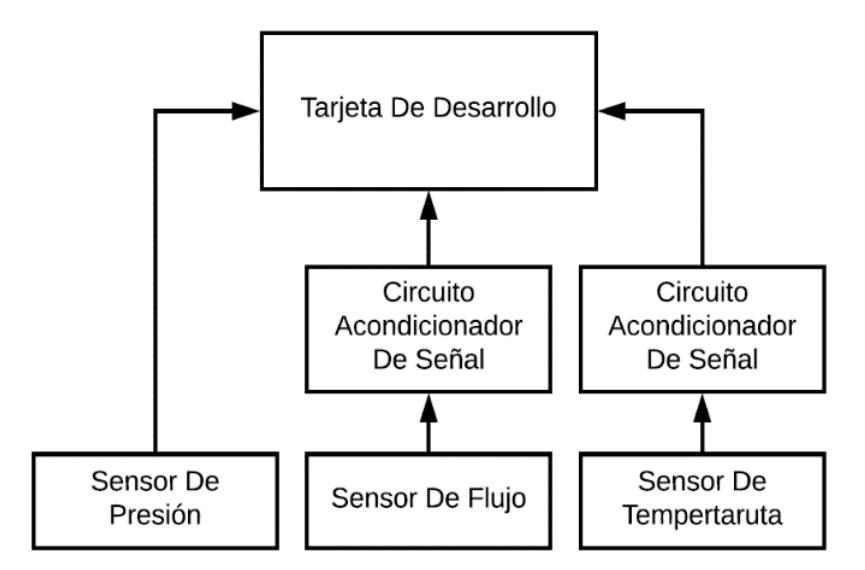

Figura 45 Diagrama a bloques de la conexión para monitorización de variables (Creado).

Los datos obtenidos mediante la monitorización de variables son enviados a la aplicación de computadora, en donde los datos serán almacenados y representados gráficamente en la aplicación de computadora y en la página web. En la figura 46 se muestra la ventana de la aplicación de computadora que muestra los datos gráficamente.

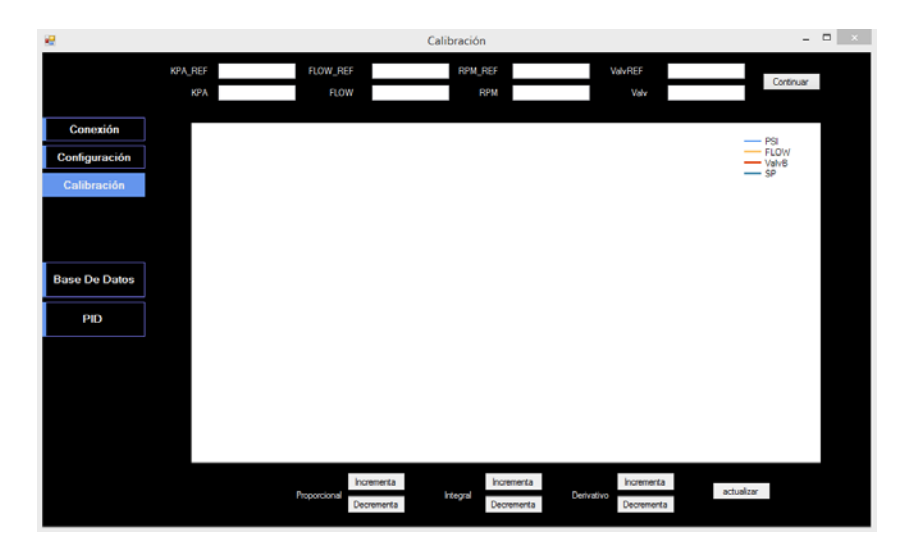

Figura 46 Ventana de aplicación de computadora (Creado).

La página web se conecta a la base de datos para realizar una búsqueda de los datos de la prueba final. Una vez obtenidos los datos, estos serán mostrados en la gráfica que se encuentra en la página web. Esta página se actualiza cada segundo para graficar los nuevos datos obtenidos durante la prueba. En la figura 47 se observa una captura de pantalla de la página web desarrollada.

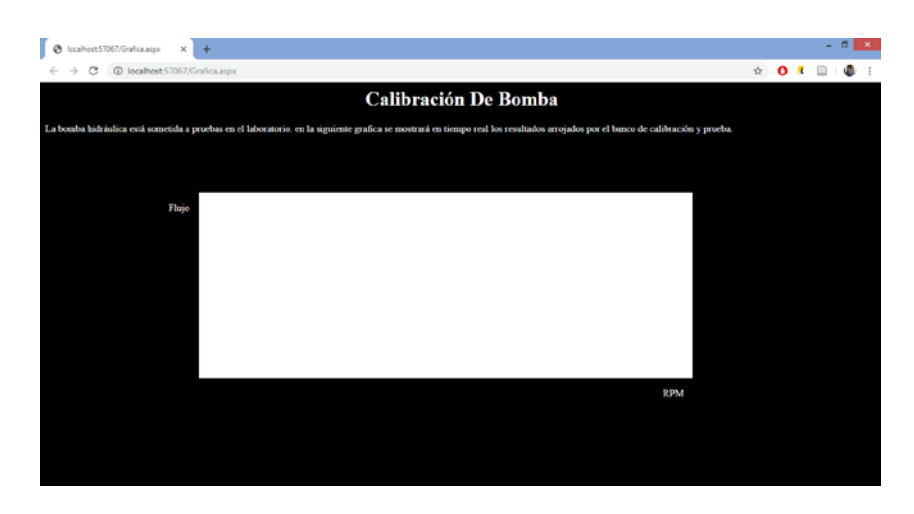

Figura 47 Página web (Creado).

Este proyecto cuenta con una interface HMI desarrollada en el programa LabView. En esta modalidad solo se puede realizar una prueba final. La finalidad de esta interface es

#### CAPÍTULO III MATERIALES Y MÉTODOS

demostrativa, en donde se mostrará la presión, temperatura y flujo medido en el sistema. En la figura 48 se muestra la interface HMI desarrollada.

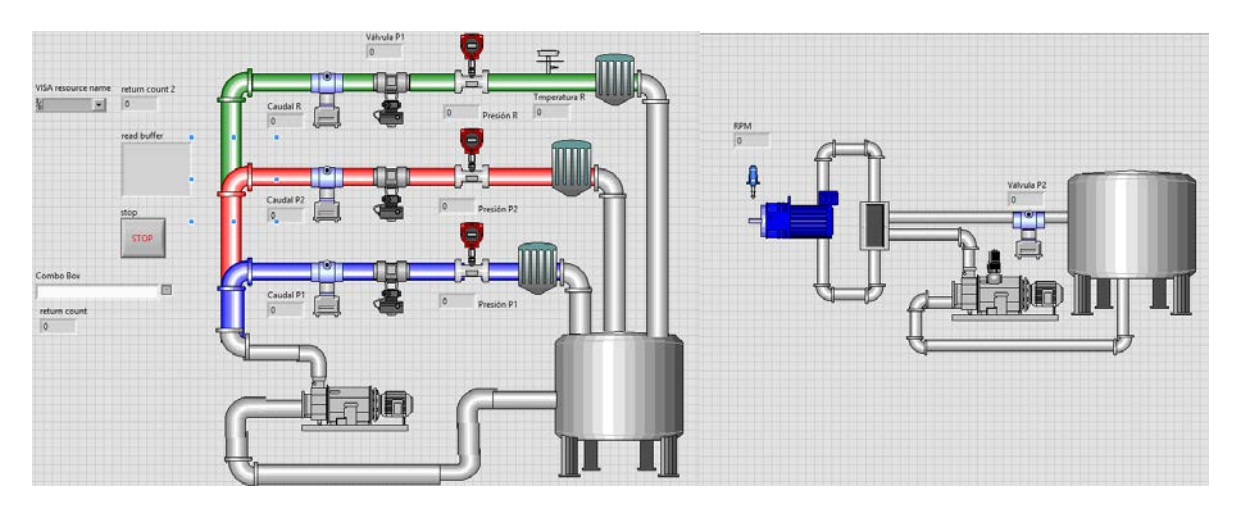

Figura 48 Interface HMI (Creado).

#### **D. Ejecución del software del banco de calibración y prueba**

Al iniciar la aplicación de computadora, el usuario busca en la base de datos el modelo de bomba a calibrar, una vez obtenida la información, el usuario envía la información hacia la tarjeta de desarrollo. Cuando la tarjeta de desarrollo recibe los parámetros de calibración y prueba de la bomba, inicia una secuencia de calentamiento para la bomba previamente montada, durante un tiempo determinado. Al terminar la secuencia de calentamiento, comienza la etapa de calibración, en donde se realizan 7 pruebas a diferentes presiones, manteniendo durante 5 segundos la presión, mientras la presión se mantiene constante se realiza una comparación del flujo medido con el flujo característico de la bomba, si el flujo es desigual entonces el programa continua controlando el sistema a la misma presión hasta que reciba la orden de repetir la prueba, en este punto el técnico realiza ajustes directamente a la bomba, para lograr el correcto flujo. Una vez realizado el ajuste, el técnico deberá enviar la orden de repetir la prueba por medio de la aplicación de computadora. Si el flujo medido por el sensor es igual al flujo característico de la bomba, entonces, continua con la siguiente prueba a diferente presión, de esta manera realiza las 7 pruebas programadas. Al terminar las pruebas, se ejecuta una prueba final, en donde se realizan las 7 pruebas, consecutivamente, a diferentes presiones. Durante esta prueba final, la aplicación de computadora muestra gráficamente y almacenados los datos obtenidos. Los datos guardados en la base de datos serán mostrados gráficamente por la página web. En la figura 49 se muestra el flujo del programa para el banco de calibración y prueba.
#### CAPÍTULO III MATERIALES Y MÉTODOS

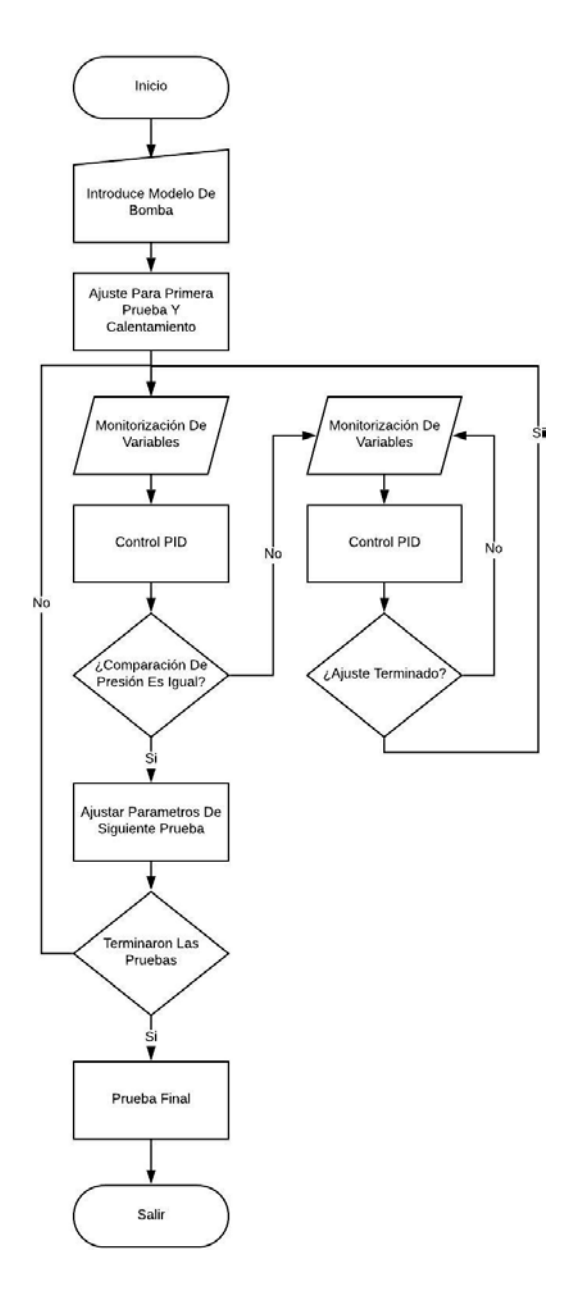

Figura 49 Diagrama de flujo del sistema (Creado).

# **CAPÍTULO IV RESULTADOS**

## **4. Resultados**

## **4.1. Hardware**

## **4.1.1. Diseño electrónico**

El hardware desarrollado en este proyecto fue dividido en dos módulos, el módulo de poder y el módulo de procesamiento.

El módulo de poder se encarga de subministrar los voltajes necesarios. Para lograr esto se implementó un transformador con derivación central de 110Vac a 24Vac con derivación central, un puente de diodos y reguladores de 5 V y 12 V. En la figura 50 se muestra el diagrama eléctrico del módulo de poder.

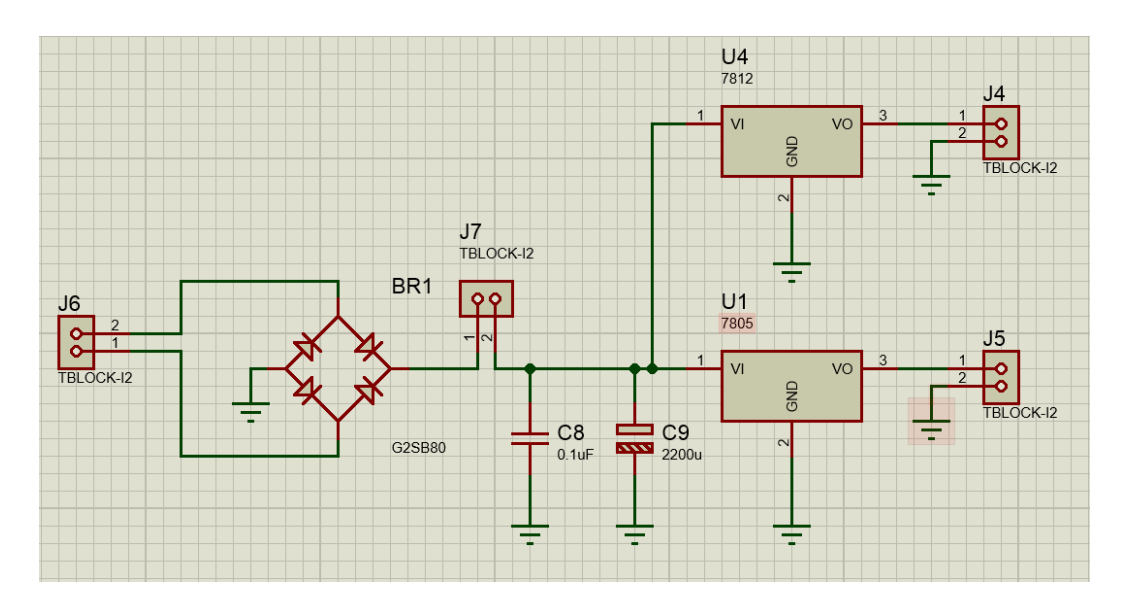

Figura 50 Diagrama esquemático del módulo de poder (Creado).

En el módulo de procesamiento se encarga de procesar las señales acondicionadas de los sensores. Para el acondicionamiento de la señal de temperatura se implementó un amplificador configurado como no inversor con una ganancia de 20. De esta manera la salida de voltaje es de 0 V a 3 V, dentro del rango adecuado para la entrada analógica. En la figura 51 se muestra el diagrama esquemático.

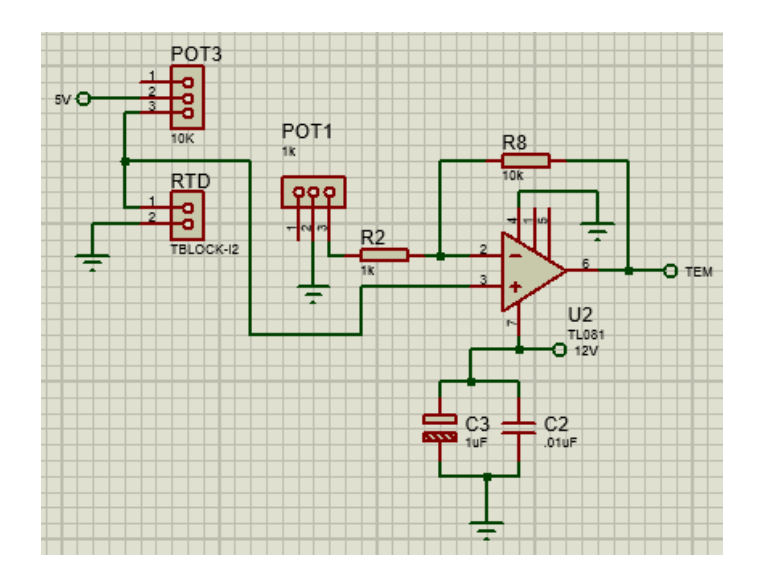

Figura 51 Diagrama del circuito acoplador del sensor de temperatura (Creado).

Para el acondicionamiento de señal del sensor de flujo con salida de corriente directa de 4 mA a 20 mA, se implementó una resistencia variable de 1 kΩ ajustado a 150 Ω, de tal manera que el voltaje resultante será de 0 V a 3 V. En la figura 52 se muestra el diagrama esquemático.

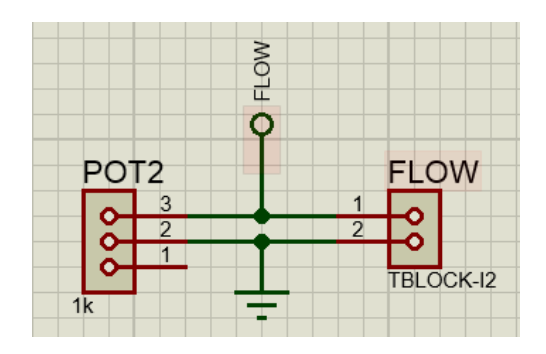

Figura 52 Diagrama esquemático del circuito de acoplamiento para el sensor de flujo (Creado).

El sensor de presión fue conectado a un voltaje de 5 V y su salida se encuentra de 0 V a 5 V. Por esta razón la señal del sensor de presión fue conectado directamente a la entrada analógica del STM32.en la figura 53 se muestra el diagrama esquemático.

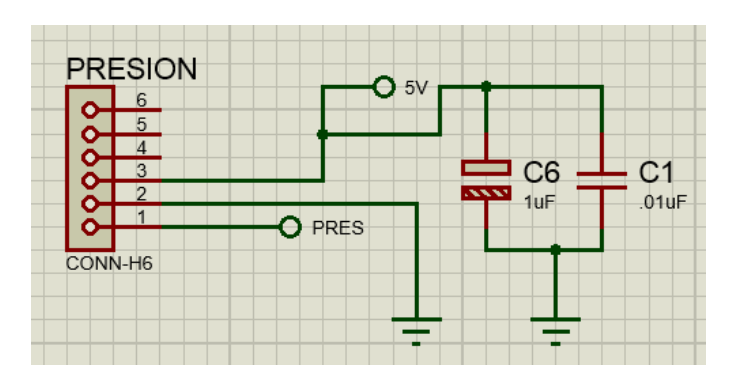

Figura 53 Diagrama esquemático de la conexión del sensor de presión (Creado).

Para el control de la válvula proporcional eléctrica se implementó un amplificador configurado como no inversor con una ganancia de 1.66 para obtener una salida de 1 v a 5 v. Además, se agregó un potenciómetro en la salida para obtener una salida de 4 mA a 20 mA. En la figura 54 se muestra el diagrama esquemático.

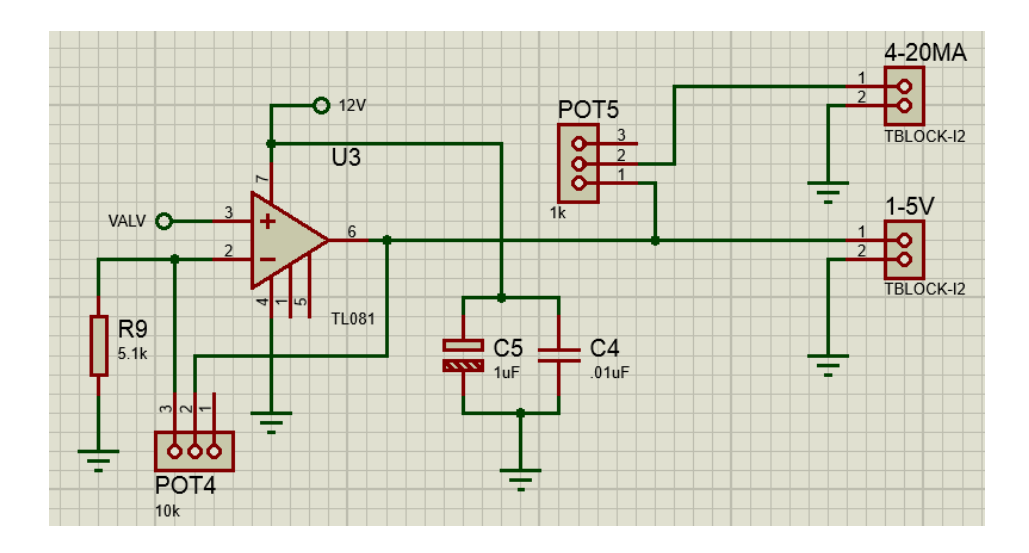

Figura 54 Diagrama esquemático del circuito acondicionador para válvula proporcional eléctrica (Creado).

Se colocaron bases para la conexión de la tarjeta de desarrollo en donde se conectan la señal para el control de la válvula proporcional eléctrica, la señal del sensor de presión, la señal de sensor de temperatura, la señal del sensor de flujo, la señal de comunicación serial. En la figura 55 se muestra el diagrama esquemático.

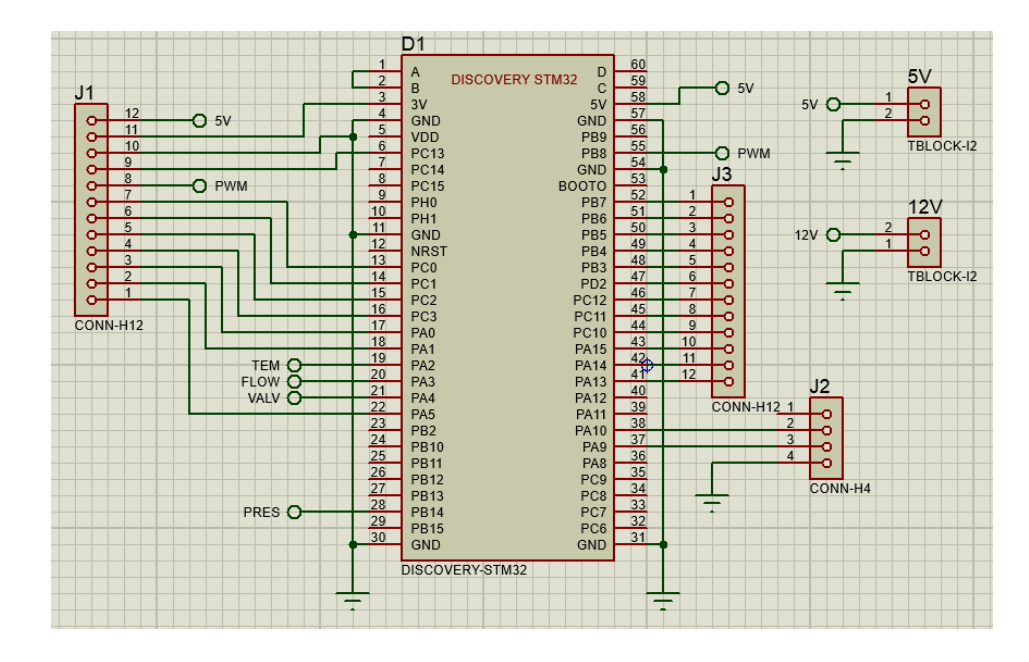

Figura 55 Diagrama esquemático de conexión de la tarjeta de desarrollo (Creado).

El diseño de ambos módulos fue desarrollado en una misma tarjeta reduciendo el tamaño al máximo.

A continuación, en la figura 56 se muestra una captura de pantalla en donde se observa el PCB desarrollado.

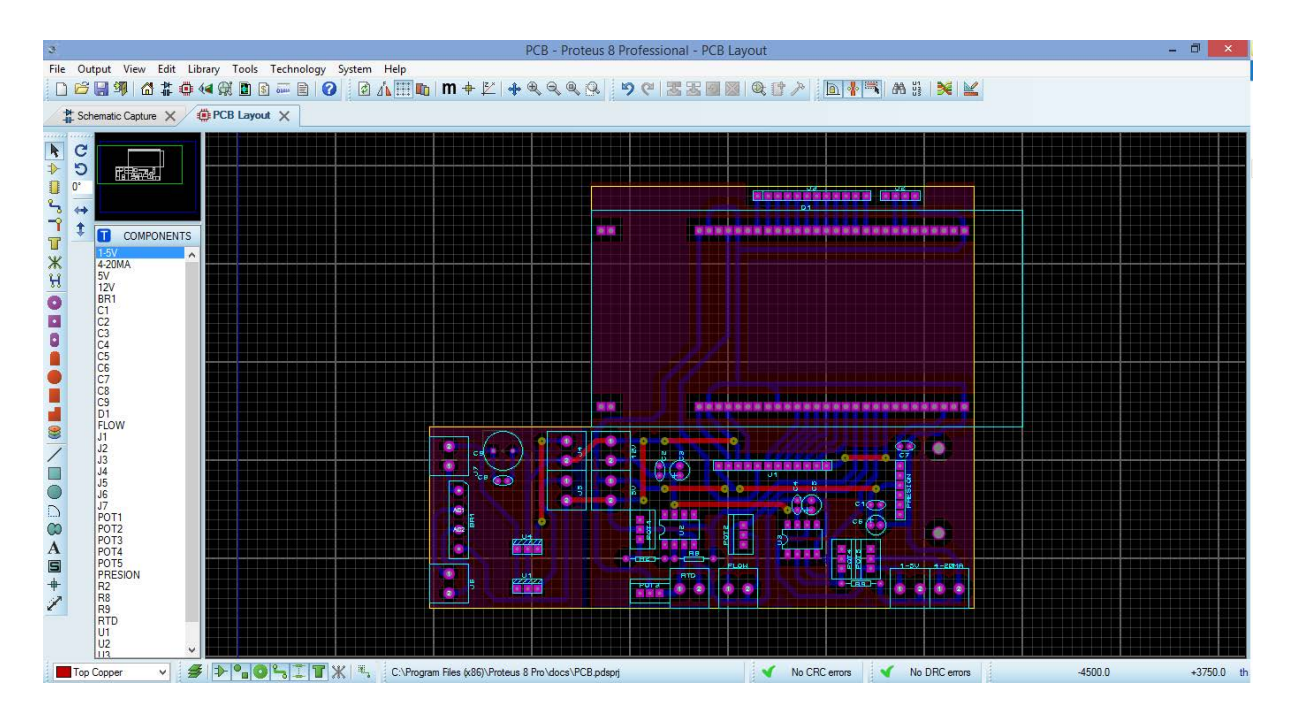

Figura 56 Tarjeta de circuito impreso en Proteus 8.5 (Creado).

En la siguiente tabla se muestran las características de los PCBs diseñados.

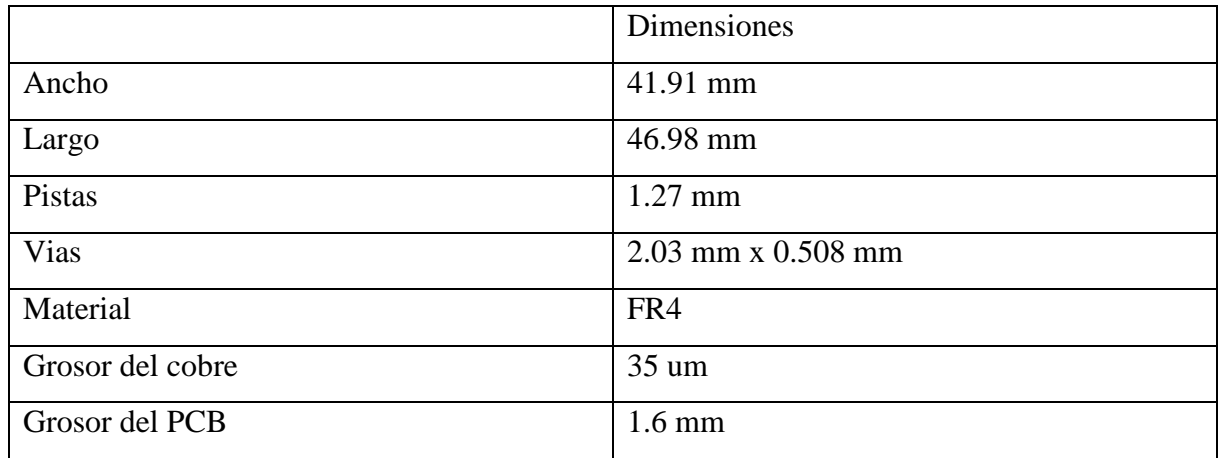

Tabla 6 Características del PCB de poder.

Tabla 7 Características del PCB de procesamientos.

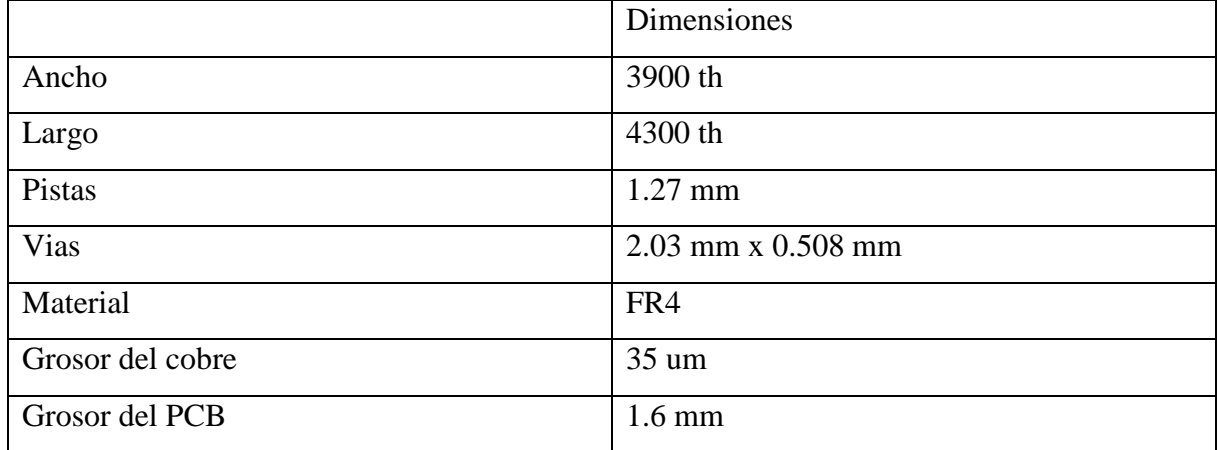

Se realizó la fabricación y se soldaron los componentes de ambos PCBs. Estos PCB fueron fabricados en un color negro con estampados en blanco. En la figura 57 se muestra el PCB de poder y en la figura 58 se muestra el PCB de procesamiento.

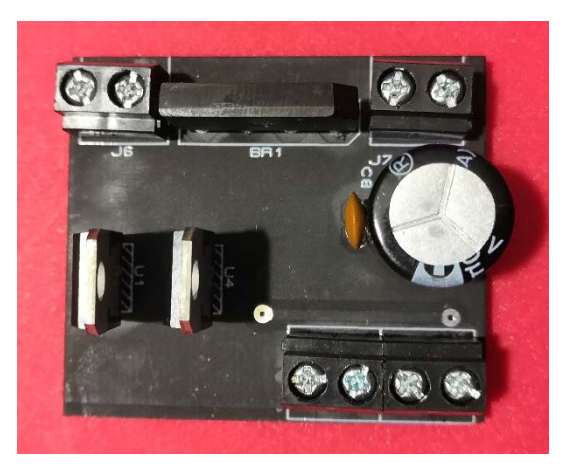

Figura 57 PCB de poder (Creado).

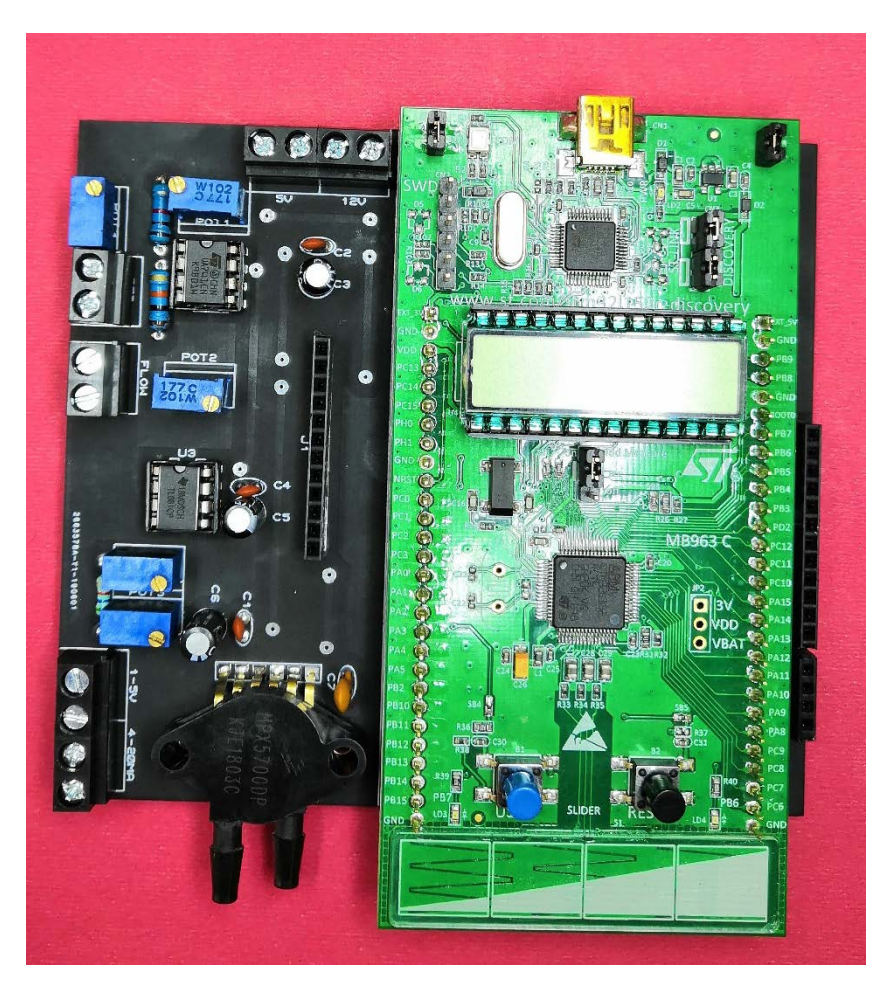

Figura 58 PCB de procesamiento (Creado).

# **4.1.2. Banco de Calibración y Prueba**

Se utilizó la estación de fluido que se encuentra en el laboratorio de electrónica en el instituto tecnológico de ciudad guzmán. En la figura 59 se muestra el recorrido que hace el flujo dentro del banco de calibración y prueba.

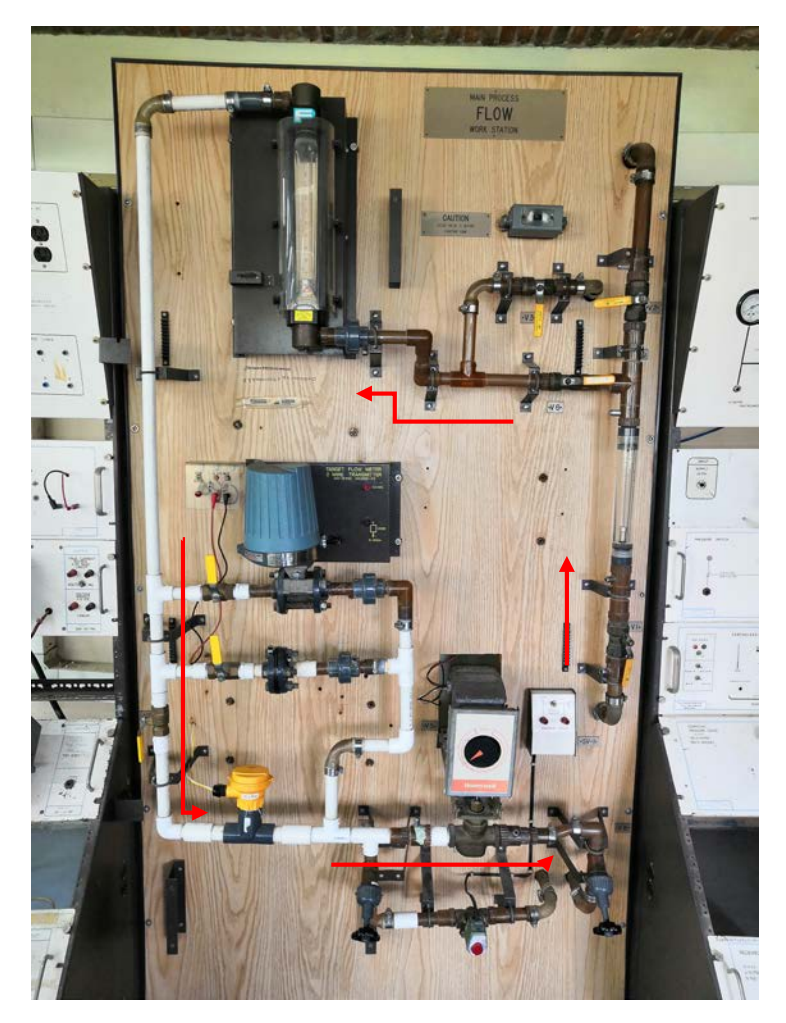

Figura 59 Estación de fluido (Creado).

Para la monitoreo de las variables del banco de calibración y prueba, como temperatura, presión y flujo, se utilizaron los siguientes sensores.

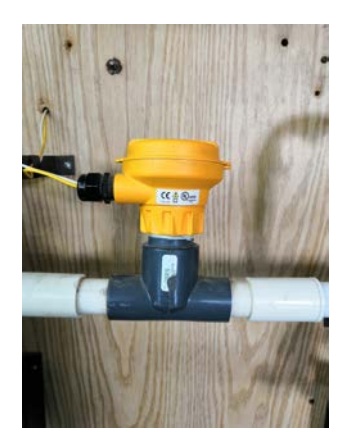

Figura 60 Sensor de flujo (Creado).

Este caudalímetro de rueda de paletas debe ser alimentado por 12V – 32V DC y en su salida entrega una corriente de 4 – 20 mA con una precisión de +- 32uA. Utilizado principalmente en agua con una capacidad 0 a 100 GPM (Galones Por Minuto). En la figura 60 se muestra el sensor de flujo utilizado.

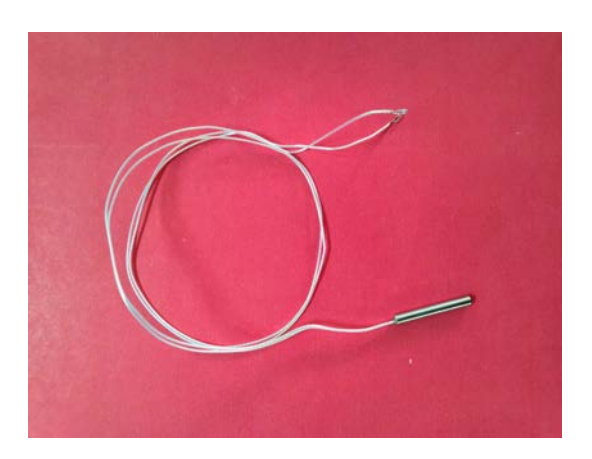

Figura 61 PT 100 (Creado).

Sensor RTD PT 100 detecta la temperatura por resistencia, este sensor es de dos hilos y tiene una resistencia de 100 ohm a 0° C. En la figura 61 se muestra el RTD.

Para la instalación del sensor de temperatura en la tubería del banco de calibración y prueba se utilizó un termopozo de acero inoxidable con conexiones de ¾ de pulgada en la conexión al proceso y ½ de pulgada en la conexión del instrumento. En la figura 62 se muestra el termopozo.

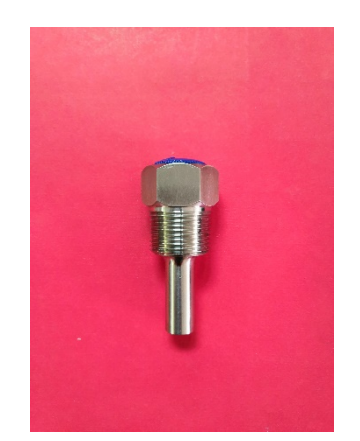

Figura 62 Termopozo (Creado).

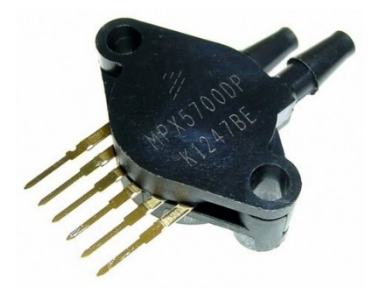

Figura 63 Sensor de presión MPX5700DP (Creado).

Se utilizó el sensor MPX 5700 el cual es alimentado a 5 V DC, una salida de 0.2 V a 4.7 V, Tiene precisión de 6.4 mV/kPa y su rango de presión es de 0 a 700 kPa (0 – 101.5 psi). En la figura 63 se muestra el sensor de presión.

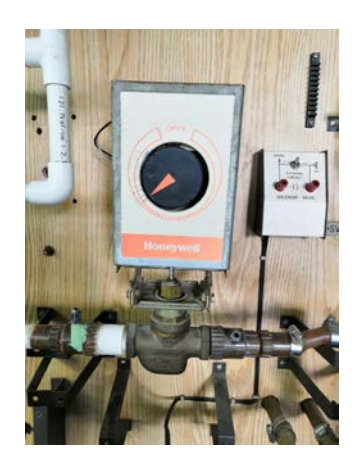

Figura 64 Válvula Proporcional (Creado).

Para el control de la variable de proceso se utilizó una válvula proporcional de flujo. en la figura 64 se muestra la válvula utilizada.

Honeywell serie 61 el motor y el circuito funciona con 24Vac, esta válvula es de un solo asiento con una capacidad de presión máxima de 150 PSI a una temperatura de 240 grados Fahrenheit.

#### **4.2. Software**

### **4.2.1. Programación de embebido**

La programación de la tarjeta de desarrollo Discovery STM32L1 se llevó a cabo en el entorno del programa Keil uVisio5. Logrando con éxito las funciones necesarias para el desarrollo del proyecto. Algunas de las funciones que desarrolla esta tarjeta es la lectura de la entrada ADC, Salida de puerto DAC, comunicación serial, interrupción por medio del desbordamiento del timer. En la figura 64 se muestra la tarjeta de desarrollo Discovery STM32L1.

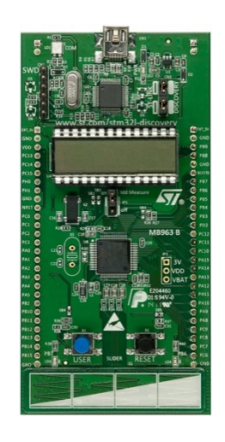

Figura 65 Discovery STM32L1 (Creado).

### **4.2.2. Aplicación de computadora**

La aplicación de computadora fue desarrollada en el entorno de Visual studio 2017, esta aplicación cuenta con funciones como la conexión de puerto serial, conexión a base de datos, administración de tablas de la base de datos, representación gráfica de las variables. A continuación, en la figura 66 se muestra una captura de pantalla de la sección de conexión.

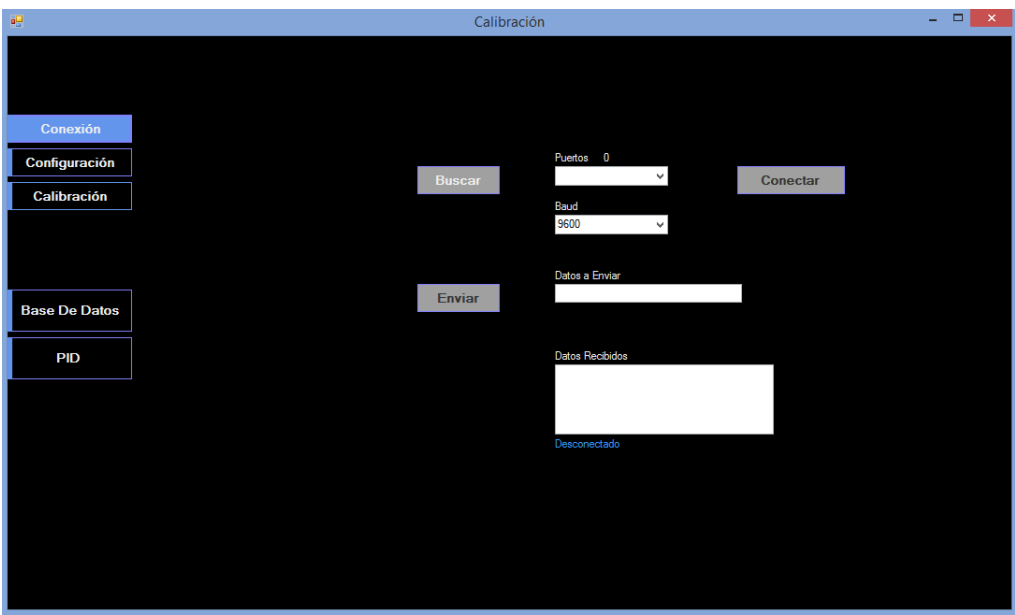

Figura 66 Sección de conexión (Creado).

En esta sección se buscan puertos disponibles en la computadora y se selecciona de velocidad de comunicación. Una vez configurados estos dos campos se puede realizar la conexión mediante el botón Conectar.

| 疆                    |            | Calibración                                            | $\Box$<br>$\times$<br>÷ |
|----------------------|------------|--------------------------------------------------------|-------------------------|
|                      |            |                                                        |                         |
|                      |            |                                                        |                         |
| Conexión             |            |                                                        |                         |
| Configuración        |            | Modelo                                                 |                         |
| Calibración          |            | <b>Buscar</b>                                          |                         |
|                      |            | Prueba Doble Bomba Prueba Una Bomba   Prueba A Válvula |                         |
|                      | <b>RPM</b> | Válvula_B                                              | RH: 0 LH: 1<br>Rotación |
|                      | PSI_P1     | Flow_P1                                                | $\checkmark$            |
| <b>Base De Datos</b> | PSI_P2     | Flow_P2                                                |                         |
| <b>PID</b>           | PSI_P3     | Row_P3                                                 |                         |
|                      | PSI_P4     | Flow_P4                                                |                         |
|                      | PSI_P5     | Flow P5                                                |                         |
|                      | PSI_P6     | Flow_P6                                                |                         |
|                      | PSI_P7     | Flow_P7                                                |                         |
|                      |            |                                                        |                         |
|                      |            |                                                        |                         |
|                      |            | <b>Iniciar Calibración</b>                             |                         |
|                      |            |                                                        |                         |
|                      |            |                                                        |                         |

Figura 67 Sección de configuración (Creado).

En la sección de configuración se busca el modelo de bomba a calibrar y los datos serán mostrados en la pantalla para su inspección, después, al presionar el botón Iniciar Calibración la información será enviada a la tarjeta de desarrollo. En la figura 67 se muestra la sección de configuración.

En la sección de calibración se muestran los datos obtenidos de la tarjeta de desarrollo, durante las pruebas realizadas. En la figura 68 se muestra la sección de calibración.

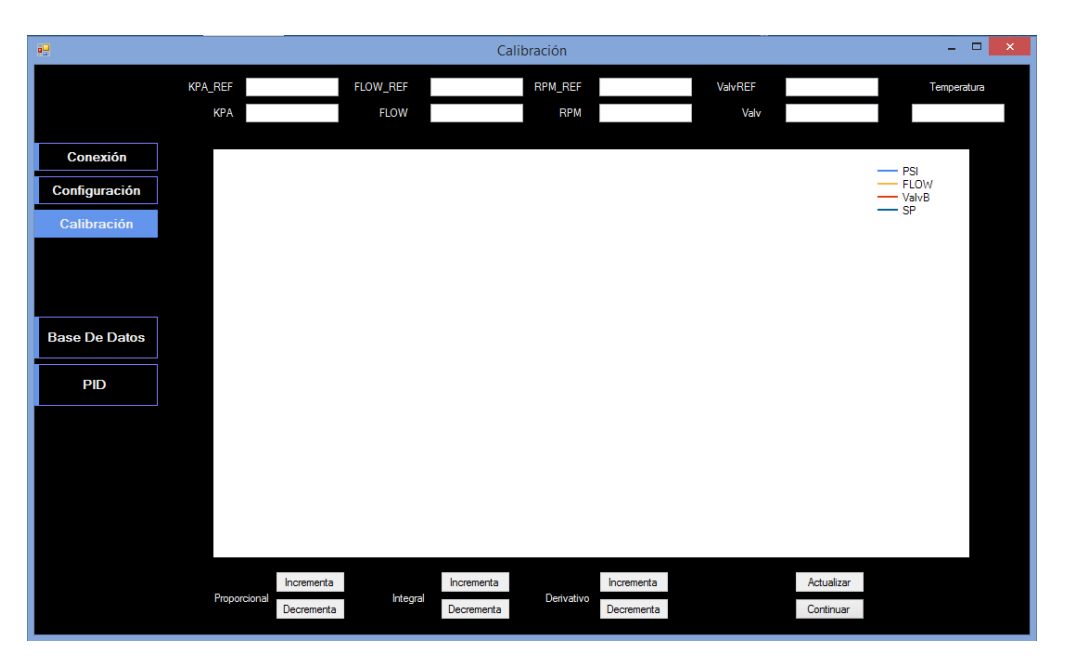

Figura 68 Sección de calibración (Creado).

En la sección de base de datos se utiliza para mostrar, editar, guardar y eliminar datos, mediante el uso de los botones contenidos. En la figura 69 muestra la sección de base de datos.

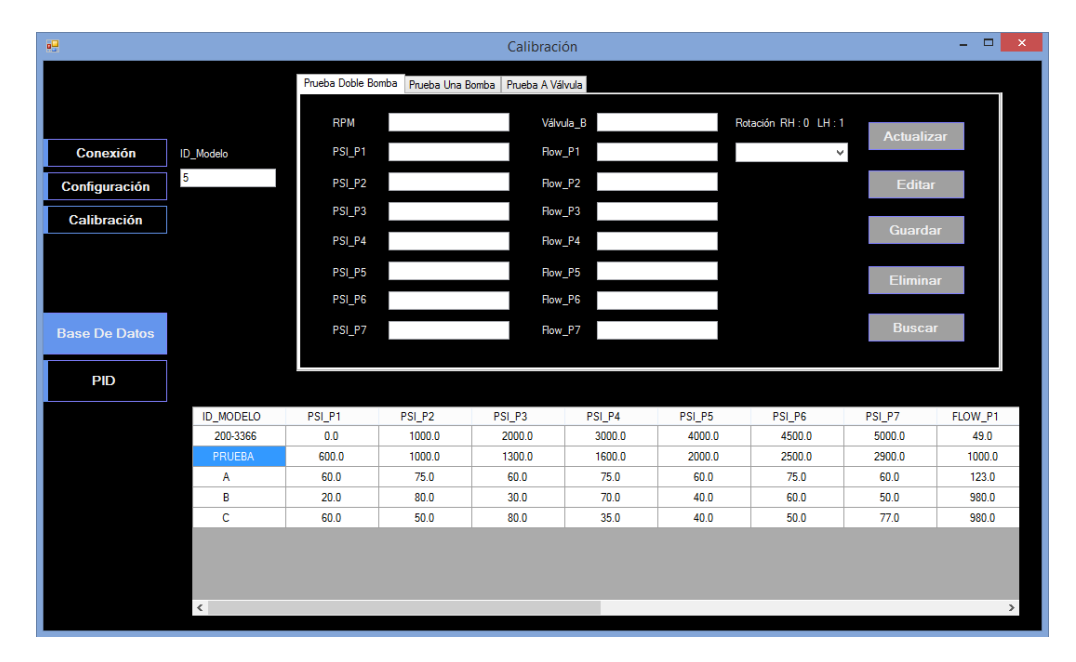

Figura 69 Sección de base de datos (Creado).

En la sección de PID se muestran los datos durante la prueba y contiene botones para sintonizar el PID contenido en la tarjeta de desarrollo. En la figura 70 se muestra la sección de PID.

| 疅                    |                |            |             |            | Calibración    |            |         |            | $\overline{\phantom{a}}$ | $\Box$<br>$\mathbf{X}$ . |
|----------------------|----------------|------------|-------------|------------|----------------|------------|---------|------------|--------------------------|--------------------------|
|                      | <b>KPA_REF</b> | FLOW_REF   |             |            | <b>RPM_REF</b> |            | ValvREF |            | Temperatura              |                          |
|                      | <b>KPA</b>     |            | <b>FLOW</b> |            | <b>RPM</b>     |            | Valv    |            |                          |                          |
| Conexión             |                |            |             |            |                |            |         |            | $-$ PSI                  |                          |
| Configuración        |                |            |             |            |                |            |         |            | $-$ FLOW<br>- ValvB      |                          |
| Calibración          |                |            |             |            |                |            |         |            | $-$ sp                   |                          |
|                      |                |            |             |            |                |            |         |            |                          |                          |
|                      |                |            |             |            |                |            |         |            |                          |                          |
| <b>Base De Datos</b> |                |            |             |            |                |            |         |            |                          |                          |
| <b>PID</b>           |                |            |             |            |                |            |         |            |                          |                          |
|                      |                |            |             |            |                |            |         |            |                          |                          |
|                      |                |            |             |            |                |            |         |            |                          |                          |
|                      |                |            |             |            |                |            |         |            |                          |                          |
|                      |                |            |             |            |                |            |         |            |                          |                          |
|                      |                |            |             |            |                |            |         |            |                          |                          |
|                      | Proporcional   | Incrementa | Integral    | Incrementa | Derivativo     | Incrementa |         | Actualizar |                          |                          |
|                      |                | Decrementa |             | Decrementa |                | Decrementa |         | Continuar  |                          |                          |

Figura 70 Sección de PID (Creado).

# **4.2.3. Página web**

En el desarrollo de la página web, se obtuvo un buen resultado. Esta página web tiene la capacidad de conectarse a una base de datos, lectura de la base de datos y representación gráfica de los datos obtenidos. además, esta página web se actualiza automáticamente cada 1 segundo. Este diseño fue realizado en el entorno de Visual Studio 2017. En la figura 71 se muestra una captura de pantalla en donde se observa la ventana del navegador corriendo la página desarrollada.

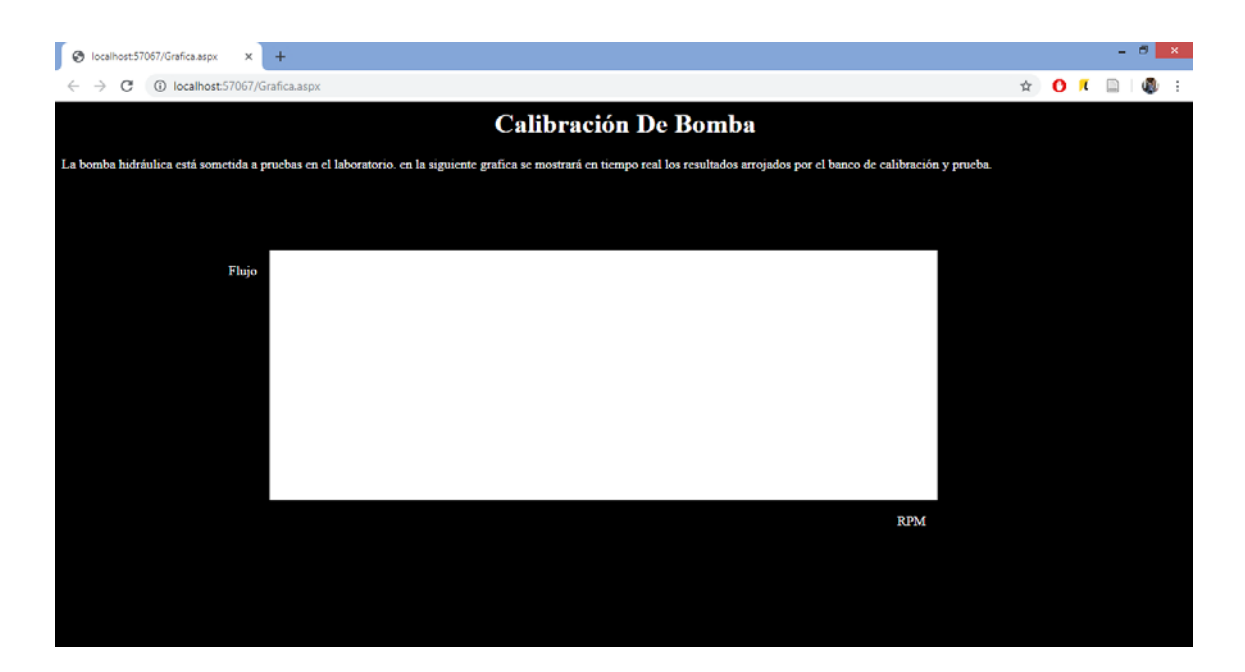

Figura 71 Página web (Creado).

### **4.2.4. HMI**

Con el desarrollo del HMI, en el programa LabView 2017, logrando una representación gráfica del banco de calibración y pruebas, de tal manera que se puede entender como está construido el sistema y donde están ubicados los sensores. Con la capacidad de mostrar durante las pruebas los valores de presión, temperatura y flujo. en la figura 72 se muestra el programa realizado en el entorno de LabView 2017.

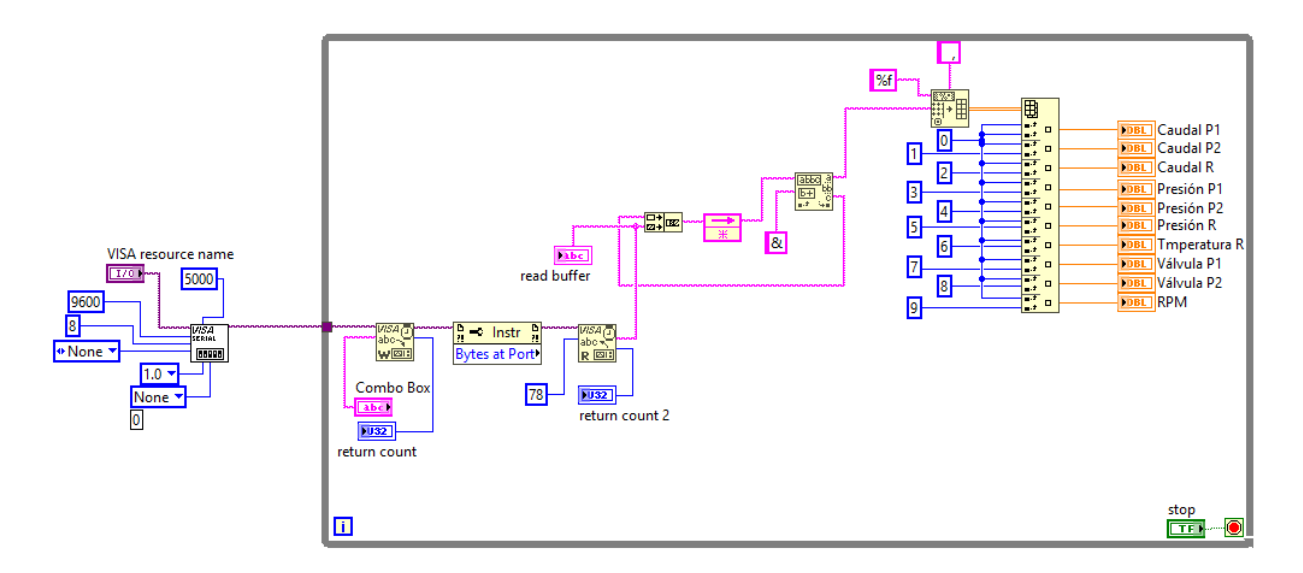

Figura 72 Programa en LabView (Creado).

## **4.3. Pruebas de funcionamiento**

Se realizó una prueba de funcionamiento 1 en el banco se ejecutó el proceso de calibración y prueba con el sistema automatizado a una bomba hidráulica en donde se expuso el sistema a presiones desde 20 kPa hasta 90 kPa, durante la simulación el banco de calibración y prueba se ajustó la presión del sistema a diferentes valores, realizando con éxito el objetivo, después se forzó el sistema para obtener una diferencia entre el flujo característico de la bomba y el flujo medido en el sistema. El sistema mantuvo la presión adecuada sin avanzar a la siguiente prueba y esperó las instrucciones del técnico. En la figura 73 se puede observar una gráfica generada por la aplicación de computadora, en color café se observa la presión y en color rojo la temperatura del sistema.

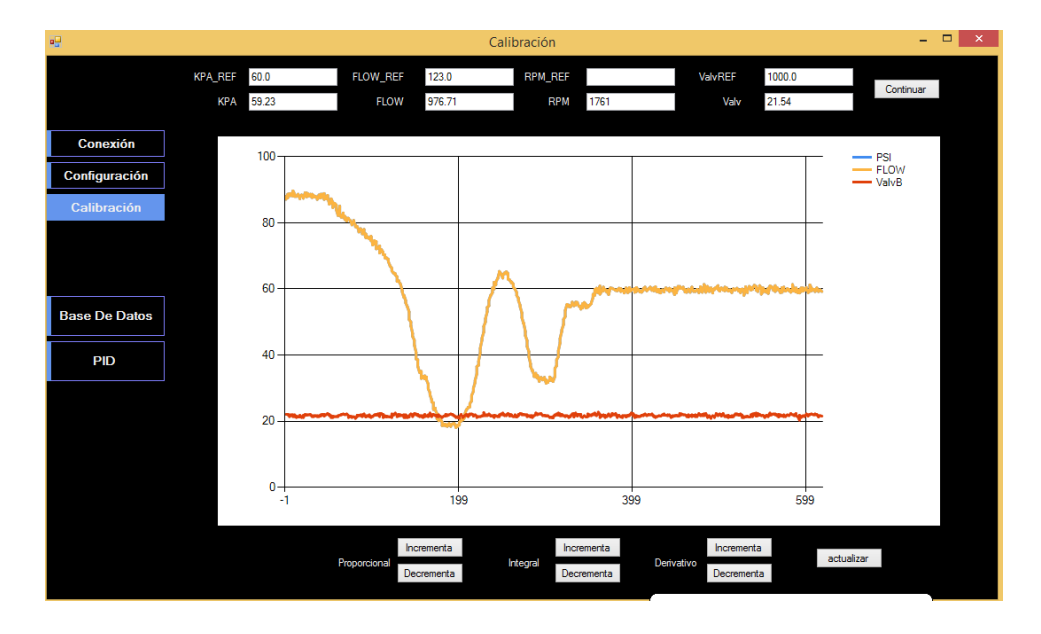

Figura 73 Grafica generada por la prueba de funcionamiento 1 (Creado).

Se realizó una prueba de funcionamiento 2 con una bomba Dayton capacitor start de ½ HP, en donde se expuso el sistema a siete pruebas, cada una con una diferente presión. Estas presiones fueron: 60 kPa, 50 kPa, 80 kPa, 35 kPa, 40 kPa, 50 kPa y 77 kPa. En la figura 74 se muestra el valor de presión medido en color café y el valor de presión de referencia en color azul. En donde se puede observar que la presión medida alcanzo los niveles de presión de referencia y se mantuvo durante 5 segundos para después saltar a la siguiente prueba, logrando con éxito cada una de las pruebas.

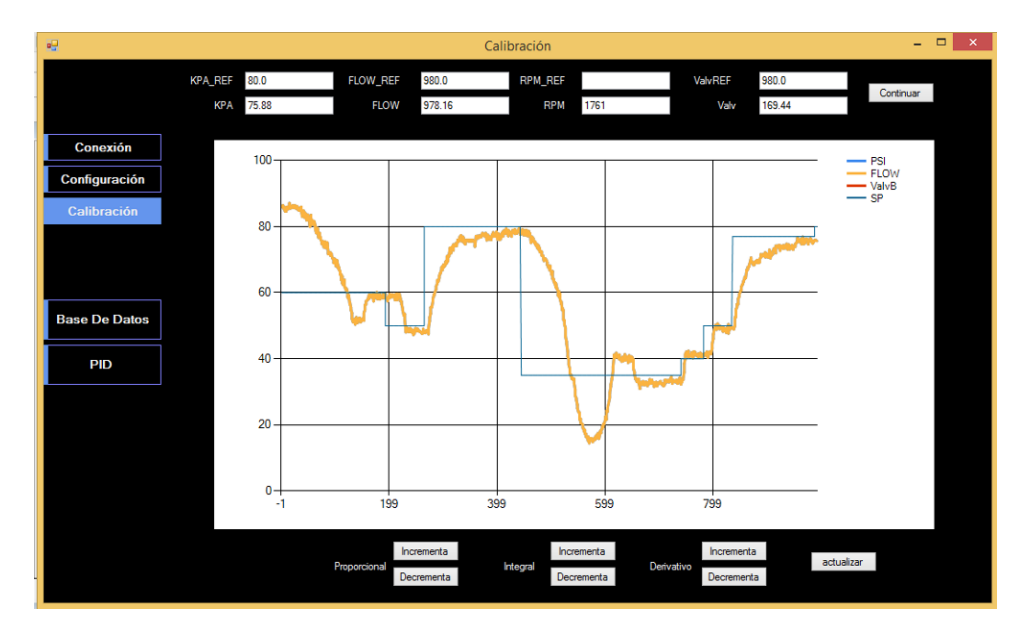

Figura 74 Grafica generada por la prueba de funcionamiento 2 (Creado).

CAPÍTULO V CONCLUSIONES

# **CAPÍTULO V CONCLUSIONES**

## **5. Conclusiones**

Este banco de calibración y prueba utiliza un sistema embebido, que tiene como fortaleza: la simplificación en el diseño de hardware, simplificación del proceso en la calibración de bombas y una interface de usuario intuitiva y amigable.

La implementación de un sistema embebido en un banco de calibración y prueba, mejorando el proceso y la confiablidad del proceso, pero también facilita el análisis de los datos obtenidos.

El sistema embebido mejora el banco de calibración y pruebas de bombas hidráulicas, pero también pueden ser usados en otros campos de la industria.

# **Referencias**

STMicroelectronics. (2017). *UM1079 User manual.*

- Acasso, M., Garro, R., Ordinez, L., & Alimenti, O. (2012). Diseño e Implementación de un Sistema Embebido de Control Moderno: una Experiencia Práctica.
- Acedo Sánchez, J. (2003). *Control Avanzado de Procesos.*
- Alvarez, R. (2019). *Quora*. Obtenido de https://es.quora.com/C%C3%B3mo-funciona-unamplificador-de-voltaje
- Álvarez-Alvarado, J., Ríos-Moreno, G., Ronquillo, G., & Tejo-Perea, M. (2016). Medidor inteligente para las variables de energía eléctrica basado en un sistema embebido. 107-116.
- Association Connecting Electronics Industries (IPC). (2019). *Association Connecting Electronics Industries (IPC)*. Obtenido de http://www.ipc.org/
- Boothroyd, G., Dewhurst, P., & Knight, W. A. (2011). *Product Design for MAnufacture and Assembly.* Taylor and Francis Group.
- Cadena, V. (2018). Diseño del sistema de control de un banco de pruebas hidráulico. *(Tesis de licenciatura).* Universidad de oviedo, Oviedo.
- Cajo, S. A., & López, L. E. (2012). Diseño y construcción de un banco de pruebas para la determinación de la eficiencia de bombas centrífugas domiciliarias. *(Tesis de licenciatura).* Escuela superior politécnica de chimborazo, Riobamba.
- ÇENGEL, Y., & CIMBALA, J. (2012). *MECÁNICA DE FLUID O S.* The McGraw-Hill.
- Chen, F., & Yan, G. (2011). Design of Automatic Hydraulic Test Bench. *IEEE*, 1183-1186.
- Chowdhury, K. (2017). *Masterin Visual Studio 2017.* Packt Publishing Ltd. Obtenido de https://visualstudio.microsoft.com/es/vs/
- Creus Solé, A. (2012). *Neumática e Hidráulica.* Marcombo.
- Creus, A. (2011). *Instrumentación Industrial.* México: Alfaomega.
- de las Heras, S. (2011). *Fluidos, bombas e instalaciones hidráulicas.* Iniciativa Digital Politècnica.
- Duckett, J. (2011). *HTML & CSS - Design and Build Websites.* John Wiley & Sons,.
- Elesa+Ganter. (2019). *Elesa+Ganter*. Obtenido de https://www.elesa-ganter.es/es/esp/tapones-deventilación-presurizados-sfw-vp--5
- Embarcadero Technologies, Inc. (2019). *Delphi*. Obtenido de https://www.embarcadero.com/es/products/delphi
- Franco Torres, I. (2013). AMPLIFICADORES OPERACIONALES Y APLICACIONES. 31.
- García Burciaga, M., & Cepeda Salinas, A. (1998). *Amplificador Operacional (y sus Aplicaciones), Tomo I, .* México: INSTITUTO POLJTECNICO NACIONAL.
- Huircán, J. I. (2007). Conversores Análogo-Digital y Digital-Análogo: Conceptos Básicos. *Repositorio Institucional UNAD* .
- Hydraulics Team. (Agosto de 2018). *Theme Park Thrills Owe Much to Hydraulics and Accumulators*. Obtenido de http://blog.parker.com/theme-park-thrills-owe-much-to-hydraulics-andaccumulators
- Java. (2019). *¿Cómo puedo empezar a desarrollar programas Java con Java Development Kit (JDK)?* Obtenido de https://www.java.com/es/download/faq/develop.xml
- Microsoft. (2019). *Visual Studio*. Obtenido de https://visualstudio.microsoft.com/es/vs/features/netdevelopment/
- Noviello, C. (2017). *Mastering STM32.* Leadpub. Obtenido de http://www2.keil.com/mdk5/uvision/
- Ogata, K., Fabián-Frankel, B. A., & Aranda-Pérez, J. G. (1998). *Ingeniería de control moderna.* México : Prentice-Hall HispanoAmericana.
- PAC. (2010). *Controladores industriales de diseño de alto nivel - Sistemas embebidos.*
- Pedrosa, A. A., & Campoverde, P. J. (2011). Automatización del banco de pruebas para bombas centrífugas del laboratorio de maquinas hidráulicas de la uniersidad politécnica salesiana sede-cuenca. *(Tesis de licenciatura).* Universidad politécnica salesiana sede-cuenca, Cuenca.
- Pérez, D. (2009). *Sistemas embebidos y sistemas operativos embedidos.* Venezuela.
- Rails. (2019). *Rails*. Obtenido de https://rubyonrails.org/
- Saboya, N. (2012). *Normas de Comunicación en Serie: RS-232, RS-422 y RS-485.* Revista Ingenio Libre, 9.
- Sanchez , J. C., & Velasquez, I. (2007). Diseño de un banco de pruebas para bombas y motores oleohidráulicos rotatorios con un sistema de captura de datos. *(Tesis de licenciatura).* UNIVERSIDAD DE CARABOBO, Valencia.
- Velneo. (2019). *Velneo*. Obtenido de https://velneo.es/
- Xiao, P. (2018). *Designing Embedded Systems and the Internet of Things (IoT) with the ARM® Mbed™.* Wiley.
- Yumyko. (2010). *Biografia Y Principio (Ecuacion) De Daniel Bernoulli*. Obtenido de https://yumyko.wordpress.com/2010/02/28/principio-y-biografia-de-daniel-bernoulli/
- Zubicaray, M. (2005). *Bombas: teoría, diseño y aplicaciones.* Editorial Limusa.